**1 ΕΙΜΙΣΟΛΟΗ ΙΟΥ** Τμημα Εφαρμογών Πληροφορικής στη Διοικηση και Οικονομία

# **ΔΙΠΛΩΜΑΤΙΚΗ ΕΡΓΑΣΙΑ**

**ΤΙΤΛΟΣ : Ηλεκτρονική υποστήριξη καταχώρισης, παρακολούθησης και ελέγχου εκτέλεσης** παραγγελιών.

# *I Κ* **Α** *ΡΑ ΒI \ Ο Υ Σ Π Υ Ρ ί Δ Ο Υ Λ Α* **Λ.Μ** *847Α*

Υπεύθυνος Καθηγητης: Σταυρακούδης Αθανάσιος

**ΜΕΣΟΛΟΓΓΙ 2005**

# ΜΕΣΟΛΟΓΓΙ 2005

# Πίνακας Περιεχομένων

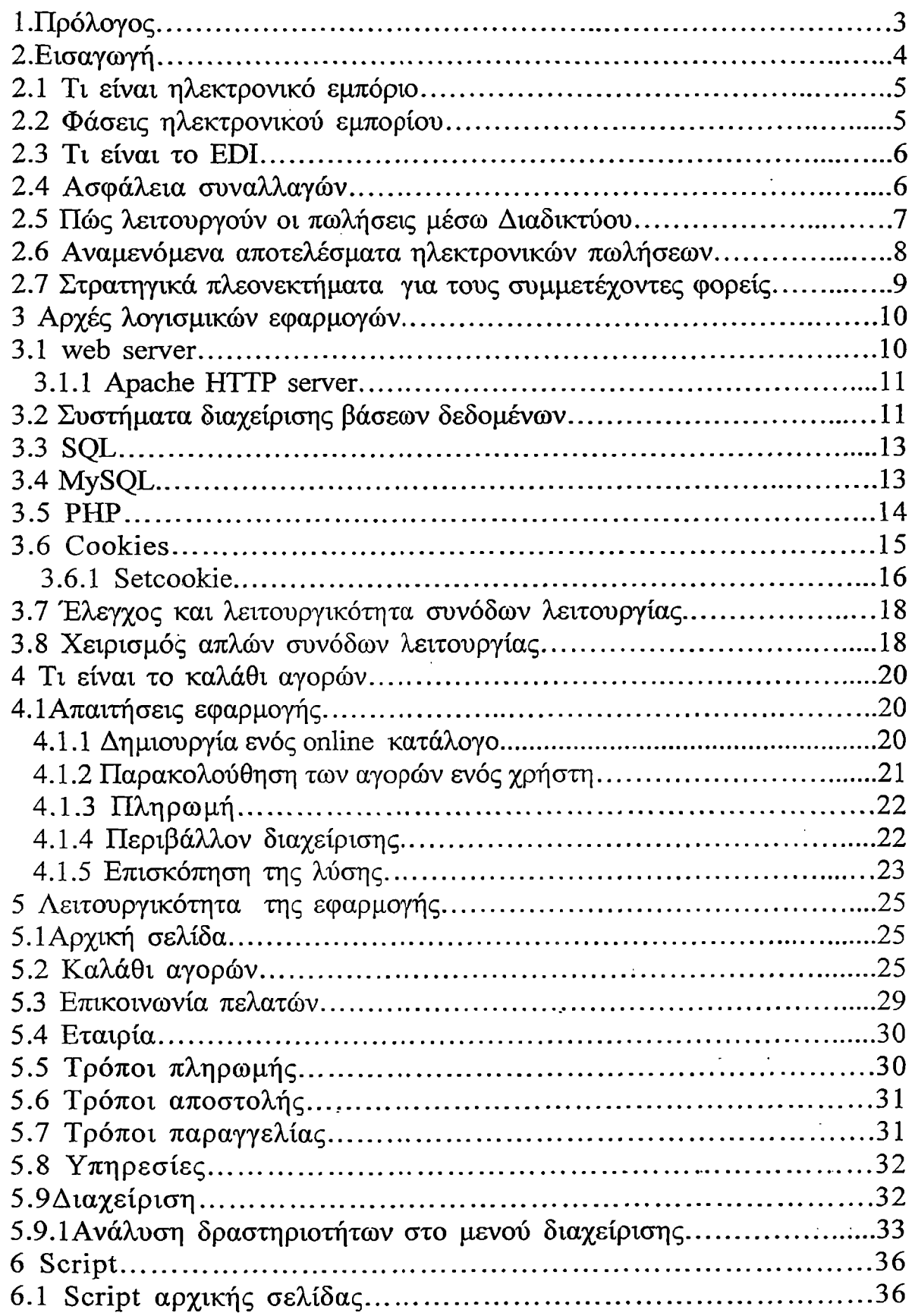

 $\mathbf{1}$ 

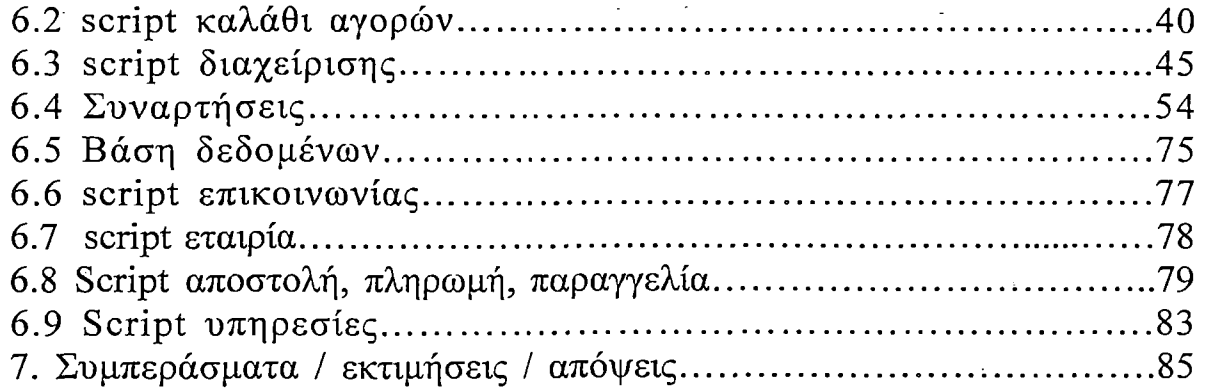

# 

 $\bar{\omega}$ 

## 1. Πρόλογος

Αντικείμενο της παρούσης πτυχιακής είναι η υλοποίηση ενός συστήματος ηλεκτρονικής παροχής υπηρεσιών και προώθηση προϊόντων. Το σύστημα θα καλύπτει τους πελάτες που έχουν καθημερινά συναλλαγές με την επιχείρηση όσον αφορά στην παροχή υπηρεσιών πληροφόρησης και ειδικότερα στη λήψη παραγγελιών. Οι κύριες χρήσεις του συστήματος θα είναι οι ακόλουθες: »

- 1. Παραγγελιοληψία
- 2. Προώθηση Διαφήμιση προϊόντων
- 3. Παροχή προσωπικών υπηρεσιών πληροφόρησης σε πελάτες
- 4. Περιβάλλον διαχείρισης

Όσον αφορά στο σύστημα παραγγελιοληψίας, οι πελάτες θα έχουν τη δυνατότητα να θέτουν τις παραγγελίες τους με ηλεκτρονικό άμεσο τρόπο. Το αντικείμενο της Φάσης Προδιαγραφών και Ανάπτυξης του Έργου θα είναι μελέτη, η οποία θα επικεντρωθεί στα παρακάτω σημεία:

• Διαδικασίες επιχείρησης, τρόπος λήψης παραγγελιών και διακίνησης σχετικών Πληροφοριών

• Υπάρχον σύστημα παραγγελιοληψίας

• Ανάγκες πελατών και επιχείρησης, κατά πόσον το υπάρχον σύστημα τις καλύπτει

• Σχεδιασμός συστήματος παραγγελιοληψίας σύμφωνα με τις προδιαγραφές που έχουν τεθεί από την ανάλυση απαιτήσεων

® Δημιουργία ανταγωνιστικών πλεονεκτημάτων που να στοχεύουν στη γρήγορη και άμεση λήψη των παραγγελιών και στην αναβάθμιση των υπηρεσιών που προσφέρονται στους πελάτες

• Μελλοντική επέκταση του συστήματος, ώστε να καλύπτει τις μελλοντικές ανάγκες της επιχείρησης.

Αρχικά, θα υπάρξει έρευνα αγοράς με στόχους το αγοραστικό κοινό της επιχείρησης. Σκοπός της έρευνας αγοράς θα είναι να προσδιορίσει την εικόνα που έχει σχηματιστεί για την επιχείρηση και τις διαδικασίες της από τους πελάτες. Θα καταγραφούν οι ανάγκες που εκφράζονται από τους πελάτες και θα εκτιμηθεί η αποδοχή που θα σημειωθεί κατά τη διάρκεια της έρευνας αγοράς που θα βοηθούν στην κατανόηση των τελικών στόχων και των πλαισίων, στα οποία θα πρέπει να κινηθεί ο σχεδιασμός της εφαρμογής. Έχοντας σφυγμομετρήσει τις ανάγκες της αγοράς, ο σχεδιασμός θα βασιστεί πάνω σε ρεαλιστικές παρατηρήσεις με τον καλύτερο δυνατό τρόπο στις ανάγκες.

Θα αξιολογηθεί η υπάρχουσα τηλεπικοινωνιακή και υπολογιστική υποδομή της επιχείρησης και θα μελετηθεί, εάν είναι αναγκαίο, πιθανή επέκταση της ώστε να καλύπτει τις ανάγκες των προς ανάπτυξη συστημάτων. Το προτεινόμενο έργο θα υλοποιεί το σύστημα ηλεκτρονικής πληροφόρησης και παροχής υπηρεσιών μέσω δυο τρόπων:

α) Απομακρυσμένη πρόσβαση στο σύστημα μέσω Ιηίεπιυί

β) Στόλος διανομής (φορτηγά).

#### *2.Εισαγωγή*

Σε αυτό το κεφάλαιο θα εξηγήσουμε κάποια βασικές έννοιες για το ηλεκτρονικό εμπόριο και κατ' επέκταση των ηλεκτρονικών παραγγελιών ώστε να είμαστε σε θέση να κατανοήσουμε την εφαρμογή στη συνέχεια.

### **2.1** *Τι είναι το ηλεκτρονικό εμπόριο*

Πρόκειται για κάθε είδος εμπορικής συναλλαγής μεταξύ προσώπων (φυσικών και μη) που πραγματοποιείται με ηλεκτρονικά μέσα. Είναι η διάθεση και αγοραπωλησία προϊόντων ηλεκτρονικά, η διεκπεραίωση εμπορικών λειτουργιών και συναλλαγών χωρίς τη χρήση χαρτιού, συνήθως μέσω δικτύων ηλεκτρονικών υπολογιστών. Πρόκειται για την αγοραπωλησία αγαθών, πληροφοριών και υπηρεσιών μέσα από δίκτυα ηλεκτρονικών - υπολογιστών.

#### Το ηλεκτρονικό εμπόριο μπορεί να οριστεί από τέσσερις διαφορετικές οπτικές γωνίες:

- Επιχειρήσεις: Ως εφαρμογή νέων τεχνολογιών προς την κατεύθυνση του αυτοματισμού των συναλλαγών και της ροής εργασιών.
- Υπηρεσίες: Ως μηχανισμός που έχει στόχο να ικανοποιήσει την κοινή επιθυμία προμηθευτών και πελατών για καλύτερη ποιότητα υπηρεσιών, μεγαλύτερη ταχύτητα εκτέλεσης συναλλαγών και μικρότερο κόστος.
- Απόσταση: Ως δυνατότητα αγοραπωλησίας προϊόντων και υπηρεσιών μέσω του Internet ανεξάρτητα από τη γεωγραφική απόσταση.
- Επικοινωνία: Ως δυνατότητα παροχής πληροφοριών, προϊόντων ή υπηρεσιών, και πληρωμών μέσα από δίκτυα ηλεκτρονικών υπολογιστών.

#### Το ηλεκτρονικό εμπόριο σε πρακτικό επίπεδο, μπορεί να πάρει πολλές μορφές:

• Εσωτερικό εμπόριο: Στόχος είναι η αποτελεσματικότερη λειτουργία των δραστηριοτήτων μιας επιχείρησης, ώστε να μπορεί να προσφέρει καλύτερα προϊόντα και υπηρεσίες στους πελάτες της. Οι εφαρμογές του συνήθως εντάσσονται στη λειτουργία ενός τοπικού δικτύου (ΙπίΓειιεΐ) και μπορούν να είναι: επικοινωνία μεταξύ ομάδων εργασίας, ηλεκτρονική δημοσίευση (άμεση διανομή πληροφοριών) κτλ.

• Συναλλαγές μεταξύ επιχειρήσεων (Βαείηοεε-ίο-Βιιεπιοεε - Β2Β): Το ηλεκτρονικό εμπόριο επιτρέπει σε επιχειρήσεις να βελτιώσουν τη μεταξύ τους συνεργασία, απλοποιώντας τις διαδικασίες και το κόστος των προμηθειών, την ταχύτερη αποστολή των προμηθειών και τον αποτελεσματικότερο έλεγχο του επιπέδου αποθεμάτων. Επιπλέον καθιστά ευκολότερη την αρχειοθέτηση των σχετικών εγγράφων και ποιοτικότερη την εξυπηρέτηση πελατών. Η δυνατότητα ηλεκτρονικής σύνδεσης με προμηθευτές και διανομείς καθώς και η πραγματοποίηση ηλεκτρονικών πληρωμών βελτιώνουν ακόμη περισσότερο την αποτελεσματικότητα: οι ηλεκτρονικές πληρωμές περιορίζουν το ανθρώπινο σφάλμα, αυξάνουν την ταχύτητα και μειώνουν το κόστος των συναλλαγών. Το ηλεκτρονικό εμπόριο προσφέρει τη δυνατότητα αυξημένης πληροφόρησης σχετικά με τα προσφερόμενα προϊόντα - είτε από τους προμηθευτές είτε από ενδιάμεσους οργανισμούς που προσφέρουν υπηρεσίες ηλεκτρονικού εμπορίου. • Λιανικές πωλήσεις — Ηλεκτρονικό εμπόριο μεταξύ επιχείρησης και καταναλωτών (Business-to-Consumer - B2C): Πρόκειται για την πιο διαδεδομένη μορφή ηλεκτρονικού εμπορίου. Ο καταναλωτής έχει πρόσβαση σε μια τεράστια ποικιλία προϊόντων σε δικτυακούς κόμβους-καταστήματα, βλέπει, επιλέγει, αν επιθυμεί

να αγοράσει είδη ένδυσης μπορεί ενίοτε και να τα δοκιμάζει (μέσω ειδικών προγραμμάτων), ανακαλύπτει προϊόντα τα οποία δεν θα μπορούσε να βρει εύκολα στη χώρα του, συγκρίνει τιμές και τέλος αγοράζει. Κι όλα αυτά χωρίς να βγει από το σπίτι του, κερδίζοντας πολύτιμο χρόνο και κόπο.

## **2.2** *Φάσεις Ηλεκτρονικού Εμπορίου*

Για' να αντιληφθεί πλήρως τη σημασία του ηλεκτρονικού εμπορίου, μια επιχείρηση πρέπει να εκπληρώσει τις παρακάτω φάσεις:

#### Φάση 1: Ανάπτυξη Web Σελίδας & Προώθηση προϊόντος

- Δημιουργία Web site, ανάπτυξη, και φιλοξενία (hosting).
- Διαφήμιση και πρώτη εικόνα προϊόντων ή υπηρεσιών.
- Ζήτηση και διακίνηση πληροφοριών μέσω του Internet.

#### Φάση 2: Software Κατασκευή & Διαχείριση Βάσεων Δεδομένων

- Παραγγελία προϊόντων ή υπηρεσιών μέσω του Internet.
- Database λύσεις που απαιτούν οι σύγχρονες πολύπλοκες υψηλές τεχνολογίες

#### Φάση 3: Πληρωμή & Επεξεργασία Συναλλαγών

- » Αναγνώριση πιστότητας πιστωτικής κάρτας και παραγγελία μέσω Internet.
- Ηλεκτρονική μεταφορά χρημάτων.

#### Φάση 4: Εκπλήρωση *&* EDI Διανομή αποθεμάτων:

- Αποστολή προϊόντος και αποθήκευση.
- Καταχώρηση παραγγελίας και καταστάσεων.
- Ηλεκτρονική παραγγελία διαμέσου EDI και εξειδικευμένη παρουσία πελατών στο Internet.

#### Φάση 5:Υπηρεσίες Τηλεφωνικού κέντρου

• Υποστήριξη προϊόντων και ειδικά εκπαιδευμένοι αντιπρόσωποι για την εκπλήρωση ειδικών αναγκών των πελατών.

• Εξερχόμενο και εισερχόμενο direct marketing.

## **2.3** *Τι είναι το EDI;*

Δημιουργήθηκε στις αρχές της δεκαετίας του '70. Η EDI είναι μια κοινή δομή αρχείων που σχεδιάστηκε ώστε να επιτρέψει σε μεγάλους οργανισμούς να μεταδίδουν πληροφορίες μέσα από μεγάλα ιδιωτικά δίκτυα. Πρόκειται για την ηλεκτρονική ανταλλαγή εμπορικών και διοικητικών δεδομένων από υπολογιστή σε υπολογιστή, με την ελάχιστη παρέμβαση χειρόγραφων διαδικασιών. Τα δεδομένα αυτά είναι οργανωμένα σε αυτοτελή μηνύματα (τιμολόγια, παραγγελίες, τιμοκατάλογοι, φορτωτικές κ.λπ.). Τα πλεονεκτήματα της ηλεκτρονικής ανταλλαγής δεδομένων (EDI) είναι γνωστά, στενότερες εμπορικές σχέσεις, αναπτύσσει την αποτελεσματικότητα της επιχείρησης και το μειωμένο κόστος, αλλά το τι πραγματικά είναι, ποιοι συντελεστές παίρνουν μέρος σε μια EDI και πώς αυτοί συνεργάζονται. Ένας καλός ορισμός της EDI είναι: "Η ηλεκτρονική ανταλλαγή δεδομένων διευκολύνει την ανταλλαγή της

πληροφορίας σε μια οργανωμένη μορφή, μεταξύ των παραγόντων που αποφάσισαν να συναλλαχθούν με αυτόν τον τρόπο". Οι 2 εικόνες δείχνουν την αντίθεση ανάμεσα στην συνηθισμένη ανταλλαγή πληροφορίας και στην ηλεκτρονική ανταλλαγή δεδομένων - ΕΌΙ.

Ενα τυπικό σενάριο ΕDI περιλαμβάνει ένα κατάστημα λιανικών πωλήσεων που δέχεται πληροφορίες για τις πωλήσεις και παραγγελίες από τα υποκαταστήματα του. Αυτή η πληροφορία προβάλλεται και οι παραγγελίες ετοιμάζονται και στέλνονται μέσω ΕDΙ. Με απλά λόγια, η πληροφορία διακινείται από τον ένα υπολογιστή μέσω του δικτύου στον άλλον — έτσι εξοικονομείται πολύτιμος χρόνος, ενώ παράλληλα η ασφαλή και έγκαιρη μεταφορά της πληροφορίας είναι βέβαιη.

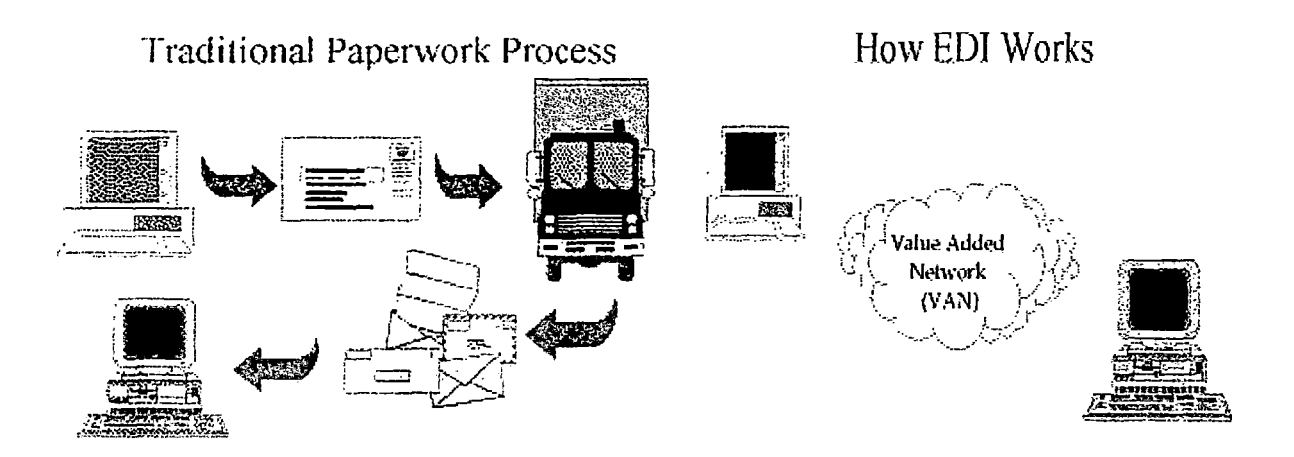

#### **2.4** *Ασφάλεια συναλλαγών*

#### Για Tooc εμπόρους

Τον Ιούλιο του '97, κάποιος στις ΗΠΑ κατόρθωσε με κάποιο τρόπο να σπάσει τους κωδικούς μιας επιχείρησης και να στείλει ηλεκτρονικά μηνύματα σε εκατοντάδες πελάτες που είχαν πραγματοποιήσει αγορές μέσω των sites ESPN SportsZone and NBA.com, τα οποία δημιουργήθηκαν από την Starwave. Ο "εισβολέας" ενημέρωσε τους πελάτες ότι οι πιστωτικές τους κάρτες είχαν παραβιαστεί από τους υπολογιστές της επιχείρησης και περιλάμβανε τα τελευταία νούμερα του αριθμού τους ως απόδειξη.

Αυτό το γεγονός αποδεικνύει ότι οι συναλλαγές δεν είναι απόλυτα ασφαλείς στο Internet. Όσο. όμως η διατάραξη των διαδικτυακών συναλλαγών βρίσκουν το φως της δημοσιότητας, τόσο και περισσότεροι ερευνητές διχάζονται, αν και επικρατεί ότι οι συναλλαγές είναι mo ασφαλείς στον Κυβερνοχώρο παρά στον φυσικό κόσμο.

Αυτό συμβαίνει γιατί έχουν πραγματοποιηθεί πολλές απάτες πιστωτικών καρτών από υπαλλήλους σε καταστήματα λιανικών πωλήσεων που κρατούσαν τους αριθμούς των καρτών. Τα συστήματα Η.Ε. απομάκρυναν τον πειρασμό, κρυπτογραφώντας τους αριθμούς στους servers της εταιρίας.

Για τους εμπόρους το Η.Ε. είναι πραγματικά ασφαλέστερο, μιας και ένα κατάστημα μπορεί να διαριχθεί, να καεί ή να πλημμυρίσει. Η μόνη δυσκολία είναι να αποδείξει στους πελάτες ότι το Η.Ε. είναι πραγματικά ασφαλές και γι' αυτούς.

#### **Για touc πελάτες**

Οι πελάτες δεν το έχουν πιστέψει ακόμα, αλλά οι ειδικοί λένε ότι οι ηλεκτρονικές συναλλαγές είναι ασφαλέστερες από τις συνηθισμένες αγορές μέσω πιστωτικής κάρτας. Κάθε φορά που πληρώνει κάποιος σε ένα κατάστημα, σε ένα restaurant, και πετάει την απόδειξη της πιστωτικής κάρτας γίνεται ελαστικός σε μια απάτη.

Όμως στην έκδοση 2.0 (ή αργότερη) του Netscape Navigator ή του Microsoft Internet Explorer, οι συναλλαγές μπορούν να κρυπτογραφηθούν χρησιμοποιώντας Secure Sockets Layer (SSL), ένα πρωτόκολλο που δημιουργεί μια ασφαλή σύνδεση σε ένα server, προστατεύοντας την διακινούμενη πληροφορία στο Internet. To SSL χρησιμοποιεί κρυπτογράφηση με κοινό κλειδί, μια από τις ισχυρότερες μεθόδους κρυπτογράφησης, που κυκλοφορούν. Στον Navigator, μπορείς να προτιμήσεις τον ασφαλή τρόπο όταν ένα άθραυστο κλειδί εμφανίζεται στην κάτω αριστερή γωνία του παραθύρου. Ο Internet Explorer εμφανίζει ένα λουκέτο στην κάτω δεξιά γωνία της οθόνης. Άλλος ένας τρόπος υποστήριξης από το SSL είναι όταν η γραμμή διευθύνσεων αρχίζει με https αντί για http:

Οι κατασκευαστές των browsers και οι εταιρίες πιστωτικών καρτών προωθούν ένα επιπλέον πρωτόκολλο ασφάλειας το Secure Electronic Transactions (SET). To SET κωδικοποιεί τους αριθμούς πιστωτικών καρτών που βρίσκονται σε servers, έτσι ώστε μόνο οι τράπεζες και οι εταιρίες πιστωτικών καρτών να μπορούν να διαβάσουν τους αριθμούς αυτούς.

Κανένα σύστημα Η.Ε. δεν μπορεί να εγγυηθεί 100% προστασία της πιστωτικής κάρτας, αλλά είναι σίγουρα ασφαλέστερο από μια πιθανή διάρρηξη των χρημάτων σου σε ένα κατάστημα.

#### **2.5** *Πώς λειτουργούν οι πωλήσεις μέσω Διαδικτύου*

Η λειτουργία ενός ηλεκτρονικού καταστήματος ξεκινά από τη δημιουργία ενός λειτουργικού, εύκολου στην περιήγηση και κατανοητού διαδικτυακού χώρου (ιστοσελίδας). Μέσα από το site, ο πελάτης βάζει αρχικά στο καλάθι αγοράς τα προϊόντα που θα θέλει να παραγγείλει. Στη συνέχεια, δίνει τα στοιχεία επικοινωνίας και πληρωμής συμπληρώνοντας τη φόρμα παραγγελίας σε ασφαλές περιβάλλον. Αυτόματα ενημερώνεται η βάση διαχείρισης των παραγγελιών, οπότε αρχίζει η διαδικασία διεκπεραίωσής τους.

Οι στρατηγικές πώλησης διαφέρουν από πελάτη σε πελάτη. Υπάρχουν πελάτες που ήδη έχουν άποψη και θέλουν ένα συγκεκριμένο προϊόν, οπότε ο πωλητής θα εξυπηρετήσει τις παραγγελίες τους πιο γρήγορα. Υπάρχουν, όμως, και οι λιγότερο έμπειροι πελάτες. Σε τέτοιες περιπτώσεις, ο πωλητής αναλαμβάνει να πληροφορήσει τον πελάτη και να τον βοηθήσει ουσιαστικά να καταλάβει, ποιο προϊόν είναι κατάλληλο για τις ανάγκες και τις δυνατότητές του, αλλά και την ποικιλία επιλογών που έχει. Η σχεδίαση της ιστοσελίδας, η παροχή πληροφοριών μέσα από αυτήν και η επικοινωνία μέσω email / τηλεφώνου / e-shop point, συμβάλλουν στο να επιλυθεί οποιοδήποτε πρόβλημα ή απορία προκόψει.

## **2.6** *Αναμενόμενα αποτελέσματα ηλεκτρονικών πωλήσεων*

#### *Α. Σημαντική μείωση κόστους*

Το συνολικό κόστος συναλλαγών με τους πελάτες θα μειωθεί δραστικά για τους παρακάτω λόγους:

• Μισθοί προσωπικού: Με την εισαγωγή του ηλεκτρονικού συστήματος παραγγελλιοληψίας δεν θα απαιτείται πλέον προσωπικό το οποίο καθημερινά θα ασχολείται με την επικοινωνία με τους *πελάτες* για λήψη παραγγελιών. Θα εξαλειφθούν τα χρονοβόρα τηλεφωνήματα και θα απελευθερωθεί ένα μεγάλο μέρος χρόνου το οποίο θα είναι διαθέσιμο για άλλες παραγωγικές ασχολίες μέσα στην επιχείρηση.

• Διαδικαστικά έξοδα: Το καθημερινό κόστος της ηλεκτρονικής υποβολής μιας παραγγελίας είναι τάξεις μεγέθους μικρότερο από τον κλασικό τρόπο παραγγελλιοληψίας. Δεν απαιτείται προσωπικό σε καθημερινή βάση, χαρτικά, επεξεργασία, διακίνηση εγγράφων και σύνθετα κανάλια επικοινωνίας μέσα στη επιχείρηση. Οι παραγγελίες καταχωρούνται αυτόματα και εισαγωγή των στοιχείων στο σύστημα.

• Αυτόματη έκδοση προγράμματος παραγωγής: Μετά την εισαγωγή των παραγγελιών από τους *πελάτες* (απομακρυσμένης σύνδεσης μέσω Ιηίεπιεΐ) ή τους οδηγούς των φορτηγών (τοπικά στον πελάτη μπορεί να εκδοθεί αυτόματα το πρόγραμμα παραγωγής). Δεν υπάρχει καθυστέρηση μεταξύ της υποβολής της παραγγελίας από τον πελάτη και της έκδοσης του προγράμματος παραγωγής διότι δεν υπάρχουν στάδια διακίνησης εγγράφων και εισαγωγής των στοιχείων στο σύστημα.

• Ακριβείς συναλλαγές: Με τη μέθοδο ηλεκτρονικής εισαγωγής μειώνονται σε μεγάλο ποσοστό τα λάθη καταχώρησης μιας και ο χρήστης — πελάτης θα έχει οπτική επιβεβαίωση της τελικής παραγγελίας πριν την υποβάλλει. Στις τηλεφωνικές επικοινωνίες υπάρχουν περιθώρια για σφάλματα τα οποία για να εξαλειφθούν χρειάζονται συνεχείς συμπληρωματικές επικοινωνίες. Η δραστική μείωση των σφαλμάτων σημαίνει μείωση του κόστους σε χρόνο και χρήμα για τη διόρθωση τους.

#### *Β. Αναβάθμιση υπηρεσιών προς τους πελάτες*

Η αναβάθμιση των υπηρεσιών προς τους πελάτες θα επικεντρωθεί στα παρακάτω σημεία: •

• Παροχή πληροφόρησης - Διαφήμιση: Με την είσοδο του στο σύστημα, ο πελάτης θα μπορεί να έχει πρόσβαση σε πληροφορίες όσον αφορά στην αγορά των προϊόντων, καινούρια προϊόντα και προσφορές. Σε αυτό το σημείο υπάρχει μεγάλο δυναμικό για διαφήμιση, ανάπτυξη μεθόδων προώθησης των προϊόντων και επικοινωνίας με τον πελάτη.

• Παροχή πληροφοριών ειδικά (Customised) για κάθε πελάτη: Με τη διαδικασία της εξουσιοδοτημένης πρόσβασης (login) χρησιμοποιώντας κωδικούς (passwords) ο πελάτης αναγνωρίζεται κατά την είσοδο του στο σύστημα και μπορούν να του παρασχεθούν προσωποιημένες (personalised) πληροφορίες. Οι ανάγκες του μπορούν να καταγραφούν και μπορεί να έχει πρόσβαση σε πληροφορίες για τα προϊόντα που τον ενδιαφέρουν. Η παροχή προσωπικών πληροφοριών θα προσφέρει ένα μεγάλο ανταγωνιστικό πλεονέκτημα.

• Ευκολία υποβολής παραγγελιών: Η μείωση του συνολικού κόστους της διαδικασίας υποβολής παραγγελίας προς τη συγκεκριμένη επιχείρηση θα τύχει ιδιαίτερης εκτίμησης από τους πελάτες. Η μεγάλη ευκολία υποβολής παραγγελιών θα λειτουργήσει πολύ θετικά προς την αύξηση του αριθμού των παραγγελιών και την προσέλκυση νέων πελατών.

• Μείωση του χρόνου διεκπεραίωσης της παραγγελίας: Ο χρόνος διεκπεραίωσης της παραγγελίας μειώνεται δραστικά καθώς δεν υπάρχει το στάδιο της καταχώρησης στο σύστημα.

• Συλλογή στατιστικών στοιχείων: Το σύστημα θα μπορεί να έχει τη δυνατότητα να προσφέρει περισσότερες υπηρεσίες από μία απλή λήψη παραγγελίας. Θα μπορεί να προσφέρει στατιστικές πληροφορίες στον κάθε πελάτη σχετικά με τις παραγγελίες του και την κίνηση των ειδών. Με αυτό τον τρόπο ο πελάτης θα μπορεί να έχει μια γενική, απολογιστική εικόνα της κίνησης των προϊόντων που προμηθεύεται.

#### **2.7** *Στρατηγικά πλεονεκτήματα yia τους σνμμετέχοντες φορείς*

Τα ανταγωνιστικά πλεονεκτήματα που θα δημιουργηθούν για την επιχείρηση με την  $\cdot$  υλοποίηση του συστήματος ηλεκτρονικής παραγγελιοληψίας θα είναι τα παρακάτω:

• Προσφορά ενός προηγούμενου συστήματος παροχής υπηρεσιών πληροφόρησης που εξαλείφει σύνθετες, χρονοβόρες διαδικασίες, υπεραπλουστεύει, συστηματοποιεί και οργανώνει τις συναλλαγές με τους πελάτες.

• Δημιουργία σημαντικής υποδομής ηλεκτρονικού εμπορίου η οποία μαζί με την εμπειρία που θα αποκτηθεί από το προσωπικό της επιχείρησης θα είναι ανεκτίμητης αξίας για τη μελλοντική εξέλιξη και επέκταση σε άλλες εφαρμογές του ηλεκτρονικού εμπορίου.

• Αναβάθμιση υπηρεσιών προς πελάτες με την παροχή πληροφόρησης σχετικά με τις παραγγελίες του κάθε πελάτη και προσωπικών (Customised) πληροφοριών που ενδιαφέρουν ειδικά τον κάθε πελάτη. •

• Σημαντική μείωση κόστους — μειώσεις τιμών θα προκόψουν από την αυτοματοποίηση της παραγγελιοληψίας καθότι το κόστος όλων των σχετικών καθημερινών συναλλαγών θα μειωθεί κατά αρκετές τάξεις μεγέθους: Η μείωση του κόστους θα οδηγήσει με τη σειρά της σε μείωση τιμών.

## *3. Αρχές λογισμικών εφαρμογών*

Σε αυτό το κεφάλαιο θα ασχοληθούμε με την παρουσίαση και την αναφορά κάποιων χαρακτηριστικών των λογισμικών εφαρμογών που χρησιμοποιηθήκανε για την υλοποίηση της εφαρμογής (*Ηλεκτρονική υποστήριξη καταχώρησης παρακολούθησης και ελέγχου εκτέλεσης παραγγελιών).*

#### *3.1 Web server*

Ο όρος *Web server* μπορεί να σημαίνει το ένα από τα δύο πράγματα:

1. ένας υπολογιστής αρμόδιος για την εξυπηρέτηση ιστοσελίδων, συνήθως έγγραφα HTML, μέσω του πρωτοκόλλου HTTP στους πελάτες, συνήθως web browsers.

2. ένα πρόγραμμα λογισμικού που λειτουργεί ως ένα daemon που εξυπηρετεί web έγγραφα.

Web server (Εξυπηρετητής δικτύου): Ένας υπολογιστής που παραδίδει ιστοσελίδες στους browsers και άλλα αρχεία μέσω του πρωτοκόλλου HTTP. Περιλαμβάνει το υλικό, λειτουργικό σύστημα, λογισμικό κεντρικών υπολογιστών δικτύου (web server), πρωτόκολλα TCP/IP. Εάν ο κεντρικός υπολογιστής δικτύου (web server) χρησιμοποιείται εσωτερικά και όχι δημόσια, μπορεί να ονομαστεί «κεντρικός υπολογιστής ενδοδικτύου-intranet server».

HTTP server: O «web server» μπορεί να αναφέρεται μόνο στο λογισμικό όχι σε ολόκληρο το σύστημα υπολογιστών, σε τέτοιες περιπτώσεις, αναφέρεται στον κεντρικό υπολογιστή HTTP (ISS, Apache, κ.λπ.) που διαχειρίζεται το αίτημα από τον browser και παραδίδει τα έγγραφα και τα αρχεία HTML σε απόκριση. Εκτελεί επίσης scripts (CGI scripts, JSPs, ASPs, κ.λπ.) που παρέχουν λειτουργίες όπως η έρευνα βάσεων δεδομένων και το ηλεκτρονικό εμπόριο.

Έ νας υπολογιστής ή χιλιάδες: Ένα ενιαίο σύστημα ηλεκτρονικών υπολογιστών που παρέχει όλες τις υπηρεσίες διαδικτύου για ένα τμήμα ή για μια μικρή επιχείρηση θα περιλαμβάνει τον κεντρικό υπολογιστή (server) HTTP (ιστοσελίδες και αρχεία). Αυτό το σύστημα με όλες τις υπηρεσίες του θα μπορούσε να αποκαλεστεί Web server. Σε ISPs και τις μεγάλες επιχειρήσεις, κάθε μια από αυτές τις υπηρεσίες θα μπορούσε να είναι σε έναν χωριστό υπολογιστή ή σε πολλαπλούς υπολογιστές. Ένα datacenter για έναν μεγάλο δημόσιο ιστιοχώρο θα μπορούσε να παρέχει εκατοντάδες και χιλιάδες Web servers.

Οι web servers δεν χρησιμοποιούνται μόνο για να παραδίδουν ιστοσελίδες. Το λογισμικό των Web servers είναι κατασκευασμένο μέσα στις πολυάριθμες συσκευές υλικού και λειτουργεί όπως ο πίνακας ελέγχου για τις εσωτερικές τοποθετήσεις επίδειξης και έκδοσης. Οποιαδήποτε συσκευή δικτύου, όπως ένας δρομολογητής (router), ένα σημείο πρόσβασης ή ένας print server μπορεί να έχει έναν εσωτερικό κεντρικό υπολογιστή δικτύου (κεντρικός υπολογιστής HTTP), ο οποίος προσεγγίζεται από τη διεύθυνση IP του όπως ακριβώς έναν ιστιοχώρο.

Οι Web browsers επικοινωνούν με τους web servers μέσω του πρωτοκόλλου HTTP.

Ο browser στέλνει τα αιτήματα HTTP στον server,ο οποίος αποκρίνεται με σελίδες HTML και ενδεχομένως με πρόσθετα προγράμματα υπό μορφή ελέγχων με ActiveX ή java applets.

Το περιβάλλον του web server παρουσιάζει όλες τις διαδικασίες που μπορούν να πραγματοποιηθούν σε έναν Web server και από έναν server εφαρμογής. Υπάρχουν

κοινά χαρακτηριστικά μεταξύ ενός Web server και ενός server εφαρμογής, δεδομένου ότι και οι δυο μπορούν να εκτελέσουν παρόμοιους στόχους. Ο κεντρικός υπολογιστής δικτύου και ο κεντρικός υπολογιστής εφαρμογής μπορούν να είναι στην ίδια μηχανή ή σε χωριστούς υπολογιστές.

 $\sim$   $\sim$ 

#### *Κοινά χαρακτηριστικά γνωρίσματα*

Αν και τα προγράμματα κεντρικών υπολογιστών δικτύου διαφέρουν λεπτομερώς, όλα μοιράζονται μερικά βασικά κοινά χαρακτηριστικά γνωρίσματα. Κάθε πρόγραμμα κεντρικών υπολογιστών δικτύου λειτουργεί με την αποδοχή αιτημάτων HTTP από το δίκτυο, και παρέχοντας μια απάντηση HTTP στον αϊτών. Η απάντηση HTTP τυπικά αποτελείται από ένα έγγραφο HTML, αλλά μπορεί επίσης να είναι ένα αρχείο ακατέργαστου κειμένου, μια εικόνα, ή κάποιους άλλους τύπους εγγράφων.

#### *Λογισμικό*

Τα πιο κοινά προγράμματα κεντρικών υπολογιστών δικτύου ή HTTP είναι:

- Apache HTTP Server από την Apache Software Foundation.
- Internet Information Services (IIS) από την Microsoft.
- Sun ONE από την Sun Microsystems.
- Zeus Web Server από την Zeus Technology.

O Apache είναι κατά πολύ το mo κοινό λογισμικό, με μερίδιο αγοράς πάνω από 69% σύμφωνα με την έρευνα που πραγματοποιήθηκε τον Ιούνιο 2005 από την netcraft web server survey *([http://news.netcraft.com/archives/web\\_serverjsurvey.html](http://news.netcraft.com/archives/web_serverjsurvey.html))* δηλ. ήταν o mo δημοφιλής, και ήταν και η mo σημαντική αιτία για την οποία επιλέχθηκε ως web server τον Apache HTTP server για την δημιουργία της πλατφόρμας.

Τα πλεονεκτήματα του Apache είναι η αξιοπιστία του, οι υψηλές επιδόσεις του, η υποστήριξη του από πολλές πλατφόρμες, η επεκτασιμότητα του και το γεγονός ότι διατίθεται χωρίς χρέωση. Μειονεκτήματα του είναι η έλλειψη εκτεταμένης τεχνικής υποστήριξης, ενώ η χρήση του δυσχεραίνεται από την απουσία γραφικών εργαλείων διαμόρφωσης και διαχείρισης. Η τελευταία έκδοση του Apache web server είναι η 2.0.43.

#### *3.1.1 Apache HTTP server*

O Apache είναι ένας δημοφιλής web server που αναπτύχθηκε από την Apache Software Foundation στα πλαίσια του open source Apache HTTP Server Project. Αυτό το έργο έχει ως σκοπό την ανάπτυξη ενός ασφαλούς και επεκτάσιμου web server ανοιχτού κώδικα ο οποίος θα μπορεί να διαχειρίζεται αριθμό αιτήσεων κλίμακας επιχείρησης και θα παρέχει υπηρεσίες HTTP που θα συμφωνούν με τα αντίστοιχα τρέχοντα πρότυπα HTTP. -

Η ευρεία χρήση του Apache οφείλεται στις σημαντικές δυνατότητες που παρέχει λόγω των χαρακτηριστικών του. Βασικό χαρακτηριστικό του είναι η συμβατότητα με το HTTP/1.1, ενώ μπορεί να επεκταθεί ώστε να είναι συμβατός και με τα SSL, TSL και WebDav. O Apache μπορεί να διαμορφωθεί με πολλούς τρόπους, ενώ έχει την δυνατότητα επέκτασης με εξωτερικά modules, με αποτέλεσμα να μπορεί να επιτελεί μια ποικιλία λειτουργιών. Μεγαλύτερο εύρος στις δυνατότητες διαμορφώσεις του μπορεί να αποκτήσει μέσω της χρήσης του Apache module API το οποίο

χρησιμοποιείται για τη **συγγΡαφή** νέων modules. Ο Apache μπορεί να τρέξει σε όλες της κύριες πλατφόρμες, όπως τα windows NT/9x, το Netware 5.x, το OS/2 και οι περισσότερες εκδόσεις του UNIX, ενώ πλέον λειτουργεί και σε Mac. Υποστηρίζει μια ποικιλία scripting γλωσσών, συμπεριλαμβανομένων των PHP.Asp, Perl, ΜΟΤΟ και ADML, ενώ μπορεί να διασυνδεθεί με πολλές βάσεις δεδομένων, όπως οι MySQL, SQL, miniSQL, MSSQL, PostgreSQL, ORACLE, SOLID&YARD. Εξάλλου o Apache παρέχει υποστήριξη για το IPv6.

#### *Χαρακτηριστικά γνωρίσματα*

To Apache υποστηρίζει μια ποικιλία από χαρακτηριστικά γνωρίσματα, πολλά εφαρμόζονται ως μεταγλωττισμένα modules. Μερικές διεπαφές κοινής γλώσσας υποστηρίζουν Perl, Python, και PHP. Δημοφιλής ενότητες (modules) πιστοποίησης περιλαμβάνουν mod\_access,mod\_auth, και mod\_digest. Ένα δείγμα άλλων χαρακτηριστικών γνωρισμάτων είναι ότι ο Apache περιλαμβάνει την υποστήριξη των SSL και TLS (mod ssl), ενός proxy (πληρεξούσιο) module, ενός χρήσιμου URL κειμενογράφου (επίσης γνωστός ως rewrite engine,που εφαρμόζεται κάτω από το mod rewrite), κοινών αρχείων ημερολογίου (mod log config), και τη filtering υποστήριξη (mod\_include και mod\_ext\_filter).

## *3.2 Συστήματα διαχείρισης βάσεων δεδομένων*

Μία βάση δεδομένων χρησιμοποιείται για την αποθήκευση, την οργάνωση και την ανάκτηση δεδομένων και πληροφορίας. Το μιας βάσης δεδομένων μπορεί να είναι από απλό κείμενο ως εικόνες και πολυμέσα. Μάλιστα οι σύγχρονες βάσεις δεδομένων μπορούν πλέον να αποθηκεύουν σχεδόν όλους τους υπάρχοντες τύπους και πρότυπα πληροφορίας, έχοντας τη δυνατότητα να υποστηρίξουν μία ποικιλία εφαρμογών. Το εύρος του πεδίου στο οποίο βρίσκουν εφαρμογή Οι βάσεις δεδομένων καθιστά αναγκαία την ύπαρξη συστημάτων διαχείρισής τους.

Ένα σύστημα διαχείρισης βάσεων δεδομένων είναι ένα σύνολο προγραμμάτων το οποίο περιλαμβάνει ένα χώρο αποθήκευσης περιεχομένου, μία βάση δεδομένων και διαχειριστικά εργαλεία, με δυνατότητες υποστήριξης, οργάνωσης και συντήρησης εφαρμογών πολλών ειδών. Το μέγεθος των συστημάτων διαχείρισης βάσεων δεδομένων κυμαίνεται από μικρά συστήματα που μπορούν να τρέξουν σε PC έως μεγάλα συστήματα που λειτουργούν σε mainframes, συσχετιζόμενο με το μέγεθος και τις ανάγκες των εφαρμογών που πρέπει να υποστηριχθούν. Το χαρακτηριστικό που είναι κοινό μεταξύ των περισσότερων συστημάτων διαχείρισης βάσεων δεδομένων είναι η χρήση της SQL (Structured Query Language) για την επικοινωνία του χρήστη με το σύστημα. Κύριος σκοπός των συστημάτων διαχείρισης βάσεων δεδομένων είναι η οργάνωση της πληροφορίας με τρόπο τέτοιο ώστε η ανάκτηση και χρήση της να γίνεται όσο το δυνατόν αποτελεσματικότερα, καθώς και παροχή ενός αξιόπιστου και λειτουργικού τρόπου διαχείρισης των βάσεων δεδομένων που υποστηρίζουν. Εξάλλου παραμένει ως ζητούμενο η τήρηση των βασικών αρχών των βάσεων δεδομένων όπως η ανεξαρτησία των δεδομένων, η ακεραιότητα των δεδομένων και ο έλεγχος της διαμοιραζόμενης πληροφορίας.

Τα συστήματα διαχείρισης βάσεων δεδομένων διακρίνονται στις εξής κατηγορίες:

*Σχεδιαστικές βάσεις δεδομένων.* Αυτές οι βάσεις δεδομένων αποθηκεύουν τα δεδομένα σε πίνακες οι οποίοι συσχετίζονται έχοντας κοινά πεδία δεδομένων.

*Αντικειμενοστραφείς βάσεις δεδομένων:* Αυτές οι βάσεις δεδομένων χρησιμοποιούν τις αρχές του αντικειμενοστραφούς προγραμματισμού εμφανίζοντας τις οντότητες ως αντικείμενα.

*Βάσεις δεδομένων XML*: Πρόκειται για βάσεις δεδομένων που έχουν σχεδιαστεί για την αποθήκευση και διαχείριση δεδομένων XML και μεταδεδομένων.

Οι σχεσιακές βάσεις δεδομένων είναι οι δημοφιλέστερες και οι περισσότερες από τις απαιτητικές εφαρμογές βασίζονται σε αυτά τα συστήματα. Όσον αφορά στις βάσεις δεδομένων XML, η χρήση τους είναι ακόμη περιορισμένη λόγω της έλλειψης εξοικείωσης της πλειονότητας των χρηστών με τις αρχές λειτουργίας τους. Συνεπώς τα συστήματα διαχείρισης βάσεων δεδομένων που περιγράφονται, ανήκουν στην κατηγορία των σχεσιακών βάσεων δεδομένων. Η επιλογή τους έγινε με βάση τα χαρακτηριστικά τους που είναι κρίσιμα στη διασύνδεσή τους με Εκπαιδευτικά Εικονικά Περιβάλλοντα, όπως τα λειτουργικά συστήματα στα οποία τρέχουν, οι εξυπηρετητές web που τα υποστηρίζουν, οι scripting γλώσσες με τις οποίες μπορούν να διασυνδεθούν, το πλήθος των χρηστών που μπορούν να προσπελαύνουν ταυτόχρονα τη βάση, η υποστήριξη αντιγραφικών, η ύπαρξη αποτελεσματικότερων διαχειριστικών εργαλείων και το κόστος τους.

#### *3.3 SQL*

To SQL προέρχεται από το Structured Query Language (δομημένη γλώσσα ερωτημάτων). Είναι οι πιο τυπική γλώσσα για πρόσβαση σε συστήματα διαχείρισης βάσεων δεδομένων. Η SQL χρησιμοποιείται για να αποθηκεύεται και να ανακαλείτε δεδομένα από και προς μια βάση δεδομένων. Χρησιμοποιείται σε βάσεις δεδομένων, όπως MySQL, Oracle, PostgreSQL, Sybase και Microsoft SQL Server.

Υπάρχει μια ANSI τυποποίηση για την SQL, κάι τα συστήματα βάσεων δεδομένων, όπως η MySQL, χρησιμοποιούν αυτή την τυποποίηση. ' Προσθέτουν επίσης κάποια επιπλέον πράγματα δικά τους. Το σύστημα δικαιωμάτων της MySQL είναι ένα από αυτά.

#### *3.4 MySQL*

Η MySQL, είναι η πιο δημοφιλής ανοικτού κώδικα SQL βάση δεδομένων, που αναπτύσεται και παρέχεται από τη MySQL ΑΒ είναι μια εμπορική επιχείρηση που παρέχει υπηρεσίες γύρω από τη βάση δεδομένων MySQL.

Ο ιστοχώρος MySQL (http://www.mysql.com/) παρέχει τις πιο πρόσφατες πληροφορίες για το λογισμικό MySQL ΑΒ.

Η MySQL μπορεί να διασυνδεθεί με τους κυριότερους εξυπηρετητές web και διαθέτει APIs για C, C++, Eiffel, Java, Perl, ΡΗΡ, Python. και TCL. Είναι πλήρως πολυνημαντική, χρησιμοποιώντας Kernel threads. Ιδιαίτερο προσόν της είναι η εκτέλεση εντολών join με μεγάλη ταχύτητα χρησιμοποιώντας μια βελτιστοποιημένη εντολή multi-join ενός περάσματος. Εξάλλου η MySQL υποστηρίζει ODBC (Open Data Connectivity)yia Windows.Ta προγράμματα πελάτη μπορούν να συνδεθούν στον εξυπηρετητή MySQL χρησιμοποιώντας συνδέσεις TCP/IP ή sockets του Unix είτε ονοματισμένους pipes στα NT. Η MySQL υποστηρίζεται από τα Linux, το FreeBSD καθώς και από την πλατφόρμα των Windows.

Πλεονεκτήματα της MySQL είναι η ταχύτητα, η αξιοπιστία της, η ευχρηστία της και οι προδιαγραφές ασφάλειας που διαθέτει. Εξάλλου είναι σύστημα που υποστηρίζεται από πολλές εφαρμογές και γλώσσες προγραμματισμού. Η MySQL δε διαθέτει όμως κάποιες mo σύνθετες και προηγμένες δυνατότητες που χαρακτηρίζουν μεγαλύτερα συστήματα όπως αποθηκευμένες διαδικασίες, triggers και όψεις. Επίσης δε διαθέτει ενσωματωμένη μια αποτελεσματική κονσόλα για την οργάνωση δεδομένων, αλλά πάντως μπορεί να διευκολυνθεί χρησιμοποιώντας εξωτερικά διαχειριστικά εργαλεία όπως το phpmyadmin, που είναι μία σειρά αρχείων HTML και ΡΗΡ scripts τα οποία επιτρέπουν τη διαχείριση μίας βάσης δεδομένων MySQL με εύκολο και φιλικό προς το χρήστη τρόπο, από οποιονδήποτε web browser. Κρίσιμο χαρακτηριστικό της MySQL είναι το γεγονός ότι μπορεί να αποκτηθεί ελεύθερα, ως λογισμικό open source. Η τελευταία δοκιμασμένη έκδοση της MySQL είναι η 3.23.52, ενώ έχει κυκλοφορήσει η Alpha έκδοση της MySQL V4.0.

## *3.5 ΡΗΡ*

Η ΡΗΡ, της οποίας τα αρχικά αντιπροσωπεύουν το "ΡΗΡ: Hypertext Preprocessor" είναι μια ευρέως χρησιμοποιούμενη, ανοιχτού κώδικα, γενικού σκοπού scripting γλώσσα προγραμματισμού, η οποία είναι ειδικά κατάλληλη για ανάπτυξη εφαρμογών για το Web και μπορεί να ενσωματωθεί στην HTML. Για να κατανοήσουμε καλύτερα αυτή την έννοια ας δούμε το παρακάτω παράδειγμα:

**<html>**

```
<head>
   <title>Example</title>
</head>
<body>
   <?php .
   echo "Hi, I'm a PHP script!";
   ?>
```
**</body>**

**</html>**

Παρατηρήστε πως αυτό είναι διαφορετικό από ένα script γραμμένο σε άλλες γλώσσες προγραμματισμού όπως η Perl ή η C: Αντί να γράφετε ένα πρόγραμμα με πολλές εντολές για να εξάγετε HTML, γράφετε ένα HTML script με κάποιο ενσωματωμένο κώδικα για να κάνει κάτι (σε αυτή την περίπτωση, να εμφανίζει κάποιο κείμενο). Ο κώδικας PHP είναι εσώκλειστος σε ειδικά tags (ετικέτες) αρχής και τέλους που σας επιτρέπουν να μεταφέρεστε μέσα και έξω από το "ΡΗΡ mode" (ΡΗΡ τρόπο λειτουργίας).

Αυτό που διαχωρίζει την ΡΗΡ από κάτι σαν client-side Javascript είναι ότι ο κώδικας εκτελείται στον server (εξυπηρετητή). Αν είχατε ένα script σαν το παραπάνω στον server σας, ο client θα έπαιρνε τα αποτελέσματα της εκτέλεσης αυτού του script, χωρίς να υπάρχει κανένας τρόπος να καταλάβει τι κώδικας υπάρχει από κάτω. Μπορείτε ακόμη να ρυθμίσετε τον web server σας να χειρίζεται όλα τα HTML αρχεία σας με την ΡΗΡ, και τότε πραγματικά δεν υπάρχει τρόπος ο χρήστης να καταλάβει τι έχετε κάτω από το μανίκι σας.

Η ευκολία της χρήσης της ΡΗΡ και η ομοιότητά της με τις πιο κοινές δομημένες γλώσσες προγραμματισμού-οι πιο σημαντικές C και Perl (και από την έκδοση 5, η Java) - επιτρέπουν στους πεπειραμένους προγραμματιστές να ξεκινήσουν αναπτύσσοντας σύνθετες εφαρμογές με ελάχιστη γνώση προγραμματισμού. Επιτρέπει επίσης στους πεπειραμένους προγραμματιστές να αναμιχθούν με δυναμικές εφαρμογές περιεχομένου χωρίς να πρέπει να μάθουν ένα ολόκληρο νέο σύνολο από λειτουργίες και πρακτικές. Ακόμη η ΡΗΡ είναι εξαιρετικά απλή για ένα νεοφερμένο και μπορεί να εξοικειωθεί μέσα σε πολύ λίγο χρόνο και να αρχίσει να γράφει απλά script σε λίγες ώρες.

Ένα από τα πιο ελκυστικά μέρη της ΡΗΡ είναι ότι λόγω του modular σχεδίου της, η ΡΗΡ χρησιμοποιείται επίσης για να αναπτύσσει τις εφαρμογές GUI (χρησιμοποιώντας PHP-GTK), και μπορούν να χρησιμοποιηθούν από τη γραμμή εντολών ακριβώς όπως η Perl ή το Python.

Η ΡΗΡ επιτρέπει την αλληλεπίδραση με έναν μεγάλο αριθμό συστημάτων διαχείρισης σχεσιακών βάσεων δεδομένων, όπως MySQL, Oracle, IBM DB2, Microsoft SQL Server, PostgreSQL και SQLite διατηρώντας μια απλή και ακριβή σύνταξη. Η ΡΗΡ μπορεί να χρησιμοποιηθεί σε όλα τα κύρια λειτουργικά συστήματα, συμπεριλαμβανομένου του Linux, πολλών εκδοχών του Unix (HP-UX, Solaris και OpenBSD), Microsoft Windows, Mac OS X, RISC OS και πιθανώς και σε άλλα. Η ΡΗΡ υποστηρίζει επίσης τους Apache, Microsoft Internet Information Server, Personal Web Server, Netscape και iPlanet servers, Oreilly Website Pro Server, Caudium, Xitami, OmniHTTPd, και πολλούς άλλους web servers. Έτσι υπάρχει η ελευθερία επιλογής ενός λειτουργικού συστήματος και ενός web server. Η αρχιτεκτονική Linux, Apache, MySQL, ΡΗΡ (LAMP) έχει γίνει δημοφιλής στη βιομηχανία Ιστού ως ένας τρόπος ανάπτυξης για ανέξοδες, αξιόπιστες, εξελικτικές, ασφαλείς εφαρμογές Ιστού.

#### *3.6 Cookies*

Η ΡΗΡ έχει διαφανή υποστήριξη για HTTP cookies. Τα cookies είναι ένας μηχανισμός για αποθήκευση δεδομένων στον απομακρυσμένο browser και έτσι εντοπίζονται ή αναγνωρίζονται χρήστες' που επιστρέφουν. Μπορείτε να ορίσετε cookies χρησιμοποιώντας την συνάρτηση setcookieO. Τα cookies είναι μέρος του HTTP header, έτσι η setcookieO πρέπει να καλεστεί πριν οποιαδήποτε έξοδος σταλεί στον browser. Αυτός είναι ο ίδιος περιορισμός που έχει η συνάρτηση header(). Μπορείτε να χρησιμοποιήσετε τις output buffering συναρτησεκ για να καθυστερήσετε την έξοδο του script σας μέχρι να αποφασίσετε αν θα θέσετε κάποιο cookie ή στείλετε κάποιους headers.

Οποιαδήποτε cookies στέλλονται σε σας από τον client θα μετατρέπονται αυτόματα σε ΡΗΡ μεταβλητές όπως τα δεδομένα των GET και POST μεθόδων, ανάλογα με τις register globals και variables order μεταβλητές ρυθμίσεων. Αν επιθυμείτε να καθορίσετε πολλές τιμές σε ένα μοναδικό cookie, απλά προσθέστε *[]* στο όνομα του cookie.

Από την ΡΗΡ 4.1.0, το **\$\_COOKIE** auto-global array θα περιέχει πάντα οποιαδήποτε cookies στέλλονται από τον client. To **\$HTTP\_COOKIE\_VARS** ορίζεται επίσης σε νεότερες εκδόσεις της PHP όταν η επιλογή ρύθμισης track vars ορίζεται.

## *3.6.1 Setcookie*

bool setcookie ( string name [, string value [, int expire [, string path [, string domain [, int secure]]]]])

H setcookie() ορίζει να σταλεί ένα cookie μαζί με τους υπόλοιπους HTTP headers. Όπως και οι άλλοι headers, τα cookies πρέπει να στέλνονται *πριν* από οποιοδήποτε αποτέλεσμα (output) του script σας (αυτό είναι ένας περιορισμός του πρωτοκόλλου). Αυτό προϋποθέτει ότι εσείς τοποθετείτε τις κλήσεις αυτής της συνάρτησης πριν από κάθε output, συμπεριλαμβανομένων των < htm l> και <head> tags όπως επίσης και οποιωνδήποτε κενών. Αν το output υπάρχει πριν από την κλήση αυτής της συνάρτησης, η setcookieO θα αποτύχει και θα επιστρέψει **FALSE.** Αν η setcookieO εκτελεστεί επιτυχώς, θα επιστρέψει **TRUE.** Αυτό όμως δεν δείχνει αν ο χρήστης έχει δεχθεί το cookie. Όλες οι παράμετροι εκτός από την παράμετρο *name* είναι προαιρετικές. Μπορείτε επίσης να αντικαταστήσετε μια παράμετρο με ένα κενό string ("") προκειμένου να παρακάμψετε αυτή την παράμετρο. Επειδή οι παράμετροι *expire* και *s e c u r e* είναι ακέραιοι, δεν μπορούν να παρακαμφθούν με ένα κενό string, αλλά πρέπει να χρησιμοποιήσετε το μηδέν (0). Ο παρακάτω, πίνακας εξηγεί κάθε παράμετρο της συνάρτησης setcookieO:

#### Πίνακας 1. setcookie() εξήγηση παραμέτρων

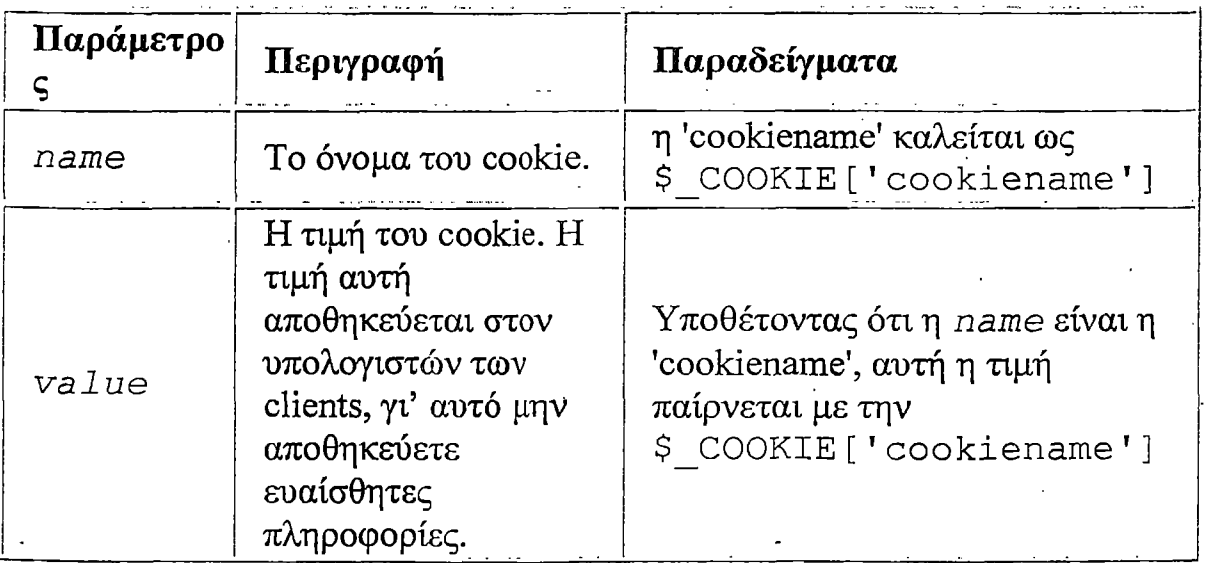

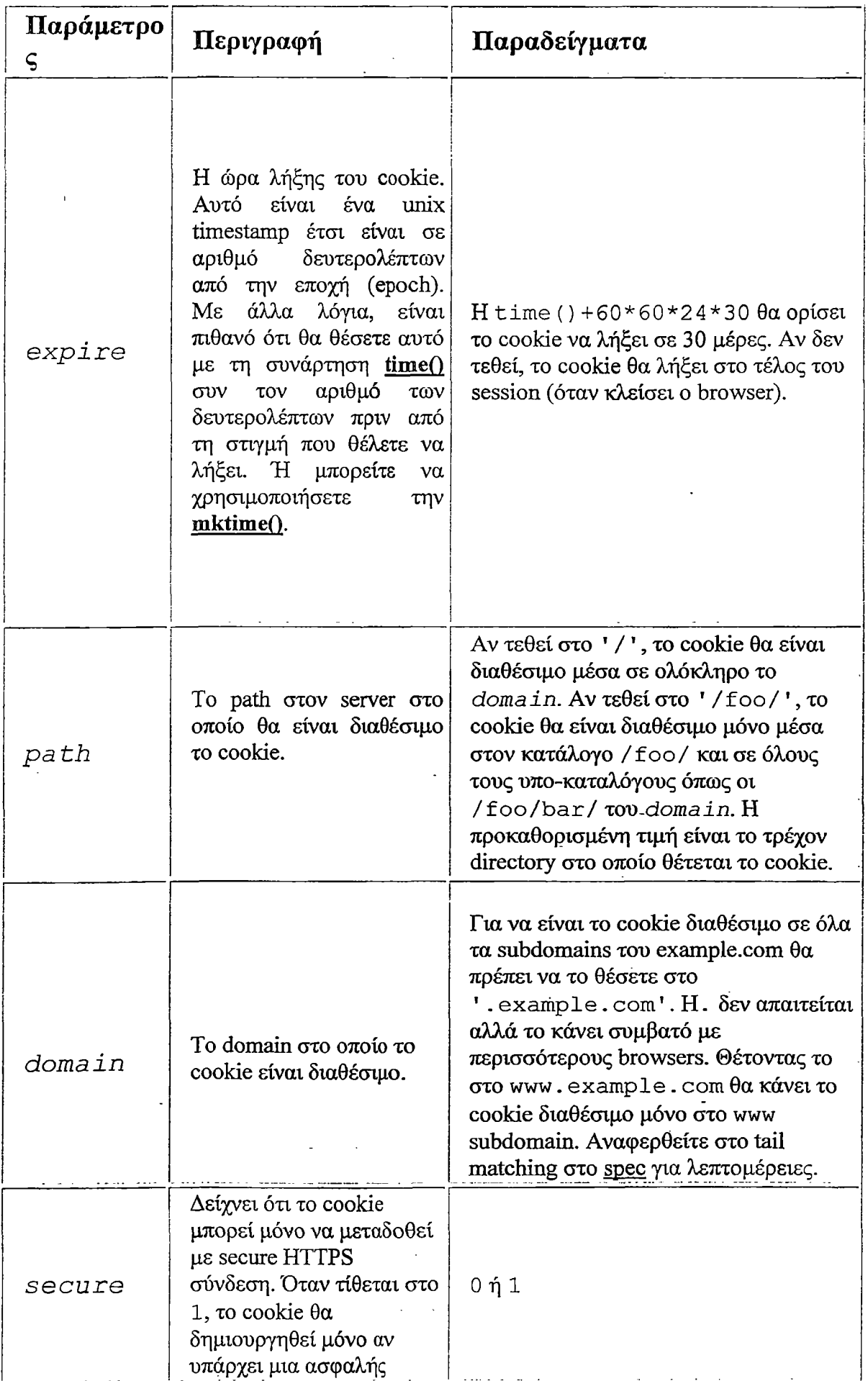

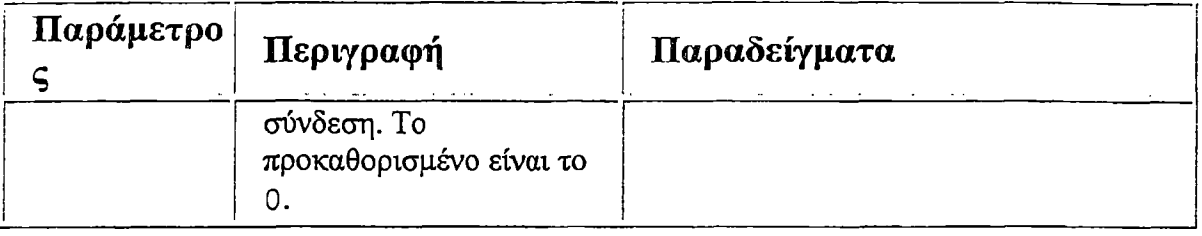

Συχνά λάθη:

• Τα cookies δε θα είναι ορατά μέχρι το επόμενο φόρτωμα της σελίδας για την οποία το cookie θα πρέπει να είναι ορατό. Για να ελένξετε αν ένα cookie έχει οριστεί με επιτυχία, ελένξτε το cookie στο επόμενο φόρτωμα της σελίδα πριν όμως το cookie λήξει. Η ώρα λήξης ορίζεται διαμέσου της παραμέτρου *e x p ir e .* Ένας ωραίος τρόπος για να κάνετε debug στην ύπαρξη των cookies είναι καλώντας απλά την **print\_r (\$\_COOKIE) ;.**

• Τα cookies πρέπει να διαγράφονται με τις ίδιες παραμέτρους με τις οποίες θέτονται. Αν η τιμή της παραμέτρου είναι ένα κενό string (""), και όλες οι άλλες παράμετροι ταιριάζουν σε κάποια προηγούμενη κλήση της setcookie, τότε το cookie με το καθορισμένο όνομα θα διαγράφει από τον απομακρυσμένο client.

• Τα ονόματα των cookies μπορούν να τεθούν ως ονόματα πινάκων και θα είναι διαθέσιμα στα ΡΗΡ scripts σας ως πίνακες αλλά ξεχωριστά cookies αποθηκεύονται στο σύστημα των χρηστών. Θεωρείστε την explode() ή την serialize() για να θέσετε ένα cookie με πολλαπλά ονόματα και τιμές.

## *3.7 Έλεγχος και λειτουργικότητα συνόδων λειτουργίας*

To HTTP είναι ένα πρωτόκολλο χωρίς κατάσταση δηλαδή είναι ένα πρωτόκολλο που δεν έχει ενσωματωμένο τρόπο να διατηρεί την κατάσταση μεταξύ δυο συναλλαγών. Όταν ένας χρήστης ζητά μια σελίδα, ακολουθούμενη από μια άλλη, το HTTP δεν παρέχει ένα τρόπο να μας πει ότι η δυο αιτήσεις ήρθαν από τον ίδιο χρήστη. Η ιδέα του ελέγχου συνόδων λειτουργίας είναι για να μπορούμε να παρακολουθήσουμε ένα χρήστη στη διάρκεια μιας συνόδου λειτουργίας του, σε μια web τοποθεσία. Οι σύνοδοι λειτουργίας στην php καθοδηγούνται από ένα μοναδικό κωδικό συνόδου, ένα κρυπτογραφικά τυχαίο αριθμό. Ο κωδικός της συνόδου δημιουργείται από την php και αποθηκεύεται στην πλευρά του πελάτη κατά την διάρκεια της συνόδου. Μπορεί να αποθηκευτεί είτε στον υπολογιστή ενός χρήστη σε ένα cookie είτε να περάσει μέσω των URL. Ο κωδικός συνόδου ενεργεί ως ένα κλειδί που μας επιτρέπει να εγγράφουμε συγκεκριμένες μεταβλητές συνοδών λειτουργίας. Τα περιεχόμενα αυτών των μεταβλητών αποθηκεύονται στον διακομιστή. Ο κωδικός συνόδου είναι η μόνη ορατή πληροφορία στην πλευρά του πελάτη. Αν στην διάρκεια μια συγκεκριμένης σύνδεσης στην τοποθεσία μας, ο κωδικός συνόδου είναι ορατός είτε μέσω ενός cookie είτε μέσω του URL μπορούμε να έχουμε πρόσβαση στις μεταβλητές συνόδου που είναι αποθηκευμένες στον διακομιστή για αυτή τη σύνοδο αποθηκεύονται σε επίπεδα αρχεία στον διακομιστή.

## *3.8 Χειρισμός απλών συνόδων λειτουργίας*

Τα βασικά βήματα για την χρήση των συνόδων λειτουργίας είναι:

- 1. Ξεκινώντας μια σύνοδο λειτουργίας
- 2. Εγγράφοντας μεταβλητών συνοδών λειτουργίας
- 3. Χρησιμοποιώντας μεταβλητές συνόδων λειτουργίας<br>4. Ακυρώνοντας την εγγραφή μεταβλητών και καταστε
- 4. Ακυρώνοντας την εγγραφή μεταβλητών και καταστρέφοντας την σύνοδο.

#### ΠΑΡΑΔΕΙΓΜΑ 1

Ξεκινώντας μια σύνοδο και εγγράφοντας μια μεταβλητή.

 $\leq$ ?

session start();//ξεκινάμε το script καλώντας την συνάρτηση//

session register("sess\_var");//για να μπορεί να παρακολουθείτε η μεταβλητή από διάφορα script, την εγγράφουμε με μια κλήση στην παραπάνω συνάρτηση//

Ssess var = "Hello world! "¡//ορίζουμε τιμή στην μεταβλητή//

echo "The content of *\\$sess* var is \$sess var <br/>br>";//εμφάνιση της τιμής //

?>

#### ΠΑΡΑΔΕΙΓΜΑ 2

 $\prec$ ?

session\_start();//ξεκινάμε το script//

echo "The content of \\$sess var is \$sess var<br>>>";//εμφάνιση η τιμή της μεταβλητής//

session unregister("sess var");//ακύρωση εγγραφής//\*

?>

\*Με αυτόν τον τρόπο, η σύνοδος εξακολουθεί να υπάρχει, αλλά η μεταβλητή \$sess\_var δεν είναι πλέον μια εγγραμμένη μεταβλητή.

#### ΠΑΡΑΔΕΙΓΜΑ 3

 $\langle$ ?

session start();//ξεκινάμε το script//

echo "The content of \\$sess\_var is \$sess\_var<br>" ¡//εμφάνιση της τιμής//

session destroy();//διαγράφουμε την μεταβλητή//

**?>**

 $\mathcal{L}^{\pm}$ 

## *4 Τι είναι το καλάθι αγορών*

Ο όρος καλάθι αγορών χρησιμοποιείται για να περιγράψει ένα συγκεκριμένο μηχανισμό online αγορών. Καθώς βλέπετε έναν online κατάλογο προϊόντων, μπορεί να προσθέσετε προϊόντα στο καλάθι αγορών σας. Όταν τελειώσετε την περιήγηση, πηγαίνετε στο «ταμείο» του online καταστήματος — δηλαδή αγοράζετε τα αντικείμενα που έχετε στο καλάθι σας.

Για να δημιουργήσουμε το καλάθι αγορών, χρειαζόμαστε τις παρακάτω λειτουργίες:

- Μια βάση δεδομένων των προϊόντων που θέλουμε να πωληθούν online.
- Έναν κατάλογο των προϊόντων, ανά κατηγορία.
- Ένα καλάθι αγορών για να καταγράφονται τα αντικείμενα που θέλει να αγοράσει ένας χρήστης.

• Ένα script για το «ταμείο»,το οποίο θα επεξεργάζεται τα στοιχεία πληρωμής και αποστολής.

• Ένα περιβάλλον εργασίας διαχείρισης.

## *4.1 Απαιτήσεις εφαρμογής*

Ξεκινάμε τη λειτουργία του online καταστήματος e-shop. Οι απαιτήσεις για αυτό το σύστημα είναι οι εξής:

• Θα χρειαστεί να βρούμε ένα τρόπο για να συνδέσουμε τη βάση δεδομένων με το browser του χρήστη. Οι χρήστες θα πρέπει να μπορούν να βλέπουν τα αντικείμενα ανά κατηγορία.

• . .. Οι χρήστες θα πρέπει να μπορούν να επιλέγουν τα αντικείμενα από τον κατάλογο για επόμενες αγορές. Θα πρέπει να μπορούμε να καταγράφουμε ποια αντικείμενα έχουν επιλέξει.

• Όταν τελειώσουν τις αγορές, θα πρέπει να μπορούμε να κάνουμε το άθροισμα της παραγγελίας τους, να παίρνουμε τα στοιχεία για την αποστολή της και να επεξεργαζόμαστε την πληρωμή.

• Θα πρέπει επίσης να δημιουργήσουμε ένα περιβάλλον διαχείρισης για την τοποθεσία e-shop, έτσι ώστε ο διαχειριστής να μπορεί να προσθέτει και να επεξεργάζεται βιβλία και κατηγορίες.

## *4.1.1 Δημιουργία ενός online καταλόγου*

Έχουμε ήδη μια βάση δεδομένων για τον κατάλογο του e-shop. Ωστόσο θα χρειαστούμε κάποιες μεταβολές και προσθήκες για την εφαρμογή. Μια από αυτές θα είναι να προσθέσουμε κατηγορίες βιβλίων, όπως αναφέραμε στις απαιτήσεις. Επίσης θα χρειαστεί να προσθέσουμε κάποιες πληροφορίες στην υπάρχουσα βάση δεδομένων μας, σχετικά με διευθύνσεις αποστολών, πληροφορίες πληρωμής.

# *4.1.1.1 Διασύνδεση βάσης δεδομένων*

Χρησιμοποιούμε το παρακάτω script για να συνδεθούμε στον MySQL διακομιστή:

 $\leq$ ?

 $\text{Sconn} = \text{mysgl\_connect}("localhost", "root", "") \text{ or die(mysql\_error)};$ 

mysql\_select\_db("roula",\$conn) or die(mysql\_error());

?>

Έχουμε χρησιμοποιήσει τη συνάρτηση mysql\_connect( ) για να συνδεθούμε στη βάση δεδομένων. Αυτή η συνάρτηση έχει το παρακάτω πρωτότυπο:

int mysql\_connect ([string host[:port] [:/socketpath] ], [string user], [string password]);

Δίνουμε το όνομα του κύριου υπολογιστή στον οποίο βρίσκεται ο MySQL διακομιστής, το όνομα της σύνδεσης του χρήστη και τον κωδικό πρόσβασης του χρήστη. Όλα αυτά είναι προαιρετικά και αν δεν τα καθορίσετε, η συνάρτηση χρησιμοποιεί κάποιες λογικές προκαθορισμένες τιμές, δηλαδή, το localhost για τον κύριο υπολογιστή το όνομα χρήστη για τον οποίο τρέχει η ΡΗΡ και ένα κενό κωδικό πρόσβασης. Η συνάρτηση επιστρέφει ένα αναγνωριστικό σύνδεσης στην MySQL βάση δεδομένων όταν υπάρξει επιτυχής σύνδεση ή ψευδής, κατά την αποτυχία.

Η mysql\_select\_db("roula",\$conn); έχει το παρακάτω πρωτότυπο:

Int mysql\_select\_db(string database,[int database\_connection]);

Χρησιμοποιεί την βάση δεδομένων που ονομάζεται database. Μπορείτε προαιρετικά να συμπεριλάβετε τη σύνδεση στη βάση δεδομένων που θέλετε να εκτελέσει αυτή η λειτουργία, αλλά αν δεν το καθορίσετε, θα χρησιμοποιηθεί η τελευταία ανοιγμένη σύνδεση. Αν δεν έχετε μια σύνδεση ανοικτή, θα ανοίξει η προκαθορισμένη σαν να είχατε καλέσει την mysql\_connect( ).

## *4.1.2 Παρακολούθηση των αγορών ενός χρήστη*

Υπάρχουν δύο βασική τρόποι με τους οποίους μπορούμε να καταγράψουμε τις αγορές ενός χρήστη ενώ τις πραγματοποιεί, ένας είναι να τοποθετούμε τις επιλογές του στη βάση δεδομένων μας και ο άλλος είναι να χρησιμοποιούμε μια μεταβλητή συνόδου λειτουργίας.

Η χρήση μιας μεταβλητής συνόδου λειτουργίας για την καταγραφή επιλογών από σελίδα σε σελίδα έχει πιο εύκολο κώδικα και δεν απαιτεί να κάνουμε συνέχεια ερωτήματα στη βάση δεδομένων για αυτήν την πληροφορία. Αποφεύγει επίσης να βάλει πολλά άχρηστα δεδομένα στη βάση δεδομένων, από χρήστες που απλώς κοιτάζουν την τοποθεσία και αλλάζουν γνώμη.

Επομένως θα πρέπει να σχεδιάσουμε μια μεταβλητή συνόδου λειτουργίας ή ένα σύνολο από μεταβλητές για να αποθηκεύουμε τις επιλογές ενός χρήστη. Όταν ένας

## *4.1.5 Επισκόπηση της λύσης*

Υπάρχουν δύο βασικές προβολές του συστήματος : η προβολή χρήστη και η προβολή διαχειριστή. Όπου απεικονίζονται στα παρακάτω διαγράμματα ροής του συστήματος, ένα για κάθε προβολή.

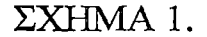

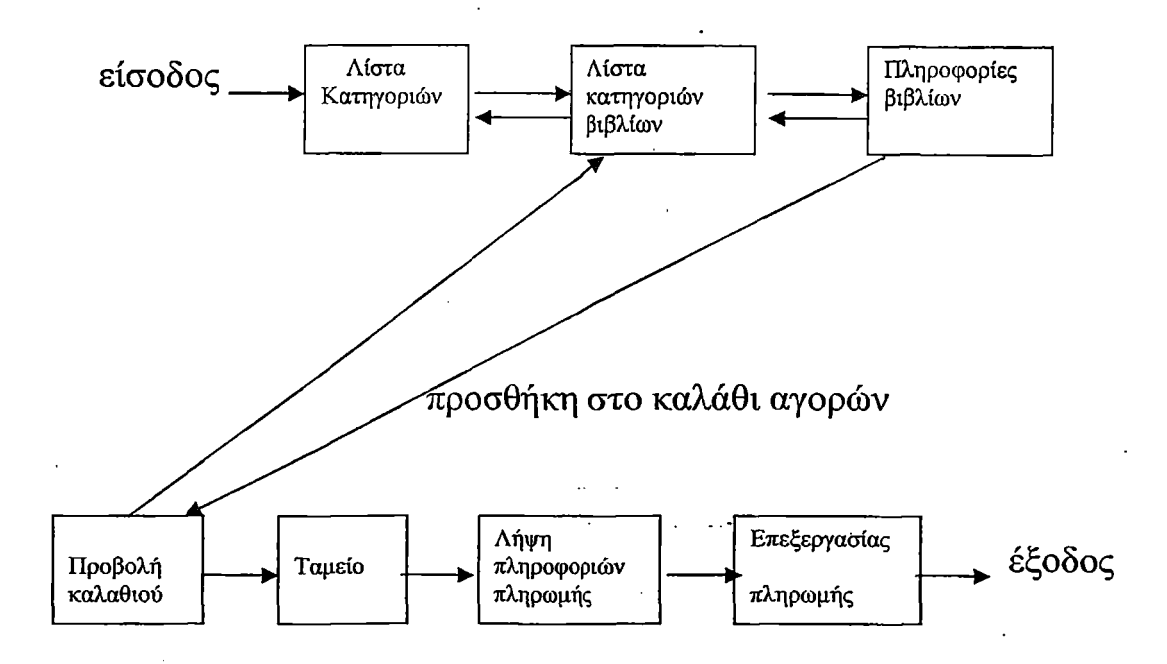

\*Η προβολή χρήστη για το σύστημα e-shop, επιτρέπει στους χρήστες να βλέπουν τα βιβλία ανά κατηγορία, να βλέπουν πληροφορίες για τα βιβλία, να προσθέτουν βιβλία στο καλάθι αγορών τους και να τα αγοράζουν

#### ΣΧΗΜΑ 2.

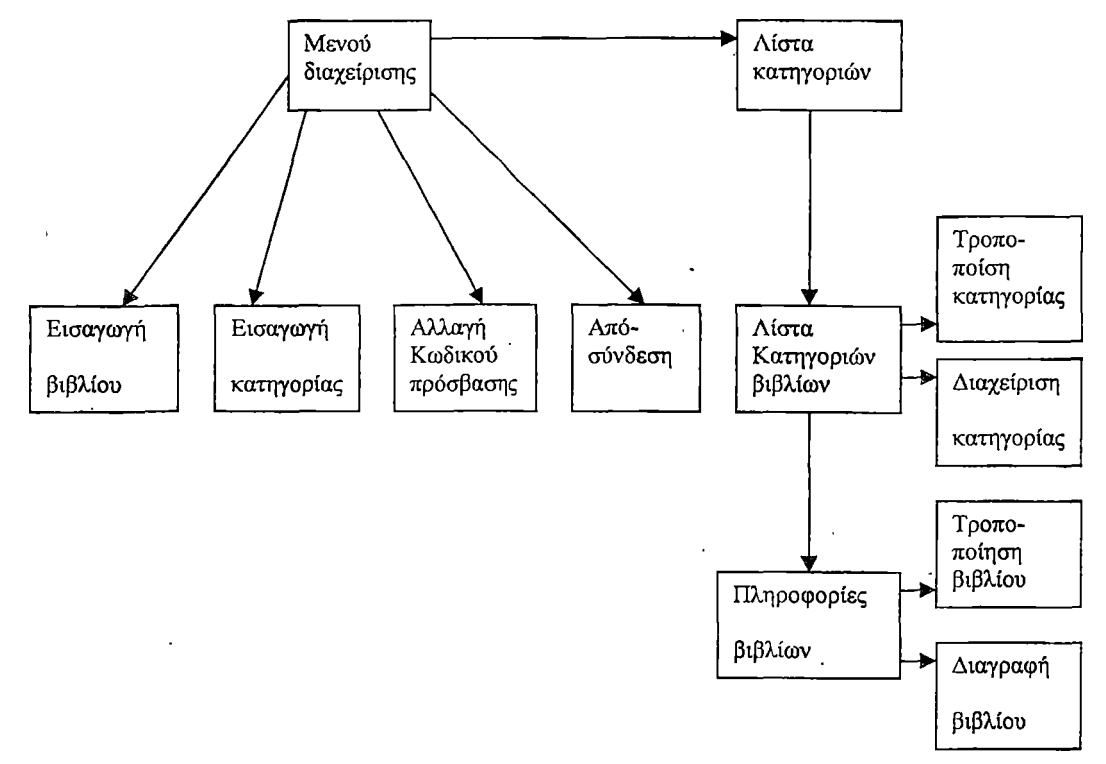

 $*$  Η προβολή διαχειριστή του συστήματος e-shop, επιτρέπει την εισαγωγή,

την επεξεργασία και τη διαγραφή βιβλίων ανά κατηγορία.

Στο σχήμα 1 φαίνονται οι βασικές συνδέσεις μεταξύ των script στο τμήμα του χρήστη. Ένας πελάτης πηγαίνει πρώτα στη βασική σελίδα, στην οποία βρίσκονται όλες οι κατηγορίες βιβλίων της τοποθεσίας. Από εκεί μπορεί να πάει σε μια συγκεκριμένη κατηγορία βιβλίων, και από την κατηγορία, στις πληροφορίες για ένα βιβλίο.

Θα δώσουμε στο χρήστη μια σύνδεση για να προσθέτει ένα συγκεκριμένο βιβλίο στο καλάθι αγορών του. Από το καλάθι αγορών, θα μπορεί να πληρώσει και να πάρει το προϊόν από το online κατάστημα.

Το σχήμα 2 δείχνει το περιβάλλον του διαχειριστή —αυτό έχει περισσότερα script αλλά δεν υπάρχει πολύς νέος κώδικας εδώ. Αυτά τα script επιτρέπουν στο διαχειριστή να συνδεθεί και να εισάγει βιβλία και κατηγορίες.

Ο ευκολότερος τρόπος για να χειριστείτε την επεξεργασία και την διαγραφή βιβλίων και κατηγοριών είναι να εμφανίσετε στο διαχειριστή μια λίγο διαφορετική έκδοση του περιβάλλοντος του χρήστη. Ο διαχειριστής θα μπορεί να βλέπει κατηγορίες και βιβλία, αλλά αντί να έχει πρόσβαση στο καλάθι αγορών θα μπορεί να πηγαίνει σε ένα συγκεκριμένο βιβλίο ή κατηγορία και να επεξεργάζεται ή να διαγράφει αυτό το βιβλίο ή την κατηγορία. Κάνοντας τα ίδια script να δουλεύουν και για τους κανονικούς χρήστες και για τους διαχειριστές, μπορούμε να εξοικονομήσουμε χρόνο και προσπάθεια.

Οι τρεις βασικές λειτουργικές μονάδες για αυτήν την εφαρμογή είναι η εξής:

- Ο κατάλογος
- Το καλάθι αγορών και η επεξεργασία της παραγγελιάς (αυτά τα βάζουμε στην ίδια κατηγορία, γιατί έχουν άμεση σχέση μεταξύ τους).
- Διαχείριση.

## **5** *Λειτουργικότητα της εφαρμογής*

Το παρόν κεφάλαιο έχει σκοπό να εξηγήσει μια προς μία όλες τις απαραίτητες λειτουργίες του συστήματος ώστε να μπορέσουν να οι χρήστες να ανταποκριθούν στις απαιτήσεις του συστήματος.

# *5.1 Αρχική σελίδα*

Στην αρχική σελίδα γίνεται ένα καλωσόρισμα στον επισκέπτη, όπου και του προτείνονται κάποια από τα καλύτερα βιβλία που κυκλοφορούν στο ηλεκτρονικό βιβλιοπωλείο μας. Ο χρήστης έχει την δυνατότητα να επιλέξει κάποιο βιβλίο από τα best sellers όπου θα ενημερώνεται άμεσα σχετικά με το βιβλίο και αυτομάτως θα συνδεθεί με το καλάθι αγορών όπου και θα μπορεί να το παραγγείλει.

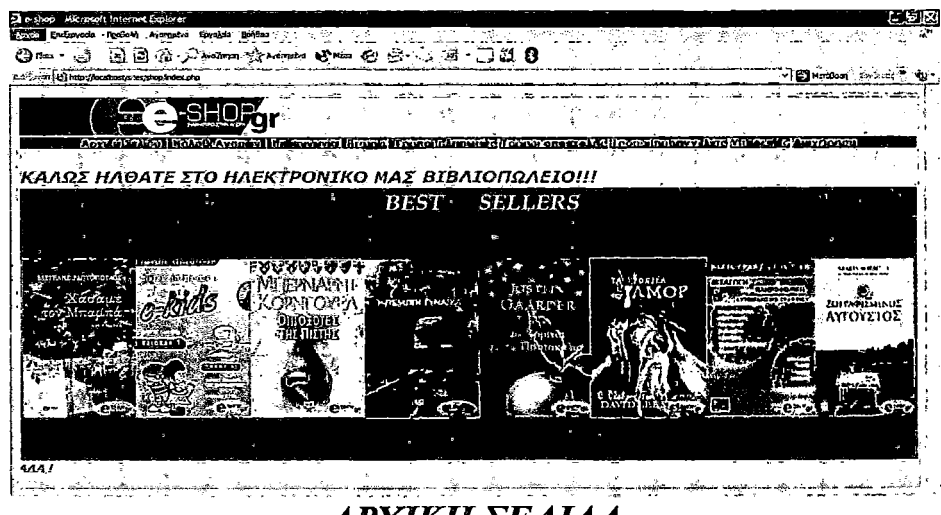

*ΑΡΧΙΚΗ ΣΕΛΙΔΑ*

# *5.2 Καλάθι αγορών*

Όπως προαναφέρθηκε και παραπάνω από το καλάθι αγορών δίνεται η δυνατότητα στον χρήστη να ενημερωθεί για τα προϊόντα που υπάρχουν και εάν τον ενδιαφέρει κάποιο προϊών μπορεί να το αγοράσει προσθέτοντας το στην κάρτα αγορών του και να το πληρώσει ηλεκτρονικά διαμέσου της πιστωτικής του κάρτας δίνοντας κάποια προσωπικά του στοιχεία. Το καλάθι αγορών επικοινωνεί με την βάση δεδομένων όπου από εκεί μπορούμε να κάνουμε οποιαδήποτε αλλαγή στο ηλεκτρονικό μας

βιβλιοπωλείο, π.χ. μπορούμε να προσθέσουμε ένα βιβλίο ή αντίστοιχα να το διαγράψουμε, μπορούμε επίσης να ενημερώνουμε το καλάθι αγορών μας. Παρακάτω έχουμε μια ολοκληρωμένη απεικόνιση των λειτουργιών που προσφέρει το καλάθι αγορών στον χρήστη.

|                                                   | Endervado Realisto Avenuevo Envado Entidos        | He o-SHOP + Microsoft Internet Explorer |  |  |    |    |  |  |  |     |  |                          |  |
|---------------------------------------------------|---------------------------------------------------|-----------------------------------------|--|--|----|----|--|--|--|-----|--|--------------------------|--|
|                                                   | 网络南 Antima Antimur 2010 @ @ @ @ D : 12 @          |                                         |  |  |    |    |  |  |  |     |  |                          |  |
|                                                   | Authors, @Inter/faceboot/sites/shop/edex1.php     |                                         |  |  |    |    |  |  |  |     |  | $\sim$ $\Box$ Manifeston |  |
|                                                   |                                                   |                                         |  |  |    |    |  |  |  |     |  |                          |  |
|                                                   |                                                   |                                         |  |  |    |    |  |  |  |     |  |                          |  |
| Amy                                               |                                                   |                                         |  |  |    |    |  |  |  |     |  | ntiorair ó Alavrionsó    |  |
|                                                   |                                                   |                                         |  |  |    |    |  |  |  |     |  | - KOVEE AAIA EÕIJ -      |  |
|                                                   | ΔΙΑΛΕΞΤΕ ΜΙΑ ΚΑΤΗΓΟΡΙΑ ΒΙΒΛΙΩΝ:                   |                                         |  |  |    |    |  |  |  |     |  |                          |  |
| 1.727777777777777777<br>seynylovotovýh            |                                                   |                                         |  |  |    |    |  |  |  |     |  |                          |  |
| - Trong of Ballycenter                            | ελληνική Αργοηχνή<br><b>LOCUTALOVASO PAYTOOLO</b> |                                         |  |  |    |    |  |  |  |     |  |                          |  |
| - Rokmxö<br><b>Fittings</b> optio                 |                                                   |                                         |  |  |    |    |  |  |  |     |  |                          |  |
| $-0.0000000$<br>- O KOAOVIKO<br>- Μεταφυσικά      |                                                   |                                         |  |  |    |    |  |  |  |     |  |                          |  |
| · Koryovichovia<br>$-$ <b>MOIRTH</b><br>· Conoxio |                                                   |                                         |  |  |    |    |  |  |  |     |  |                          |  |
| . Clifornich                                      |                                                   |                                         |  |  |    |    |  |  |  |     |  |                          |  |
|                                                   |                                                   |                                         |  |  |    |    |  |  |  |     |  |                          |  |
|                                                   |                                                   |                                         |  |  |    |    |  |  |  |     |  |                          |  |
|                                                   |                                                   |                                         |  |  | 35 | 79 |  |  |  | yr. |  |                          |  |

*ΚΑΛΑΘΙ ΑΓΟΡΩΝ*

\*0 χρήστης μπορεί να επιλέξει μια από τις παραπάνω κατηγορίες. Έστω ότι επιλέγουμε την κατηγορία οικονομικά, θα του εμφανιστεί μια σελίδα με τα βιβλία που περιέχονται στην κατηγορία αυτή, η απεικόνιση της σελίδας που θα μας εμφανιστεί φαίνεται παρακάτω.

| ali s sino<br>Ens <sup>E</sup> mendia                    | Microsoft Internet Explorer<br>Rosso M Arconutive Envalors Bondas |     |  |  |           |                             |                                                          |  |   | ۰,۰             |             |                       |                    |  |
|----------------------------------------------------------|-------------------------------------------------------------------|-----|--|--|-----------|-----------------------------|----------------------------------------------------------|--|---|-----------------|-------------|-----------------------|--------------------|--|
| $\bigcirc$ floor                                         | → 国国语 つ***** ******** + **** ☆ △                                  |     |  |  |           |                             | 化手链定量                                                    |  |   |                 |             |                       |                    |  |
| Saugus (2) http://ocalvasticles/shop/show_cat.php?cabd=5 |                                                                   |     |  |  |           |                             |                                                          |  |   |                 |             | v. Ex Marisson        | The Second Control |  |
|                                                          |                                                                   |     |  |  | superior. | وواليته                     | $-6.5$                                                   |  |   |                 | 29. HL WORK |                       |                    |  |
|                                                          |                                                                   |     |  |  |           |                             |                                                          |  |   |                 |             | <b>Colavairstonen</b> |                    |  |
|                                                          | Advrstria                                                         | היה |  |  |           | <b>STORES &amp; ROSALIS</b> |                                                          |  |   | <b>TOTAL OF</b> |             |                       | advit klartör      |  |
| Οικονομικά                                               |                                                                   |     |  |  |           |                             |                                                          |  |   |                 |             |                       |                    |  |
|                                                          |                                                                   |     |  |  |           |                             |                                                          |  |   |                 |             |                       |                    |  |
|                                                          |                                                                   |     |  |  |           |                             | <b>DE CONDE DONA CHARGE LA TACLE DE LA PROTECCIÓN DE</b> |  |   |                 |             |                       |                    |  |
|                                                          |                                                                   |     |  |  |           |                             |                                                          |  |   |                 |             |                       |                    |  |
|                                                          |                                                                   |     |  |  |           |                             | <b>EVARAGE TENNIS</b>                                    |  |   |                 |             |                       |                    |  |
|                                                          |                                                                   |     |  |  |           |                             |                                                          |  | п |                 |             |                       |                    |  |
|                                                          |                                                                   |     |  |  |           |                             |                                                          |  |   |                 |             |                       |                    |  |
| Παρεξχει ενητέλες για εργασία με τα επιλεγμένα στο χεία  |                                                                   |     |  |  |           |                             |                                                          |  |   |                 |             |                       |                    |  |

*ΚΑΛΑΘΙ ΑΓΟΡΩΝ*

\*0 χρήστης μπορεί να επιλέξει ένα από τα βιβλία που θα του εμφανιστούν για να ενημερωθεί για το περιεχόμενο του βιβλίου, εάν δεν τον ενδιαφέρει κάποιο βιβλίο μπορεί να πατήσει το κουμπί «ΣΥΝΕΧΙΣΤΕ ΤΑ ΨΩΝΙΑ ΣΑΣ»και έτσι μπορεί να ξανά επιλέξει μια άλλη κατηγορία. Έστω ότι επιλέγουμε το βιβλίο που βλέπουμε παραπάνω, θα μας εμφανιστούν οι λεπτομέρειες για αυτό το βιβλίο όπως βλέπουμε παρακάτω.

| e-SHOP - Microsoft internet Explorer |                                                                                                    |                          |                                                 |                         |                          |  |
|--------------------------------------|----------------------------------------------------------------------------------------------------|--------------------------|-------------------------------------------------|-------------------------|--------------------------|--|
| <b>Entervacio</b>                    | Πασβολή Αγασημάνα Ευγολία Βρήθει                                                                                                    |                          |                                                 |                         |                          |  |
|                                      | 因同的 网络咖啡 咖啡 电多导道 二乙基目                                                                                                    |                          |                                                 |                         |                          |  |
|                                      |                                                                                                    |                          |                                                 |                         | <b>CELL MontBox</b>      |  |
|                                      |                                                                                                    |                          |                                                 |                         |                          |  |
|                                      |                                                                                                    |                          |                                                 |                         |                          |  |
|                                      | Keknikyone yi Farcayevi Francis                                                                                                    |                          | התמונה לביד למחל אי דיירת לרובית                | <b>Vid IT BOILD DOG</b> | Manace (di Aurelia Nati) |  |
|                                      |                                                                                                    |                          |                                                 |                         |                          |  |
|                                      |                                                                                                    |                          |                                                 |                         |                          |  |
|                                      |                                                                                                    |                          |                                                 |                         |                          |  |
|                                      | Ο ΠΛΟΥΤΟΣ ΚΑΙ Η ΦΤΩΧΕΙΑ ΤΩΝ ΕΘΝΩΝ                                                                                                    |                          |                                                 |                         |                          |  |
|                                      | - ΣΥΠΤΡΑΦΙΑΣ: Λαντές Ντάβιντ<br>- ISBN: 0022348<br>- TIMH: 22.50                                                                                                    |                          |                                                 |                         |                          |  |
| ويتدى                                | <b>TIEPIFPAOII:</b><br>Τα τελευταία εξακόσια χρόνια, οι πιο πλούσιες οικονομίες του κόσμου ήταν κατά κύριο λόγο οι ευρωπακές. Αργά στον 20δ<br>αιώνα, η ισορρουία άρχισε να μετατοιίζεται προς την Λοία, διτουχώρες όπως η Ισπωνία αύξησαν το οικονομικό τους δυναμικό<br>με ρυθμούς εκαληκτικούς. Γιατί αυτό το κυρίορχα έθνη σταθηκαν τόσο ευλογημένο και γιατί τόσο άλλα είναι κοθηλωμένα<br>στη φτώχεια; Η απάντηση βρίσκεται σε αυτό το σημαντικό και επίκαφο βιβλίο, στο οποίο ο Ντέβιντ Λάντες, με αφορμή το<br>έργο. Ο Πλούτος των Εθνών του Άντου Σμιθ, διηγείτοι μια μακρόχρονη γοητευτική κατορία για το πώς σχηματίστηκαν ο<br>πλούτος και η δύναμη στις διάφορες περιοχές του κόσμου: Γιο τη δημοσογία του πλούτου, γιο τα μονοποίτα που οκολούθησαν<br>«οι νηκητές και οι ηττιμένοι, γιο την άνοδο και την ποροκμή των εθνών. Μελετά την ιστορία ώς μια εξελι<br>επιχειρώντας να κατανοήσει πώς η πολιτισμική προγματικότητα διάφορων περιοχών του κόσμου οδήγησε ορισμένες χώρες<br>στην οικονομική και στρατιωτική κυρωρχία και στην ολική προυδο ή μώς συνεβαλε στην καθυστέρηση των άλλων. Σύμφωνα<br>'μα το συγγραφέα, το κλεκλ για την ανακούσμοη της φτώχειας στον κλομο βρίσκεται στην κατανδήδη των μοθηματων της<br>Ιστορίας μαθήματα που παρουσιάζονται με μοναδικά αντικειμενικό τρόπο σε αυτό το εξοιρετικά ενδιαφέρον έργο. |                          |                                                 |                         |                          |  |
|                                      |                                                                                                    | <b><i>TIAPAITEAU</i></b> |                                                 |                         |                          |  |
|                                      |                                                                                                    |                          | <b><i>I'MEXILTE TAY</i></b><br><b>TINIA LAL</b> |                         |                          |  |
|                                      |                                                                                                    |                          |                                                 |                         |                          |  |
|                                      |                                                                                                    |                          |                                                 |                         | . a Total interest       |  |

KAAA@I AFOPQN

\*Ο χρήστης βλέποντας την παραπάνω σελίδα έχει δύο δυνατότητες α)να παραγγείλει το βιβλίο ή να συνεγίσει τα ψώνια του επιλέγοντας κάποια άλλη κατηγορία βιβλίων. Έστω ότι παραγγέλνουμε το παραπάνω βιβλίο θα μας εμφανιστεί η κάρτα αγορών μας όπου βλέπουμε και παρακάτω.

| <u> කෙනෙ</u>                                                      | $\boxtimes$ $\boxtimes$ $\otimes$ $\otimes$ |                         |               | Π                                               | OO.<br>-18. |        |                                                                        |                        |           |                              |
|-------------------------------------------------------------------|----------------------------------------------------------------------------------------------------|-------------------------|---------------|-------------------------------------------------|-------------|--------|------------------------------------------------------------------------|------------------------|-----------|------------------------------|
| dri, usa, (a) http://ocahest/stas/shop/show_cart.php?rew=00223-t5 |                                                                                                    |                         |               |                                                 |             |        |                                                                        |                        | Marifican |                              |
|                                                                   |                                                                                                    |                         |               |                                                 |             |        |                                                                        |                        |           |                              |
| Annabasida                                                        | <b>ZERICHAVSONYA</b>                                                                                                    | <b>Barcaster</b> (1980) | <b>EFORMA</b> |                                                 |             |        | including the state of completed in the money of another change inter- |                        |           |                              |
|                                                                   |                                                                                                    |                         |               |                                                 |             |        |                                                                        |                        |           | $\sim$ ković dan Eðal $\sim$ |
| Η κάρτα αγορών σας                                                |                                                                                                    |                         |               |                                                 |             |        |                                                                        |                        |           | ٠                            |
|                                                                   |                                                                                                    | Előoc <sup>-</sup>      |               |                                                 |             | Tuan   |                                                                        | Ποσότητα               |           | <b>Σύνολο</b>                |
|                                                                   | Ο ΠΑΟΣΙΑΝ ΑΛΙΑΝ ΤΟ ΤΑΤΑ ΤΟ ΠΑΣΤΡΙΤΙακο Λοντές Ντέβιντ                                                                                                    |                         |               |                                                 |             | €22.50 |                                                                        |                        |           | 622.50                       |
|                                                                   |                                                                                                    |                         |               |                                                 |             |        |                                                                        |                        |           | C <sub>22.50</sub>           |
|                                                                   |                                                                                                    |                         |               |                                                 |             |        |                                                                        | <b><i>EQUIE TE</i></b> |           |                              |
|                                                                   |                                                                                                    |                         |               | <b><i>EVAEXIZIBIANS</i></b><br><b>VINLA EAL</b> |             |        |                                                                        |                        |           |                              |
|                                                                   |                                                                                                    |                         |               | <b>NOTAPTATINOS</b>                             |             |        |                                                                        |                        |           |                              |
|                                                                   |                                                                                                    |                         |               |                                                 |             |        |                                                                        |                        |           |                              |
|                                                                   |                                                                                                    |                         |               |                                                 |             |        |                                                                        |                        |           |                              |
|                                                                   |                                                                                                    |                         |               |                                                 |             |        |                                                                        |                        |           |                              |

ΚΑΛΑΘΙ ΑΓΟΡΩΝ

 $\sim$ 

\*Στην κάρτα αγορών μας μπορούμε να βλέπουμε τις παραγγελίες μας και να σώζουμε κάθε φορά τις όποιες αλλαγές κάνουμε σχετικά με τα βιβλία που θέλουμε να αγοράσουμε. Στην συγκεκριμένη περίπτωση στην κάρτα μας έχουμε ένα βιβλίο το οποίο το παραγγείλαμε προηγουμένως ο χρήστης μπορεί να σώσει την παραγγελία του και να συνεχίσει τις αγορές του ή εάν τελείωσε τις αγορές του μπορεί να πατήσει το κουμπί «ΛΟΓΑΡΙΑΣΜΟΣ» και να του εμφανιστεί η παρακάτω σελίδα.

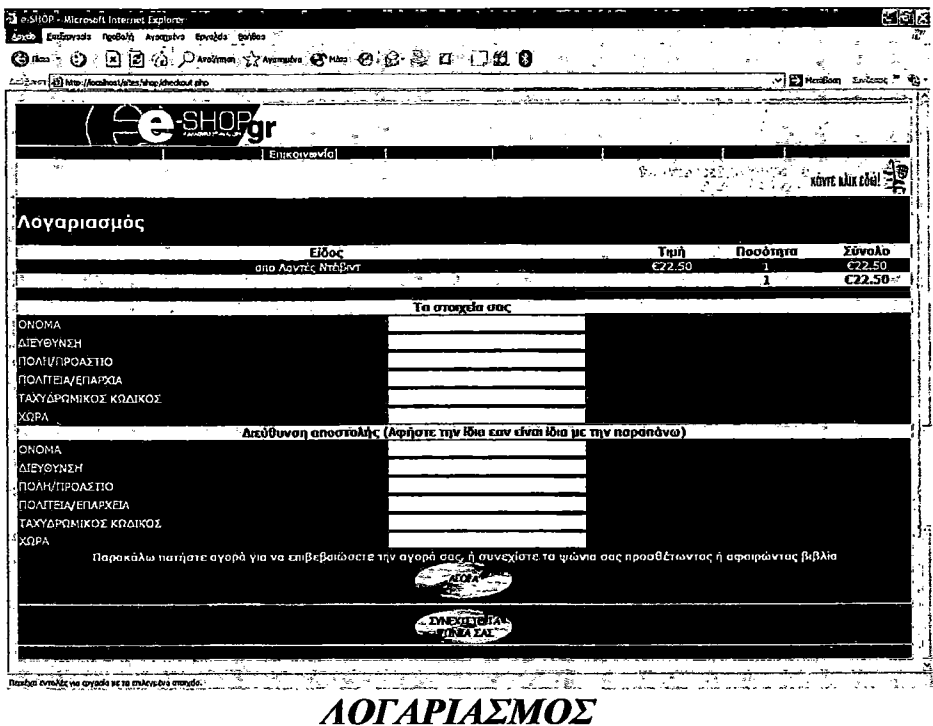

\* Ο χρήστης συμπληρώνει τα παραπάνω στοιχεία, για την παραλαβή του προϊόντος κατοίκων. Έστω ότι συμπληρώσαμε τα στοιχεία μας σωστά, για να συνεχίσουμε πατάμε το κουμπί «ΑΓΟΡΑ»και μας εμφανίζεται η σελίδα την οποία την βλέπουμε στην παρακάτω εικόνα.

| Επιξεργασία Προβαλή Αγεπημένα έσητεξια Εκνήθει<br>Epycio<br>因且有人Western 分termedi to the to 会長口 重假目<br>(్చి గణం                       |       |                          |                                                 |  |                       |                    |                        |                                                             |
|----------------------------------------------------------------------------------------------------|-------|--------------------------|-------------------------------------------------|--|-----------------------|--------------------|------------------------|-------------------------------------------------------------|
| cn (E) http://locahost.sites/shop/purchase.php                                                                                       |       |                          |                                                 |  |                       |                    | <b>EX MercSab</b>      |                                                             |
| -SHOF                                                                                                    |       |                          |                                                 |  |                       |                    |                        |                                                             |
| Assambli 120 Gai 1 Cai Walanceschi 1 Camarani villa anche rivoltanti farma dall'Indiana dalla Villa Tannon                           |       |                          |                                                 |  | <b>ROOVVALD</b>       |                    | <b>Richard Control</b> | kóyte kán eðá! ?                                            |
| Λογαριασμός                                                                                                    |       |                          |                                                 |  |                       |                    |                        |                                                             |
| ORAOVIO USAURO 63 VALET DE L'EURO ADVISCIMONAVE                                                                                      | Előoc |                          |                                                 |  | <b>Trus</b><br>622.50 | Ποσότητα<br>ី 1 ខែ |                        | <b>Σύνολο</b><br>C <sub>22</sub> .50<br>C <sub>22</sub> .50 |
| Meropopt<br>Στην τιμή συμπεριλαμβάνεται και η μεταφορά                                                                               |       |                          |                                                 |  |                       |                    |                        | 20.00<br>> 0.42.54                                          |
|                                                                                                    |       |                          | Στοιχεία πιστωτικής κάρτας                      |  |                       |                    |                        |                                                             |
| d'une et<br>Αριθμός,                                                                                                    |       | <b>VISA</b>              |                                                 |  |                       |                    |                        |                                                             |
| AMEX xxxxxx (euv unarchui)<br>Ημερομηνία λήξης                                                                                       |       |                          | Máves 01 ~ Brec 00 ~                            |  |                       |                    |                        |                                                             |
| Ονομα κατάχου<br>Παρακάλω πατήστε αγορά για να επιβεβαιώσετε την αγορά σας, ή συνεχίστε το φώνια σας προσθέτωντας ή αφωρώντος βιβλίο |       | <b>Bill Trapezankdra</b> |                                                 |  |                       |                    |                        |                                                             |
|                                                                                                    |       |                          | AFORA <sup>NITAL</sup>                          |  |                       |                    |                        |                                                             |
|                                                                                                    |       |                          | <b><i>EVNEXIETE TAP</i></b><br><b>WONDA EAL</b> |  |                       |                    |                        |                                                             |

*ΛΟΓΑΡΙΑΣΜΟΣ*

*\*0* χρήστης συμπληρώνει τα στοιχεία της πιστωτικής του κάρτας και για να επιβεβαιώσει την αγορά του πατάει το κουμπί «ΑΓΟΡΑ» ή για να συνεχίσει τις αγορές του πατάει το κουμπί «ΣΥΝΕΧΙΣΤΕ ΤΑ ΨΩΝΙΑ ΣΑΣ». Ας υποθέσουμε ότι δε θέλουμε να κάνουμε άλλες αγορές και πατάμε το κουμπί «ΑΓΟΡΑ» θα μας εμφανιστεί η σελίδα την οποία την βλέπουμε στην παρακάτω εικόνα.

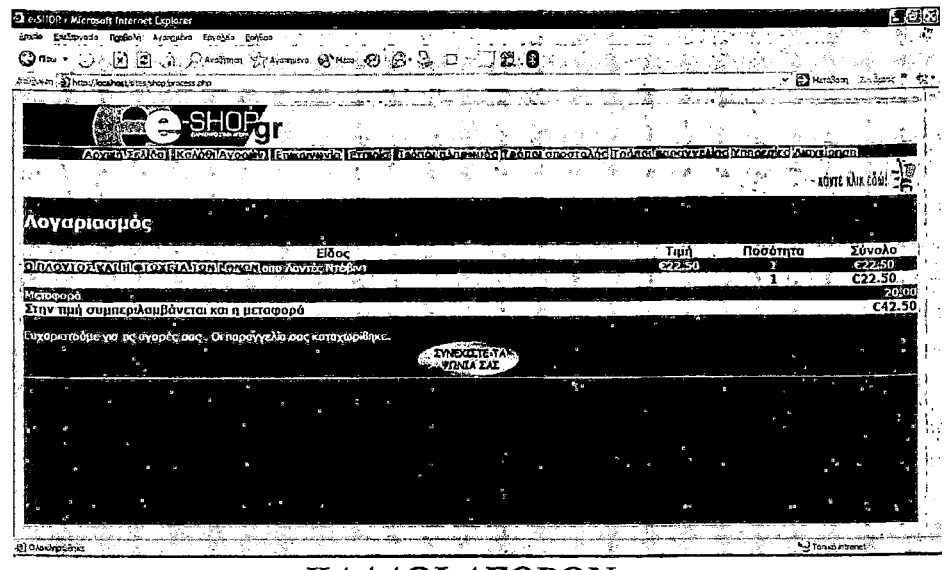

**KAAA@I AFOPQN** 

\* Η παραγγελία καταχωρήθηκε επιτυχώς, βλέποντας τα προϊόντα που παραγγείλαμε με το κόστος μεταφοράς τους. Ο χρήστης ένα θέλει μπορεί να συνεχίσει τις αγορές του.

## 5.3 Επικοινωνία πελατών

Ο χρήστης έχει την δυνατότητα να επικοινωνεί με την εταιρία διαμέσου e-mail, για θέματα σχετικά με την εξυπηρέτηση κάποιας παραγγελίας, για θέματα σχεδιασμού και λειτουργικότητας του web site, για νέες κυκλοφορίες βιβλίων που θα ήθελε να βρίσκει στο e-shop.gr, για να κάνει κάποια γενικά σχόλια για το κατάστημά μας. Η απεικόνιση της σελίδας για την επικοινωνία των πελατών φαίνεται στην παρακάτω εικόνα.

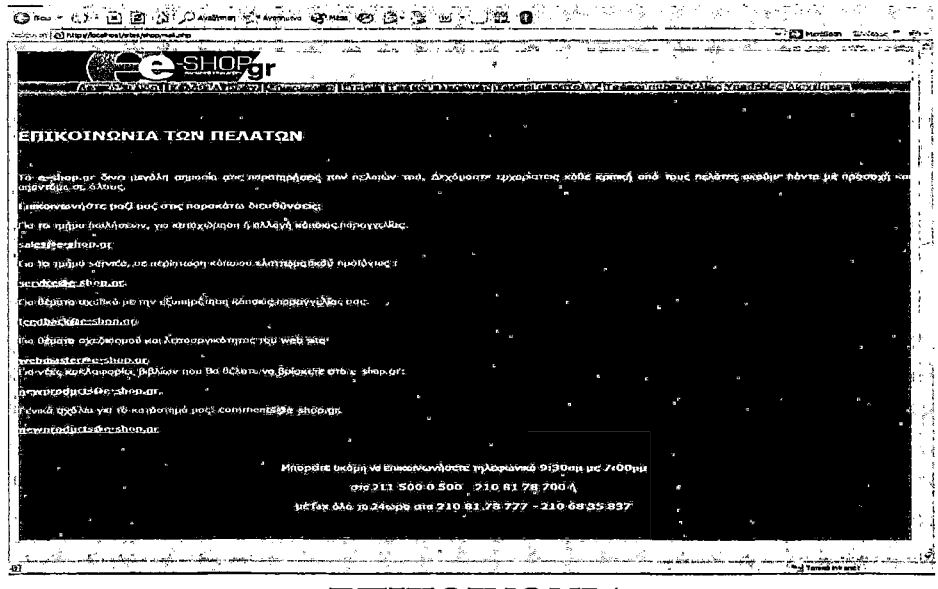

*EIIKOINQNIA* 

# *5.4 Εταιρία*

Ο χρήστης έχει την δυνατότητα να ενημερωθεί σχετικά με τα πλεονεκτήματα και τις υπηρεσίες που του προσφέρει η εταιρία. Η απεικόνιση της σελίδας για την εταιρία φαίνεται στην παρακάτω εικόνα.

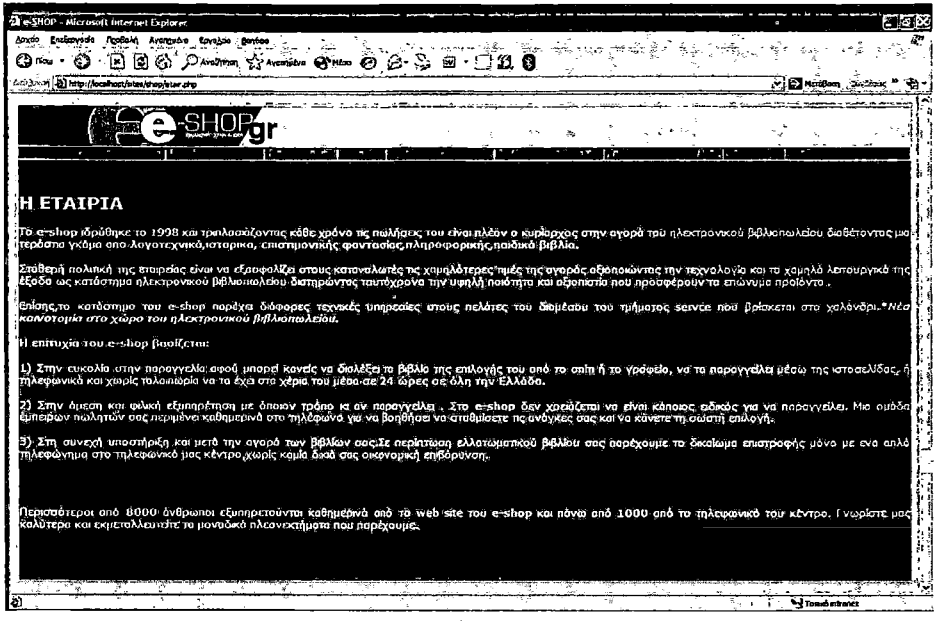

*ΕΤΑΙΡΙΑ*

# *5.5 Τρόποι πληρωμής*

Ο χρήστης μπορεί να ενημερωθεί με ποιους τρόπους μπορεί να αποπληρώσει το προϊόν και με ποιες τράπεζες είναι συμβεβλημένη η εταιρία, ώστε να μπορεί να καταθέσει τα χρήματα για την αγορά του προϊόντος. Στην παρακάτω βλέπουμε την απεικόνιση τις σελίδας για τους τρόπους πληρωμής.

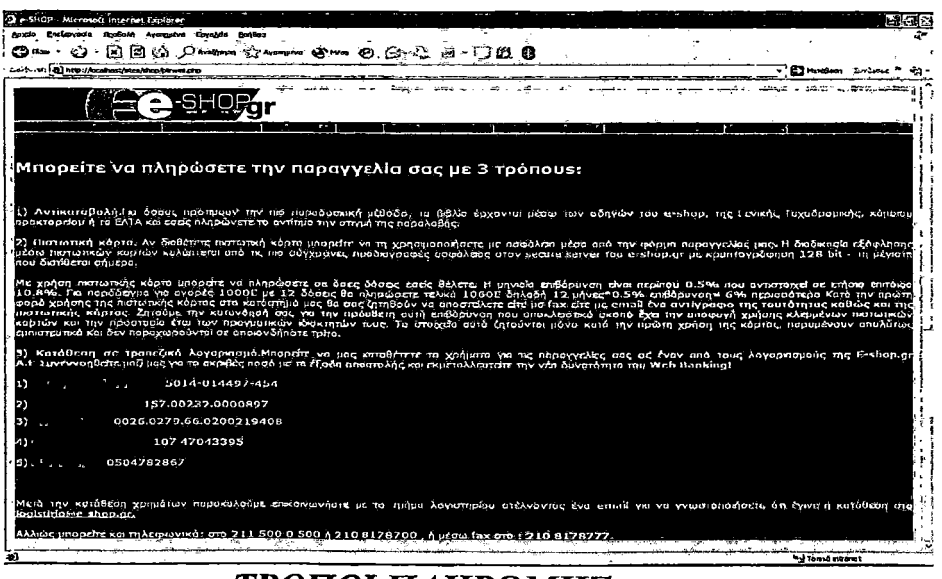

ΤΡΟΠΟΙ ΠΛΗΡΩΜΗΣ

# *5.6 Τρόποι αποστολής*

Ο χρήστης μπορεί αν ενημερωθεί με ποιους τρόπους μπορεί να γίνει οι παράδοση των βιβλίων που παρήγγειλε δια μέσου του ηλεκτρονικού καταστήματος. Στην παρακάτω εικόνα βλέπουμε την σελίδα όπου ενημερώνει των χρήστη για τους τρόπους αποστολής.

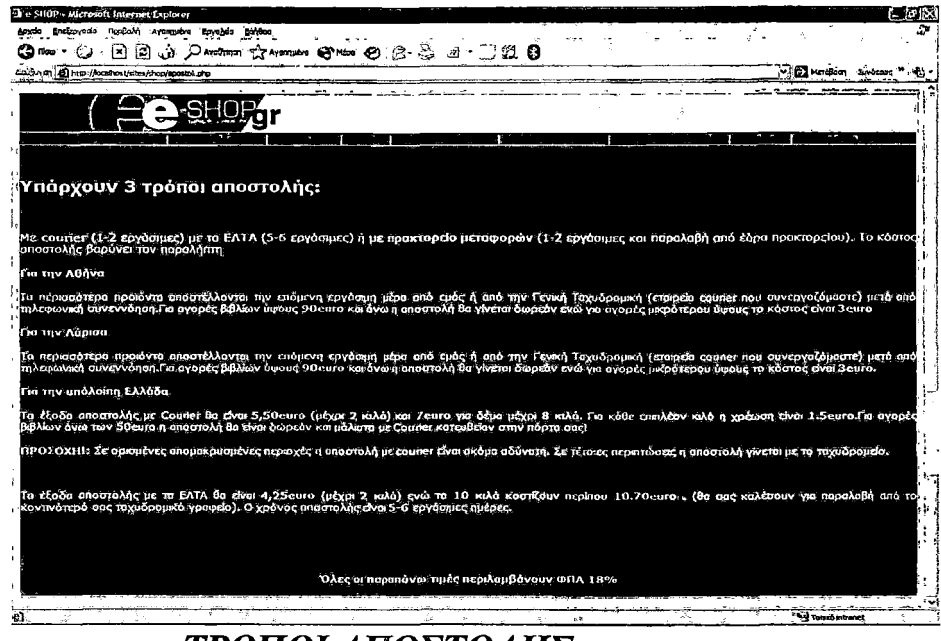

*ΤΡΟΠΟΙ ΑΠΟΣΤΟΛΗΣ*

# *5.7 Τρόποι παραγγελίας*

Ο χρήστης μπορεί να ενημερωθεί με ποιους τρόπους μπορεί να παραγγείλει τα βιβλία του ηλεκτρονικού καταστήματος. Στην παρακάτω εικόνα βλέπουμε την σελίδα όπου γίνεται εκτενής αναφορά των τρόπων παραγγελίας.

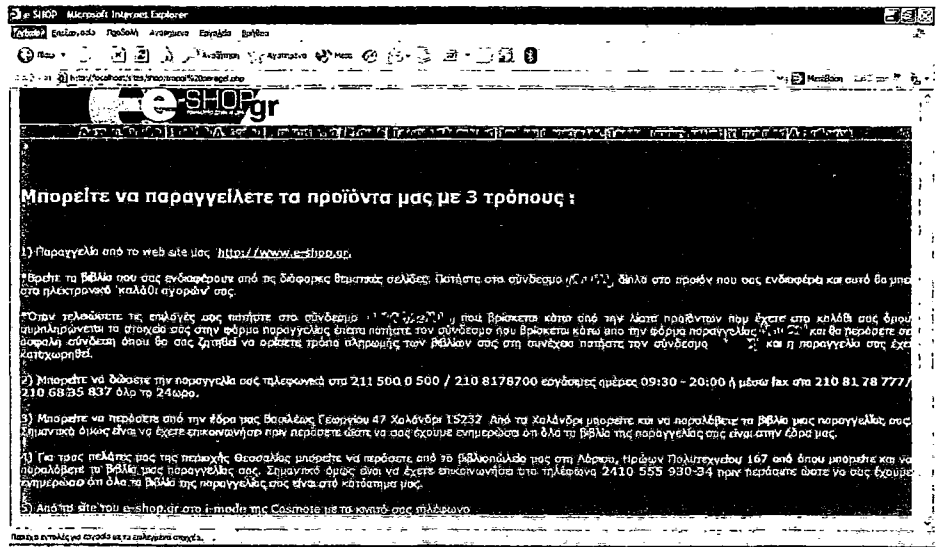

*ΤΡΟΠΟΙ ΠΑΡΑΓΓΕΛΙΑΣ*

# $5.8$  Υπηρεσίες

Ο χρήστης μπορεί να ενημερωθεί για επιπλέον υπηρεσίες εκτός την πώληση βιβλίων που προσφέρει το ηλεκτρονικό κατάστημα. Η απεικόνιση της σελίδας φαίνεται στην παρακάτω εικόνα.

| Cl e-SHOP + Microsoft Internet Explorer                                                                                 | AL.                                         |
|----------------------------------------------------------------------------------------------------|---------------------------------------------|
| λοχάο Επίξαγιοπο Προβολή Αγασημένα Εργολάα<br><b>Sinks</b>                                                              |                                             |
| ार्च<br>ାଅ<br><del>ノ<sup>ン</sup>₩₩₩™ ☆₩₩₩₩₩₩₩₩₩☆</del> <del>¿</del> ¿ อ ∑ ∄ ₿<br>ಗಮ:                                    |                                             |
| dolerni, a) http://ocahost/stas.proporrog.pro                                                                           | E'l Hatiban                                 |
| SHOP                                                                                                    |                                             |
| Ana aika kan fatha kan a ji la wara la ce ce tronom co radire che comindi comune aveke fanno da bardanon                |                                             |
| Ωι ηθροκάτια υπηρεσίες προσφέρωνται οπο το κατάστημα μος στον χώρα έσει ή στο τμήμα service που βρίσκεται στο Χελονδρι  |                                             |
| (Βασιλέως Γεωργίου 47, πβ.: 211 500 0 500).                                                                             |                                             |
|                                                                                                    |                                             |
|                                                                                                    |                                             |
| Ιο τεχνικό τμήμα λεπουργεί καθημερινά 09:30 εως 18:00:                                                                  |                                             |
|                                                                                                    |                                             |
|                                                                                                    |                                             |
|                                                                                                    |                                             |
| wordstrum λοπουργικού συστήματος (Windows XP, Windows 2000, Windows Me, KrX.) μαζί με τους σπαραπτιους dilvers, 10,00 € | Στην εδραίμας Στην βδραίτου πελάτ<br>30,000 |
| άθροη ηλοκτρονικού υπολογιστή                                                                                           | 50.00 €<br>l20.00€                          |
| ιδκτισή δεδομένων δισκοπ                                                                                                | 50,000<br>30,00 C                           |
| System company approved the next                                                                                        | 10,00 C<br>130,00 €                         |
| Γεχνικός έλεγχος ηλεκτρονικού υπολογιστή η περιφερετικών συσκευών και αποκατάσταση βλάβης                               | 30,00€<br>T0.00 C                           |
|                                                                                                    |                                             |
|                                                                                                    |                                             |
|                                                                                                    |                                             |
| Οι παραπόνω χρεώσεις περιλαμβόνουν Φ.Π.Α. 1696.                                                                         |                                             |
|                                                                                                    |                                             |
|                                                                                                    |                                             |
|                                                                                                    | 4.] Inn distance                            |

ΥΠΗΡΕΣΙΕΣ

# 5.9 Διαχείριση

Στην διαχείριση ο μόνος που μπορεί να έχει πρόσβαση είναι ο διαχειριστής (αυτός που διαχειρίζεται την βάση δεδομένων). Ας δούμε αναλυτικά το περιβάλλον της διαχείρισης. Για να συνδεθούμε στη διαχείριση θα μας ζητηθεί ένας κωδικός πρόσβασης όπως βλέπουμε και στην παρακάτω εικόνα.

| ◎ma,① 国国前少mmm 交mmmin 6mm ④ 合意日 - ①组 ⑧<br>in Extra (2) http://ocalvost/stesshoo/ope.cho |  |  |  |               |  |  |               | <b>FIED Mendion</b> <i>Enterna</i> |
|----------------------------------------------------------------------------------------|--|--|--|---------------|--|--|---------------|------------------------------------|
|                                                                                        |  |  |  |               |  |  |               |                                    |
|                                                                                        |  |  |  |               |  |  |               |                                    |
|                                                                                        |  |  |  | <b>Finner</b> |  |  | LE AKIYTONOTI |                                    |
|                                                                                        |  |  |  |               |  |  |               | <b>. KOVTE HAIR EGIO!</b>          |
| Διαχειριστής                                                                           |  |  |  |               |  |  |               |                                    |
|                                                                                        |  |  |  |               |  |  |               |                                    |
| Eindern                                                                                |  |  |  |               |  |  |               |                                    |
|                                                                                        |  |  |  |               |  |  |               |                                    |
|                                                                                        |  |  |  |               |  |  |               |                                    |
|                                                                                        |  |  |  |               |  |  |               |                                    |
|                                                                                        |  |  |  |               |  |  |               |                                    |
|                                                                                        |  |  |  |               |  |  |               |                                    |

ΔΙΑΧΕΙΡΙΣΗ

\* Σαν διαχειριστές πληκτρολογούμε τω κωδικό πρόσβασης και πατάμε το κουμπί «ΣΥΝΔΕΣΗ».Μας εμφανίζεται μια σελίδα που περιέχει 4 κατηγορίες δραστηριοτήτων, ο διαχειριστής μπορεί να μορφοποιήσει τη βάση δεδομένων μέσα από τις κατηγορίες. Η απεικόνιση της σελίδας φαίνεται στην παρακάτω εικόνα.

| with the color resources to the position of the color                                                                      | 24 to \$100° a Microsoft Internet Explorer |   |                                                                                                    |  |       |         |  |     |                | 25. |                | d.           |                                                                         | <b>POIDE</b><br>20 |
|----------------------------------------------------------------------------------------------------|--------------------------------------------|---|----------------------------------------------------------------------------------------------------|--|-------|---------|--|-----|----------------|-----|----------------|--------------|-------------------------------------------------------------------------|--------------------|
| $\mathbf{C}$ in $\mathbf{C}$                                                                                               | æ<br>( ج                                   |   | Densomm Cavanisers (2) Hiss. (2)                                                                              |  | ಾಟದ ಎ | . 33. O |  |     |                |     |                |              |                                                                         |                    |
| ps: [a.s.m.] @] http://localhost/s-tes/shophomin.php                                                                       |                                            |   |                                                                                                    |  |       |         |  |     |                |     |                | v i ES HmBam |                                                                         |                    |
|                                                                                                    |                                            | s |                                                                                                    |  |       |         |  | 10, |                |     |                |              |                                                                         |                    |
|                                                                                                    | Acres of Feathers                          |   | tenante a conservative corrected et cooles increased from the inconservative increased a cover a long tenante |  |       |         |  |     |                |     | <b>LA TETY</b> | diametri     | <b>Contract Contracts</b><br><b>ATIODAVALE</b><br><b>Books</b><br>وميري |                    |
| Διαχειριστής                                                                                                    |                                            |   |                                                                                                    |  |       |         |  |     |                |     |                |              |                                                                         |                    |
| Throny american Arrest is<br>decement of the matter dealer<br>Hoodland Lyd Hondopp (MA)<br>AAAn Leitov, terrin Alexandroma |                                            |   |                                                                                                    |  |       |         |  |     |                |     |                |              |                                                                         |                    |
|                                                                                                    |                                            |   |                                                                                                    |  |       |         |  |     |                |     |                |              |                                                                         |                    |
|                                                                                                    |                                            |   |                                                                                                    |  |       |         |  |     | 0 <sup>o</sup> |     |                |              |                                                                         |                    |
|                                                                                                    |                                            |   |                                                                                                    |  |       |         |  |     |                |     |                |              |                                                                         |                    |
|                                                                                                    |                                            |   |                                                                                                    |  |       |         |  |     |                |     |                |              |                                                                         |                    |
|                                                                                                    |                                            |   |                                                                                                    |  |       |         |  |     |                |     |                | ×            | <b>A</b>                                                                |                    |

*ΚΕΝΤΡΙΚΟ ΜΕΝΟΥ*

## *5.9,1 Ανάλυση δραστηριοτήτων στο μενού διαχείρισης.*

Σε αυτό το μέρος θα αναλύσουμε μία προς μία της κατηγορίες που βλέπουμε στην παραπάνω εικόνα. Οι κατηγορίες στην προκειμένη περίπτωση είναι τέσσερις.

## **Α) Πήγαινε στο κεντρικό μενού**

Μας δίνεται η δυνατότητα σαν διαχειριστές να μπαίνουμε στο καλάθι αγορών και να κάνουμε διάφορες αλλαγές στην βάση δεδομένων, όπως να ενημερώνουμε κατηγορίες ή να διαγράφουμε κατηγορίες. Ας τα δούμε αναλυτικότερα στις εικόνες που ακολουθούν.

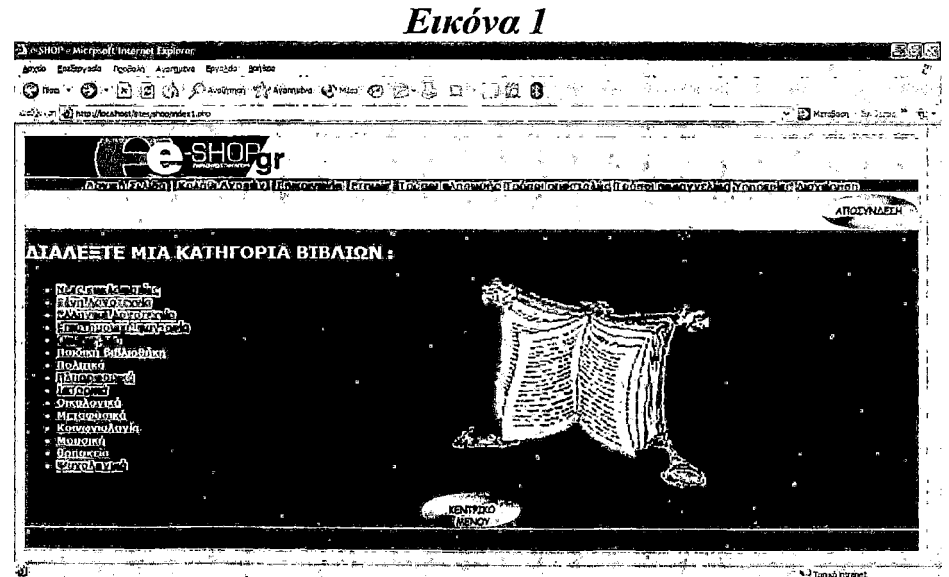

\* Έχουμε μπει στο καλάθι αγορών σαν διαχειριστές, επιλέγουμε μια κατηγορία την οποία θέλουμε να την τροποποιήσουμε, έστω ότι επιλέγουμε την κατηγορία με τα οικονομικά βιβλία, θα μας εμφανιστεί η σελίδα την οποία την βλέπουμε στην παρακάτω εικόνα.

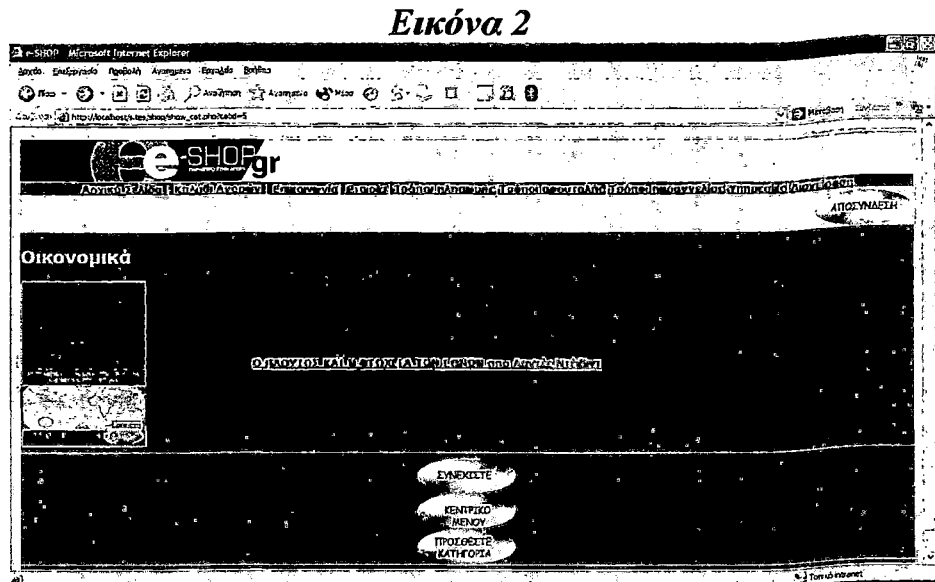

\*Για να κάνουμε την τροποποίηση στη βάση δεδομένων θα πατήσουμε το «κουμπί» «ΠΡΟΣΘΕΣΤΕ ΚΑΤΗΓΟΡΙΑ» όπου θα μας εμφανιστεί η σελίδα που την βλέπουμε στην παρακάτω εικόνα.

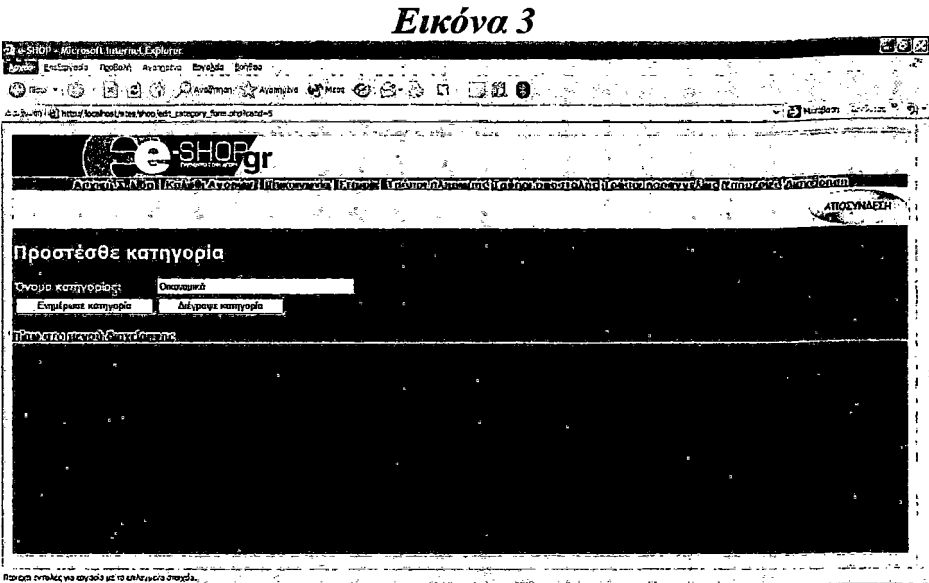

\* Ο διαχειριστής όπως βλέπουμε μπορεί να προσθέσει μια κατηγορία βιβλίων και αναλόγως τι θέλει να κάνει μπορεί να την ενημερώσει ή να την διαγράψει αντίστοιχα.

## Β)Πρόσθεσε μια νέα κατηγορία

Αυτή η δραστηριότητα μας δίνει την δυνατότητα να προσθέσουμε μια νέα κατηγορία στη βάση δεδομένων, η απεικόνιση της σελίδας για την πρόσθεση κατηγορίας φαίνεται στην παρακάτω εικόνα.

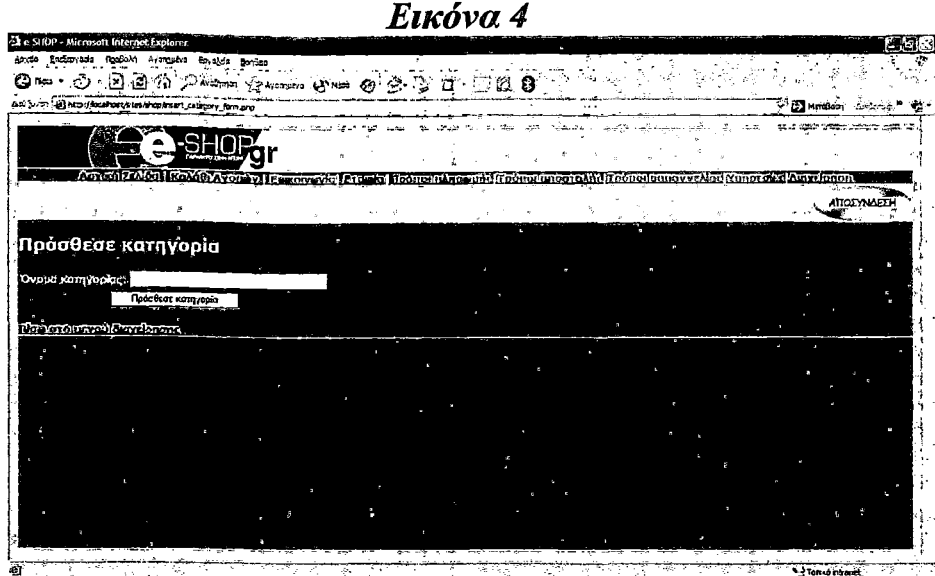

\* Ο διαχειριστής εισάγει το όνομα της νέας κατηγορίας που θέλει να ενσωματώσει στη βάσει δεδομένων πατώντας το «κουμπί» «Πρόσθεσε κατηγορία».

## Γ) Πρόσθεσε ένα καινούριο βιβλίο

Σε αυτή την δραστηριότητα μπορούμε να εισάγουμε ένα καινούριο βιβλίο για την βάση δεδομένων. Η απεικόνιση της σελίδας φαίνεται στην παρακάτω εικόνα

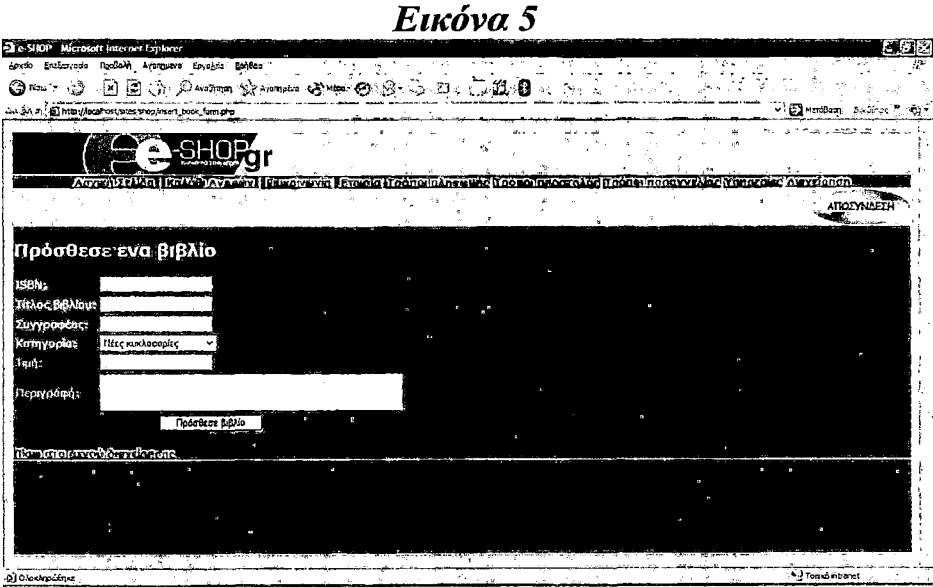

\* Ο διαχειριστής εισάγει κάποιες βασικές πληροφορίες για το βιβλίο όπως τίτλος βιβλίου, συγγραφέας βιβλίου, κατηγορία που ανήκει το βιβλίο, τιμή και τέλος η περιγραφή του βιβλίου. Πατώντας το «κουμπί» «Πρόσθεσε βιβλίο» το βιβλίο εισάγεται στην βάση δεδομένων.

# Δ)Άλλαξε το κωδικό διαγείρισης

Μέσα από αυτή την δραστηριότητα ο διαχειριστής μπορεί να αλλάζει τον κωδικό διαχείρισης εξασφαλίζοντας έτσι την ασφαλή λειτουργία των δεδομένων και γενικότερα την ομαλή λειτουργία του site.

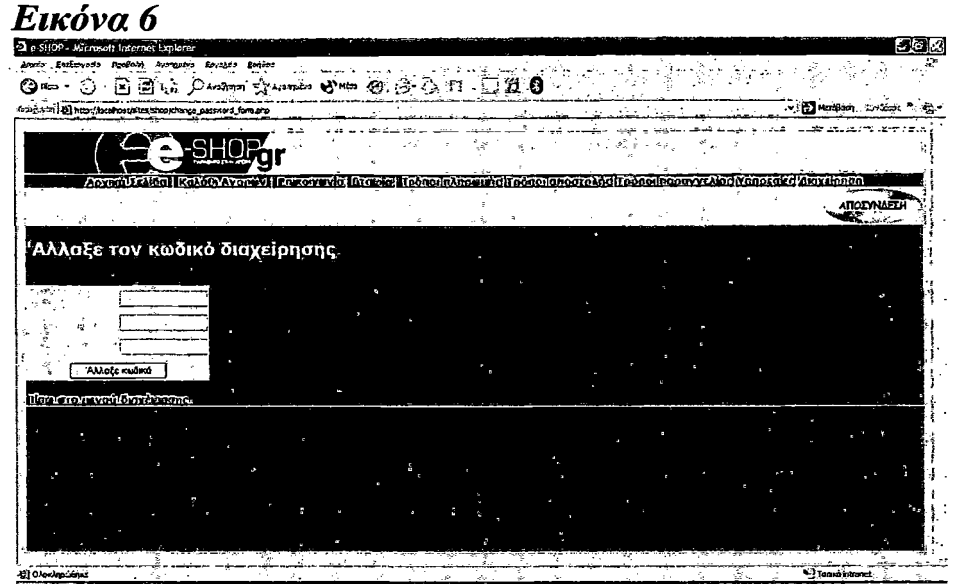

\*Για να αλλάξει ο διαχειριστής τον κωδικό διαχείρισης πρέπει να ξαναγράψει τον παλιό του κωδικό για λόγους ασφάλειας, έπειτα πρέπει να γράψει το νέο κωδικό που θα γρησιμοποιεί, για λόγους επικύρωσης πρέπει να ξανά επαναλάβει τον καινούριο κωδικό, πατώντας το «κουμπί» «Άλλαξε κωδικό» ο νέος κωδικός έχει καταχωρηθεί στο σύστημα. Για να αποσυνδεθούμε από το περιβάλλον διαχείρισης πατάμε το «κουμπί» «ΑΠΟΣΥΝΛΕΣΗ».

## 6. Script

Σε αυτό το μέρος θα γίνει μια εκτενής αναφορά στα αρχεία με τον κώδικα τους που χρησιμοποιηθήκαν για την υλοποίηση της εφαρμογής.

# 6.1 Script αρχικής σελίδας

Για την δημιουργία της αρχικής σελίδας δημιουργήσαμε το αρχείο index.php, ο κώδικας του οποίου είναι ο παρακάτω:

 $\text{thm}$ <head> <title>e-shop</title>
```
<meta http-equiv="Content-Type" content="text/html; charset=iso-8859-7"> 
<link href="../../../../sites/shop/omorfies.css" rel="stylesheet" type="text/css">
```

```
<script language—'JavaScript" type—'text/JavaScript">
\leq!--
function MM findObj(n, d) \frac{1}{10} //v4.01
 var p,i,x; if(!d) d=document; if((p=n.indexOf("?"))>0&&parent.frames.length) {
   d=parent.frames[n.substring(p+1)].document; n=n.substring(0,p); }
 if(!(x=d[n])&&d.all) x=d.all[n]; for (i=0;!x&&i<d.forms.length;i++) x=d.forms[i][n];
 for(i=0; !x&&d.layers&&i<d.layers.length;i++) x=MM_findObj(n,d.layers[i].document); 
 if(!x && d.getElementById) x=d.getElementById(n); return x;
}
function MM_swapImgRestore() \frac{\sqrt{v3.0}}{x}<br>var i,x,a=document.MM sr; for
 var i,x,a=document.MM sr; for(i=0;a&&i<a.length&&(x=a[i])&&x.oSrc;i++)
x.src=x.oSrc;
}
function MM_preloadImages() \frac{1}{\sqrt{2}}.0
 var d=document; if(d.images){ if(!d.MM p) d.MM p=new Array();
  var i,j=d.MM_p.length,a=MM_preloadImages.arguments; for(i=0; i\leqa.length; i++)
  if (a[i].indexOf("#")!=0){ d.MM p[j]=new Image; d.MM p[j++].src=a[i];}}
}
function MM_swapImage() \frac{1}{2} //v3.0
 var i,j=0,x,a=MM swapImage.arguments; document.MM sr=new Array;
for(i=0;i<(a.length-2);i+=3)
 if ((x=MM\_findObj(a[i]))!=null){{document.MM_sr[j++]=x; if(!x.oSrc) x.oSrc=x.src;
x.\text{src} = a[i+2];}
//->
</script>
</head>
<body bgcoloi="#FFCC00" background="../../../../sites/shop/images/epitelous.gif' 
onLoad="MM preloadImages('../../../../sites/shop/images/0172472.jpg','../../../../sites/shop
/images/0110889.jpg','../../../../sites/shop/images/0241215.jpg','../../../../sites/shop/images/ 
0241210.jpg','../../../.sites/shop/images/0022362.jpg','../../../.sites/shop/images/0007554.
\{pp','../../../.sites/shop/images/0039232.jpg','../../../.sites/shop/images/0007551.jpg')" >
<table width="100%" height="100%" border="2" cellpadding="0" cellspacing="0">
 <tr><td ><div " align="leñ"><img src="../../../../sites/shop/images/logo.gif width="360" 
height="58"></div></td>
 \langle tr \rangle<tr><tr><td bordercolor="#FFFFFF" bgcolor="#724699">
   <div align="center"><a href="../../../../sites/shop/index.php">Αρχική
```
Σελίδα</a> | <a href="../../../../sites/shop/index1.php">Καλάθι Αγορών</a> | <a href="../../../../sites/shop/mail.php">Επικοινωνία</a>|

 $\langle a \rangle$  href="../../../sites/shop/etair.php">E $\tau$ αιρία $\langle a \rangle$ |  $\langle a \rangle$ href="../../../sites/shop/plirwmi.php">Τρόποι πληρωμής</a>|<a href=". . / . . / sites/shop/apostoli.php">T ρόποι αποστολής</8>|<3 href="../../../. ./sites/shop/tropoi%20paragel.php ">T ρόποι παραγγελίας</a>|<a href="../../../../sites/shop/service.php">Υπηρεσίες</a>|<a href="../../../../sites/shop/login.php"> $\Delta$ taysipnon</a></div></td>  $\langle t$ r>  $\langle tr \rangle$ <td height="38" bordercolor="#FFFFFF"bgcolor="#cccccc" ><br> <em> <font color="#FF0000" size="+3"> <strong> <font size="+2"> ΚΑΛΩΣ ΗΛΘΑΤΕ ΣΤΟ ΗΛΕΚΤΡΟΝΙΚΟ ΜΑΣ</font> <font size="+2">ΒΙΒΛΙΟΠΩΛΕΙΟ!!! </font></strong></font></em></td>  $\langle tr \rangle$  $<$ tr $>$ <td height=" 100%" bordercolor="#FFFFFF" bgcolor="#724699"> <table width—'100%" height="100%" border="0">  $<$ tr $>$ <td height="22">&nbsp;&nbsp;<font size="4">&nbsp;<font size="5"><em><strong>&nbsp; &nbsp;&nbsp;&nbsp; &nbsp<font size="6" face="Book Antiqua">BEST SELLERS</font>&nbsp; &nbsp;&nbsp;&nbsp;</strong><yemxyfontx/fontx/td>  $\langle t \rangle$  $\langle tr \rangle$  $\lt t$ d height="100%" $\lt t$ a href="../../../../sites/shop/show book.php?isbn=0172472" onMouseOut="MM\_swapImgRestore0" onMouseOver="MM\_swapImage('Image2',",'../../../.sites/shop/images/0172472.jpg',1)"><br>  $\leq$ img src="../../../.sites/shop/images/0172472.jpg" name="Image2" width="153" <img src—'../../../. ./sites/shop/images/O172472.jpg" "name="Image2" width="153" height="240"  $\qquad \qquad \text{border}="0" > \langle a \rangle \langle a \rangle \langle a$ href="../../../../sites/shop/show\_book.php?isbn=0110889" onMouseOut="MM\_swapImgRestore0" onMouseOver="MM\_swapImage('Image3',",'../../../../sites/shop/images/0110889.jpg',1)"><br>  $\leq$ img src="../../../../sites/shop/images/0110889.jpg" name="Image3" width="160"  $\langle \text{img src} ="./.././.'.\text{sites/shop/images/0110889.jpg} \quad \text{name} = \text{"Image3"} \quad \text{width} = \text{"160"}$ <br>height="240" border="0"></a>  $border="0" > <> a >$ href="../../../.sites/shop/show\_book.php?isbn=0241215" onMouseOut="MM\_swapImgRestore()" onMouseOver="MM\_swapImage('Image4',",'../../../../sites/shop/images/0241215.jpg',1)"> <img src="../../"/../sites/shop/images/0241215.jpg" name="Image4" width="158" height="240" border="0"></a><a href="../../../../sites/shop/show\_book.php?isbn=0241210" onMouseOut="MM\_swapImgRestore()" onMouseOver="MM\_swapImage('Image5',",'../../../sites/shop/images/0241210.jpg',1)"> <img src="../../../../sites/shop/images/0241210.jpg" name="Image5" width="157" height="240" border="0" $>\langle a \rangle \langle a \rangle \langle a$ href="../../../../sites/shop/show\_book.php?isbn=0022362" onMouseOut="MM\_swapImgRestore()" onMouseOver="MM\_swapImage('Image6',",'../../../.sites/shop/images/0022362.jpg',1)"> <img src="../../../.sites/shop/images/0022362.jpg" name="Image6" width="155"<br>height="240" border="0"></a><a  $border="0" > a$ href="../../../../sites/shop/show\_book.php?isbn=0007554" onMouseOut="MM\_swapImgRestore() "

onMouseOver=''MM\_swapImage('Image77','../../../../sites/shop/images/0007554.jpg',l)">  $\langle \text{img} \quad \text{src} = \text{m} \dots \text{m} \dots \text{N}$ .../ $\langle \text{N} \cdot \text{w} \rangle$  images/0007554.jpg" name="Image7" height="240" border="0"></a><a

href="../../../../sites/shop/show\_book.php?isbn=0039232"

onMouseOut="MM\_swapImgRestore()"

onMouseOver="MM\_swapImage('Image8',",'../../../.sites/shop/images/0039232.jpg',1)"><br>
<img src="../../../.sites/shop/images/0039232.jpg" name="Image8" width="150"  $\langle \text{img src} ="./../../.$ sites/shop/images/0039232.jpg" name="Image8" width="150"<br>height="240" border="0"></a>  $border="0" > < *a* > *a*$ 

href="../../../. ./sites/shop/sho w\_book.php?isbn=0007551"

onMouseOut="MM\_swapImgRestore0"

onMouseOver="MM\_swapImage('Image9',",'../../../.sites/shop/images/0007551.jpg',1)"><br>  $\leq$ img src="../../../.sites/shop/images/0007551.jpg" name="Image9" width="135"  $\langle \text{img} \quad \text{src} = ", \ldots, \ldots, \text{sites/shoo/images}/0007551.jpg"$ height="240" border="0"></a></td>

 $\langle t$ tr $>$ 

</table>

<a href="../../../../sites/shop/INDEX.PHP" target=" top" onClick="MM\_nbGroup('down','group Γ,'0007551','../../../../sites/shop/images/0123530.j  $pg', 1)''$ 

onMouseOver="MM\_nbGroup('over','\_0007551','../../../.sites/shop/images/0123530:jpg', '../../../../sites/shop/images/0371008.jpg',1)" onMouseOut="MM\_nbGroup('out')" $\ll$ /a $\ll$ a href="../../../. ./sites/ shop/INDEX.PHP" target="\_top" onClick="MM\_nbGroup('down','group1','\_0007551','../../../../sites/shop/images/0123530.j

Pg',1)"

onMouseOver="MM\_nbGroup('over','\_0007551','../../../sites/shop/images/0123530.jpg', '../../../../sites/shop/images/0371008.jpg',1)" onMouseOut="MM\_nbGroup('out')"><a href="INDEX.PHP" target=" top"

onClick="MM\_nbGroup('down','group1','\_0007551','images/0123530.jpg',1)"

onMouseOver="MM\_nbGroup('over','\_000755r,'images/0123530.jpg','images/0371008.j  $pg',1$ )" onMouseOut="MM\_nbGroup('out')"></a>

 $\lt/d$ 

 $<$ tr $>$ 

<td height="40"bordercolor="#FFFFFF"bgcolor="#cccccc">

<MARQUEE

style="FONT-WEIGHT: bold; FONT-SIZE: 12pt; COLOR: #0000ff; FONT-FAMILY: Tahoma">

<font color="#FF0000"><em>TPEXOYME KAI </em></font> <font  $color="#FF0000">><sub>em</sub>><sub>ZAZ</sub>$ 

ΦΘΑΝΟΥΜΕ!!!</em></font> <em>&nbsp;&nbsp;&nbsp;&nbsp;

&nbsp;&nbsp; <font color="#FF0000"> ΔΩΡΕΑΝ ΠΑΡΑΔΟΣΗ ΣΕ ΟΛΗ ΤΗΝ ΕΛΛΑΔΑ! </font>&nbsp;

<font color="#FF0000">riA ΑΓΟΡΕΣ ΑΝΩ TON</font> <font color="#FF0000">50€

ΓΙΑ ΤΗΝ ΑΘΗΝΑ ! </font>&nbsp;&nbsp;

 $\leq$ font color="#FF0000">ΓΙΑ ΑΓΟΡΕΣ ΑΝΩ ΤΟΝ 70€ ΓΙΑ ΤΗΝ ΥΠΟΛΟΙΠΗ ΕΛΛΑΔΑ

! </font></em>

</MARQUEE> &nbsp;</td>  $\langle t$ r>

</table> </body> </html>

## *6.2 script καλάθι αγορών*

Για το καλάθι αγορών δημιουργήσαμε περισσότερα αρχεία από ότι στην αρχική σελίδα. Ας δούμε ένα - ένα τα αρχεία που χρησιμοποιήσαμε με τον κώδικα τους.

#### Α) Αρχείο index1.php: Κύρια πρώτη σελίδα για τους χρήστες. Δείχνει στο χρήστη μια **λίστα από κατηγορίες.**

 $<$ ?

include ('book\_sc\_fhs.php'); // The shopping cart needs sessions, so start one session\_start(); do html header();

echo "<p><h2><strong>ΔΙΑΛΕΞΤΕ ΜΙΑ ΚΑΤΗΓΟΡΙΑ  $BIBA IQN$ :</strong></h2></p>";

// get categories out of database \$cat  $\arctan z = \text{get} \text{ categories}$ .

// display as links to cat pages display categories(\$cat array);

// if logged in as admin, show add, delete, edit cat links if(session is registered("admin user")) { display button("admin.php", "admin-menu", "Μενού διαχείρησης"); }

do html footer(); ?>

#### **B)** Αργείο show cat.php: Δείχνει στο γρήστη όλα τα βιβλία μιας συγκεκριμένης **κατηγορίας.**

 $\langle$ ?

include ('book sc fns.php'); // The shopping cart needs sessions, so start one session start();

 $\text{Same} = \text{get} \text{ category} \text{name}(\text{Scatid});$ 

do html header(\$name);

// get the book info out from db \$book array = get books(\$catid);

display\_books(\$book\_array);

#### *I* if logged in as admin, show add, delete book links if(session\_is\_registered("admin\_user"))

{

display\_button("indexl.php", "continue", "Συνεχίστε της αγορές σας"); display\_button("admin.php", "admin-menu", "Μενού διαχείρησης"); display\_button("edit\_category\_form.php?catid=\$catid", "edit-category", "Προσθέστε κατηγορία");

} '

else

display\_button("index1.php", "continue-shopping", "Συνεχίστε της αγορές σας");

do\_html\_footer();

?>

#### **Γ) Αργείο show book.php: Αείγνει στο γρήστη πληροφορίες για ένα συγκεκριμένο βιβλίο.**

<?

include ('book\_sc fhs.php'); // The shopping cart needs sessions, so start one session\_start();

```
// get this book out of database 
\text{3book} = \text{get book details}(\text{Sisbn});do_html_header($book["title"]); 
display_book_details($book);
```

```
// set url for "continue button"
$target = "index1.php";if($book["catid"])
```
{

 $\text{starget} = \text{``show cat.php?catid} = \text{``\$book['catid'']};$ 

} // if logged in as admin, show edit book links if( check admin user())

# {

display\_button("edit\_book\_form.php?isbn=\$isbn", "edit-item", "Προσθέστε βιβλίο"); display\_button("admin.php", "admin-menu", "Μενού διαγείρησης"); display\_button(\$target, "continue", "Συνεχίστε");

#### } else

{

display\_button("show\_cart.php?new=\$isbn", "add-to-cart", "Πρόσθεσε ".\$book["title"]." Στην κάρτα αγορών σας");

display\_button(\$target, "continue-shopping", "Συνεχίστε της αγορές σας"); } . . .

do html footer();

?>

*Δ)* **Αργείο show cart.php: Δείγνει στο γρήστη τα περιεγόμενα του καλαθιού αγορών. Επίσης γρησιιιοποιείται για την προσθήκη αντικειμένων στο καλάθι αγορών.**

```
\leq?
 include ('book_sc_fns.php');
 // The shopping cart needs sessions, so start one 
 session start();
 if($new)
  {
  //new item selected 
  if(!session_is_registered("cart"))
   {
    $cart = array;
    session_register("cart");
    \text{Stems} = 0;
    session register("items");
    $total\ price = "0.00";session_register("total_price");
   }
  if($cart[$new])
    $cart[$new]++;
  else
    $cart[$new] = 1;$total\ price = calculate\ price ($cart);$items = calculate items(<math>$cart</math>);}
 if($save)
  {
   foreach ($cart as $isbn => $qty)
   {
    if($$isbn="0")
     unset($cart[$isbn]);
    else
     $cart[$isbn] = $§ isbn;}
   $total\_price = calculate\_price(Scart);\text{Stems} = \text{calculate items}(\text{Scart});}
do_html_header("H κάρτα αγορών σας");
 if($cart&&array_count_values($cart)) 
  display_cart($cart);
 else 
 {
  echo "<ρ>Δεν υπάρχουν προϊόντα στην κάρτα σας"; 
  echo "<hr>";
 }
 Starget = "index.php";
```
// if we have just added an item to the cart, continue shopping in that category if(\$new)

```
{
  Sdetails = get book details($new);
  if($details["catid"])
   $target = "show_cat.php?catid=".$details["catid"];
 }
display_button($target, "continue-shopping", "Συνεχίστε τα ψώνια σας");
$path = $PHP SELF;
$path = str replace("show cart.php", "", $path);
// display_button("https://".$SERVER_NAME.$path."checkout.php", "go-to-checkout", 
"Πήγαινε να πληρώσεις");
http://".$SERVER_NAME.$path."checkout.php", "go-to-checkout",
```

```
do html footer();
?>
```
#### **Ε) Αρχείο checkout.php: Παρουσιάζει στο χρήστη πλήρης πληροφορίες για την παραγγελία. Παίρνει πληροφορίες για την αποστολή.**

<?

//include our function set include ('book\_sc\_fhs.php');

"Πήγαινε να πληρώσεις");

// The shopping cart needs sessions, so start one session\_start();

```
do_html_header("Λoγαpιασμóς");
```

```
if($cart&&array_count_values($cart))
\left\{ \begin{array}{ccc} 1 & \cdots & \cdots & \cdots \end{array} \right.display_cart($cart, false, 0);
```

```
display checkout form();
```
} else

```
echo "<ρ>Δεν υπάρχουν βιβλία στην κάρτα σου";
```
display button("show cart.php", "continue-shopping", "Συνεχίστε τις αγορές σας");

```
do_html_footer();
?>
```
## *Ζ)* **Αργείο purchase.php: Παίρνει από το ypfirrm πληροφορίες για την πληρωμή.**

 $\langle$ ?

include ('book\_sc\_fhs.php'); *II* The shopping cart needs sessions, so start one session start $()$ ;

do\_html\_header("Λoγαpιασμóς");

// if filled out

if(\$cart&&\$name&&\$address&&\$city&&\$zip&&\$country) { // able to insert into database if( insert\_order(\$HTTP\_POST\_VARS)!=false) **ί** //display cart, not allowing changes and without pictures display\_cart(\$cart, false, 0); display\_shipping(calculate\_shipping\_cost()); //get credit card details display\_card\_form(\$name); display\_button("show\_cart.php", "continue-shopping", "συνεχίστε τα ψώνια σας"); } else { echo "Δεν μπορείτε να αποθηκέυσετε δεδομένα,παρακαλώ ξαναπροσπαθήστε."; display\_button("checkout.php", "back", "πίσω"); } } else { echo "Δεν έχετε συμπληρώσει όλα τα πεδία, παρακαλώ ξαναπροσπαθήστε.<hr>"; display\_button("checkout.php", "back", **"πίσω");** } do\_html\_footer();

ΒΓ) **Αργείο process.php: Επεξεργάζεται πληροφορίες για πληρωμές και προσθέτει την παραγγελία στη βάση δεδομένων.**

 $\langle$ ?

include ('book sc fns.php'); // The shopping cart needs sessions, so start one session\_start();

do\_html\_header("Λογαριασμός");

if(\$cart&&\$card\_type&&\$card\_number&&\$card\_month&&\$card\_year&&\$card\_name ) {

//display cart, not allowing changes and without pictures display\_cart(\$cart, false, 0);

display\_shipping(calculate\_shipping\_cost());

if(process\_card(\$HTTP\_POST\_VARS))

{ //empty shopping cart session destroy $()$ ;

echo "Ευχαριστούμε για τις αγορές σας. Οι παραγγελία σας καταχωρίθηκε.";

// μαιλ(«ξοεψοολ@εχαμπλε.ψομ», «ιλεκτρονικι παραγελια», «Λινέ 1\νΛινε 2\νΛινε 3»);

```
display button("index.php", "continue-shopping", "συνεχίστε τα ψώνια σας");
```

```
}
else
```
{

echo "Δε μπορούμε να επεξεργαστούμε την πιστωτικής κάρτα,παρακαλούμε επικοινωνίστε με τον υπεύθυνο της πιστωτικής σας κάρτα ή ξαναπροσπαθήστε.";

```
display_button("purchase.php", "back", "πίσω");
```

```
}
}
else
{
```
echo "Δεν έχετε συμπληρώσει όλα τα πεδία, παρακαλώ ξαναπροσπαθήστε.<hr>"; display\_button("purchase.php", "back", "πίσω");

```
}
do_html_footer();
```

```
?>
```
# 6.3 script διαχείρησης

Για το περιβάλλον της διαχείρισης έχουμε δημιουργήσει τα παρακάτω αρχεία, θα αναφερθούμε στο κάθε ένα ξεχωριστά.

#### **Α) Αργείο login.php; Επιτρέπει στο διαγειριστη να συνδεθεί για να κάνει αλλαγές.**

 $</math$ 

require\_once("book\_sc\_fns.php"); do html header ("Διαχειριστής");

display login form();

do\_html\_footer();

?>

## **B) Αργείο logout.php: Αποσυνδέει τον διαγειριστη.**

 $\langle$ ?

```
// include function files for this application
require once("book sc fns.php");
session_start();
$old user = $admin user; // store to test if they *were* logged in
$result_unreg = session_unregister("admin_user");
Sresult dest = session\_destroy();
```

```
11 start output html 
do html header (" Αποσύνδεση");
if (!empty($old_user))
{
 if ($result_unreg && $result_dest)
 {
  // if they were logged in and are now logged out 
  echo "Αποσυνδεθήκατε.<br>";
  do_html_url("login.php", "Σύνδεση");
 }
 else
 {
 // they were logged in and could not be logged out 
  echo "Δεν μπορείτε να αποσυνδεθείτε.<br>";
 }
}
else
{
 // if they weren't logged in but came to this page somehow
 echo "Δεν ήσασταν συνδεδεμένος, και έτσι δεν μπορείτε να αποσυνδεθείτε.<br>";
 do_html_url("login.php", "Σύνδεση");
}
```

```
do_html_footer();
```
?>

#### **Γ) Αργείο admin.php: Κύριο μενού διοτ/είρτισης.**

```
\langle?
// include function files for this application 
require once("book sc fns.php");
session_start();
if (Susemame && Spasswd)
// they have just tried logging in
{
  if (login($usemame, $passwd))
  {
   // if they are in the database register the user id 
   $admin user = $username;
   session_register("admin_user");
  }
  else
  {
   // unsuccessful login 
   do_html_header("Πρόβλημα:");
   echo "Δε μπορείτε να συνδεθείτε.
       Πρέπει να ήσασταν συνδεδεμένη για να επισκεπτείτε αυτή την σελίδα.<br>";
   do_html_url("login.php", "Σύνδεση");
```

```
do_html_footer(); 
    exit;
  }
ł
do_html_header ('' Διαχειριστής"); 
if (check_admin_user()) 
 display_admin_menu();
else
 echo "Δεν είστε εξουσιοδοτημένος για να μπείτε στην περιοχή διαχείρησης.";
```

```
do_html_footer();
?>
```
#### **Α) Αργείο change password form.php: Φόρμα που επιτρέπει στον διαγειριστη να αλλάζει τον κωδικό πρόσβασης του.**

 $\leq$ ? require\_once("book\_sc\_fns.php"); session\_start(); do\_html\_header(" 'Αλλαξε τον κωδικό διαχείρησης"); check admin user();

display password form();

προσπαθήστε.";

do\_html\_url("admin.php", "Πίσω στο μενού διαχέιρησης"); do html footer(); ?>

## **El Αργείο change password.php: Αλλάζει τον κωδικό πρόσβασης του διαχειριστή.**

```
\langle?
require_once("book_sc_fns.php");
session_start();
do_html_header("Αλλαγή κωδικού"); 
check admin user();
if (!filled_out($HTTP_POST_VARS))
{
 echo "Δεν έχετε συμπληρώσει ολοκληρωμένα την φορμά.
    Παρακαλώ προσπαθήστε ξανά."; 
 do_html_url("admin.php", "Πίσω στο μενού διαχείρησης"); 
 do html footer();
 exit;
}
else
{
 if ($new_passwd!=$new_passwd2) 
   echo " Ο κωδικός που εισάγαται δεν ήταν ο ίδιος. Δεν άλλαξε."; 
 else if (strlen($new_passwd)>16 || strlen($new_passwd)<6) 
   echo "Ο νέος κωδικός πρέπει να είναι μεταξύ 6 και 16 χαρακτήρων.Ξανά
```

```
else
{
  // attempt update
  if (change_password($admin_user, $old_passwd, $new_passwd))
    echo "Ο κωδικός άλλαξε."; 
  else
    echo "Ο κωδικός δεν μπορεί να αλλαξει.";
}
```

```
}
 do_html_url("admin.php", "Πίσω στο μενού διαχείρησης."); 
 do html footer();
?>
```
#### **Ζ) Αργείο insert category form.php: Φόριια που επιτρέπει στο διαχειριστή να προσθέσει ma νέα κατηγορία στη βάση δεδομένων.**

 $\langle$ ?

// include function files for this application require\_once("book\_sc\_fns.php"); session\_start();

```
do html header("Πρόσθεσε κατηγορία");
if (check_admin_user())
{
 display category form();
```
do\_html\_url("admin.php", "Πίσω στο μενού διαχείρησης"); -

} else

echo "Δεν είστε εξουσιοδοτημένος να μπείτε στην περιοχή διαχείρησης.";

```
do_html_footer();
```

```
?>
```
#### **Η) Αργείο insert catecory.php: Εισάγει ma νέα κατηγορία στη βάση δεδομένων.**

 $\prec$ ? // include function files for this application require\_once("book\_sc\_fhs.php"); session\_start();

```
do html header("Επιπρόσθεση κατηγορίας");
if (check admin user())
{
 if (filled_out($HTTP_POST_VARS)) 
 ₹
  if(insert_category($catname))
```
if(insert\_book(\$isbn, Stitle, Sauthor, \$catid, Sprice, Sdescription))

echo "Book 'Stitle' Υπήρχε ήδη στη βάση **δεδομένων.<ύΓ>";**

else

echo "Book 'Stitle' Δεν μπορείτε να το προστέθεσαι στη βάση **δεδομένων.<ύΓ>";**

}

else

echo "Δεν έχετε συμπληρώση ολα τα κενά στη φορμα. Παρακαλώ ξαναπροσπαθήστε."; do\_html\_url("admin.php", "Πίσω στο μενού διαχείρησης");

}

else

echo "Δεν είστε εξουσιοδοτημένος να επισκεφτείτε αυτή την σελίδα.";

do html footer();

?>

## **Κ) Αργείο edit category form.php: Φόρμα που επιτρέπει στο διαχειριστή να επεξεργαστεί αια κατηγορία.**

 $\langle$ ? // include function files for this application require once("book sc fns.php"); session start();

```
do_html_header("Πpoστέσθε κατηγορία"); 
if (check_admin_user())
```

```
{
if ($catname = get category name($catid))
```
 $\left\{ \begin{array}{ccc} 0 & 0 & 0 & 0 & 0 \\ 0 & 0 & 0 & 0 \\ 0 & 0 & 0 & 0 \\ 0 & 0 & 0 & 0 \\ 0 & 0 & 0 & 0 \\ 0 & 0 & 0 & 0 \\ 0 & 0 & 0 & 0 \\ 0 & 0 & 0 & 0 \\ 0 & 0 & 0 & 0 \\ 0 & 0 & 0 & 0 \\ 0 & 0 & 0 & 0 \\ 0 & 0 & 0 & 0 & 0 \\ 0 & 0 & 0 & 0 & 0 \\ 0 & 0 & 0 & 0 & 0 \\ 0 & 0 & 0 & 0 & 0 \\ 0 & 0 & 0 & 0 & 0$ 

```
Scat = compact("catname", "catid"); 
display_category_form($cat);
```
} else

```
echo "Δε μπορείτε να εισάγεται λεπτομέριες στην κατηγορία.<br>";
do_html_url("admin.php", "Πίσω στο μενού διαχείρησης");
```
}

else echo "Δεν είστε εξουσιοδοτημένος να μπείτε στην περιοχή διαχείρησης."; do\_html\_footer(); ?>

# *)* **Αργείο edit categorv.php: Ενημερώνει tna κατηγορία m e Βάσης δεδομένων.**

 $\langle$ ?

// include function files for this application require once("book sc fns.php"); session\_start();

do\_html\_header("Ενημέρωση κατηγορίας"); if (check\_admin\_user()) {

```
if (filled_out($HTTP_POST_VARS))
```

```
{
if(update_category($catid, Scatname))
```
echo "Η κατηγορία ενημερώθηκε.<br>":

else

echo "Η κατηγορία δε μπορεί να ενημερωθεί.<br>";

} else '

echo "Δεν έχετε συμπληρώσει την φόρμα. Παρακαλώ ξαναπροσπαθήστε."; do\_html\_url("admin.php", "Πίσω στο μενού διαχείρησης");

} else

echo "Δεν είστε εξουσιοδοτημένος να μπείτε στην περιοχή διαχείρησης.";

do html footer();

?>

## **Μ) Αργείο edit book form.php: Φόρμα που επιτρέπει στο διαγειριστεί να επεξεργαστεί τις πληροφορίες ενός βιβλίου.**

 $\langle$ ?

```
// include function files for this application
require once("book sc fns.php");
session_start();
```

```
do_html_header(" Πρόσθεσε λεπτομέριες βιβλίου"); 
if (check_admin_user())
```

```
{
if ($book = get_book_details($isbn))
```

```
{
display_book_form($book);
```
} else

```
echo "Δεν μπορείτε να επανακτήσετε τις πληροφορίες βιβλίου.<br/>>hr>";
do_html_url("admin.php", "πίσω στο μενού διαχείρησης");
```
} else

echo "Δεν είστε εξουσιοδοτημένος να μπείτε στην περιοχή διαχείρησης.";

```
do html footer();
```
?>

## **Ν) Αργείο edit book.php: Ενημερώνει τα βιβλία στη βάση δεδοιιένων**

 $\langle$ ?

// include function files for this application require\_once("book\_sc\_fhs.php"); session\_start();

```
do html header("Ενημέρωση βιβλίου");
if (check_admin_user())
{
 if (filled_out($HTTP_POST_VARS))
 {
  if(update_book($oldisbn, $isbn, Stifle, Sauthor, Scatid,
             Sprice, Sdescription)) 
   echo "Τα βιβλία ενημερώθηκαν.<br>";
  else
   echo "Τα βιβλία δεν μπορούν να ενημερωθούν.<br>";
 }
 else
  echo "Δεν έχετε διεξάγει την φόρμα. Παρακαλώ προσπαθήστε."; 
 do_html_url("admin.php", "Πίσω στο μενού διαχείρησης");
}
else
 echo "Δεν είστε εξουσιοδοτημένος για να δείτε αυτη την σελίδα.":
```

```
do html footer();
?>
```
Ξ) Αρχείο delete category .php: Διαγράφει μια κατηγορία από την βάση δεδομένων.

 $\langle$ ?

// include function files for this application require once("book sc fns.php"); session\_start();

```
do_html_header ("Διαγραφή κατηγορίας"); 
if (check_admin_user())
```
{ if (Scatid)

{

```
if(delete_category($catid))
```

```
echo "Η κατηγορία διαγράφηκε.<br>";
```
else

echo "Η κατηγορία δεν θα μπορούσε να διαγραφεί.<br>"

"Αυτό ειναι συνήθες διότι είναι άδεια.<br>";

} else

echo "Όχι συγκεκριμένη κατηγορία. Παρακαλώ ξαναπροσπαθήστε.<br>"; do\_html\_url("admin.php", "Πίσω στο μενού διαχείρησεις");

} else

```
echo "Δεν είστε εξουσιοδοτημένοι για να δείτε αυτή την σελίδα."; 
do_html_footer();
```
?>

## **Ο") Αργείο delete book.php: Διαγράφει ένα βιβλίο από την βάση δεδομένων.**

 $\langle$ ?

```
// include function files for this application
require_once("book_sc_fns.php");
session_start();
do html header("Διαγραφή βιβλίων");
if (check_admin_user())
{
 if ($isbn)
 {
  if(delete_book($ isbn))
   echo "Το βιβλίο με' Sisbn' διαγράφτηκε.<br>";
  else
   echo "Το βιβλίο με '$isbn' δεν μπορεί να διαγραφεί.<br>";
 }
 else
  echo "Χρειαζόμαστε το ISBN για να διαγράψουμε το βιβλίο. Παρακαλώ 
ξαναπροσπαθείστε.<δι>";
 do_html_url("admin.php", "Πίσω στο μενού διαχείρησης");
}
else
 echo "Δεν είστε εξουσιοδοτημένος να δείτε αυτή την σελίδα."; 
do html footer();
```

```
?>
```
## *6.4 Συναρτήσεις*

Σε αυτό το μέρος θα δούμε τις συναρτήσεις που χρησιμοποιήσαμε για την υλοποίηση του περιβάλλον διαχείρισης, καλάθι αγορών.

## A)Συνάρτηση book sc fns.php: Συλλογή από βοηθητικά αρχεία για την εφαρμογή.

 $\langle$ ?

include once("db fns.php"); include\_once("data\_valid\_fns.php"); include\_once("output\_fns.php"); include\_once("book\_fns.php"); include\_once("user\_auth\_fins.php"); include once("admin\_fns.php"); include once("order fns.php");

#### B) Συνάρτηση admin fns.php: Συλλογή από συναρτήσεις που χρησιμοποιούνται anó script του διαχειριστή.

#### $\prec$ ?

// This file contains functions used by the admin interface // for the e-shop shopping cart.

```
function display category form($category = "")
// This displays the category form.
// This form can be used for inserting or editing categories.
//To insert, don't pass any parameters. This will set $edit 
// to false, and the form will go to insert category.php.
//To update, pass an array containing a category. The
// form will contain the old data and point to update category.php.
// It will also add a "Delete category" button.
{
 // if passed an existing category, proceed in "edit mode"
 \text{Sedit} = \text{is} \ \text{array}(\text{Scategory});// most of the form is in plain HTML with some 
 // optional PHP bits throughout 
?>
 <form method=post
   action="<?=$edit?"edit_category.php":"insert_category.php";?>">
 <table border=0>
 <tr><td>Όνομα κατηγορίας: </td>
  \lt d \ltinput type=text name=catname size=40 maxlength=40
      value="<?=$edit?$category["catname"]:""; ?>"></td>
 \langle tr \rangle<tr><td <? if (!$edit) echo "colspan=2"; ?> align=center>
   \langle? if ($edit)
     echo "<input type=hidden name=catid
          value=\"".$category["catid"]."\">";
   ?>
   <input type=submit
    value="<?=$edit?"Evnµέρωσε":"Πρόσθεσε"; ?> κατηγορία"></form>
   \langle t \rangle\langle? if ($edit)
    // allow deletion of existing categories
    {
      echo "lttd";
      echo "<form method=post action=\"delete_category.php\">";
      echo "<input type=hidden name=catid value=\"".$category[catid]."\">";
      echo "<input type=submit value=\"\Deltaιέγραψε κατηγορία\">";
      echo "</form></td>";
    }
   ?>
 \langle tr>
 </table>
```

```
<?
}
```

```
function display book form(\text{5book} = \text{""})
// This displays the book form.
// It is very similar to the category form.
// This form can be used for inserting or editing books.
// To insert, don't pass any parameters. This will set $edit 
// to false, and the form will go to insert book.php.
//To update, pass an array containing a book. The
// form will be displayed with the old data and point to update_book.php.
// It will also add a "Delete book" button.
{
 // if passed an existing book, proceed in "edit mode"
 \text{Sedit} = \text{is} \ \text{array}(\text{Sbook});// most of the form is in plain HTML with some 
 // optional PHP bits throughout
?>
 <form method=post
     action—'<?=$edit?"edit_book.php":"insert_book.php";?>">
 <table border=0>
 <tr><td>ISBN:</td>
  <td><input type=text name=isbn
     value="<?=$edit?$book["isbn"]:""; ?>"></td>
 \langle tr>
 <tr><td>Τίτλος βιβλίου:</td>
  <td><input type=text name=title
     value="<?=$edit?$book["title"]:""; ?>"></td>
 \langle tr \rangle<tr><td>Συγγραφέας: </td>
  <td><input type=text name=author
     value="<?=$edit?$book["author"]:"": ?>"></td>
 \langle t<tr><td>Κατηγορία: </td>
   <td><select category=catid>
   \langle?
     // list of possible categories comes from database
     $cat_array=get_categories();
     foreach ($cat_array as $thiscat)
      {
         echo "<option value=\langle"";
         echo $thiscat["catid"]; 
        echo "\langle"";
        // if existing book, put in current catgory
        if ($edit && $thiscat["catid"] = $book["catid"])
           echo " επέλεξε"; 
        echo ">";
```

```
echo $thiscat["catname"]; 
          echo "\n";
       }
       ?>
       </select>
      </td>
  \langle tr \rangle<tr><td>Tunn:</td>
   <td><input type=text name=price
          value="<?=$edit?$book["price"]:""; ?>"></td>
  \langle tr \rangle<tr><td>Περιγράφή:</td>
   <td><textarea rows=3 cols=50 
      name=description>
      <?=$edit?$book["description"]?>
       </textarea></td>
   \langle ttr><tr><td <? if (!$edit) echo "colspan=2"; ?> align=center>
      <?if ($edit)
        // we need the old isbn to find book in database 
        // if the isbn is being updated 
        echo "<input type=hidden name=oldisbn
             value=\"".$book["isbn"]."\">";
      ?>
     \leqinput type=submit
         value="<?=$edit?"Ενημέρωσε":"Πρόσθεσε"; ?> βιβλίο">
     </form></td>
     \leq?
       if ($edit)
       {
        echo "<td>";
        echo "<form method=post action=\"delete_book.php\">";
        echo "<input type=hidden name=isbn
            value=\"".$book["isbn"]."\">";
        echo "<input type=submit
            value=\''Διέγραψε βιβλίο\">"; 
        echo "</form></td>";
       }
      ?>
     </td>
   \langle tr>
 </table>
 </form>
<?
}
```
function display\_password\_form()

56

```
<u>ર્</u>
// displays html change password form 
?>
  <br/>br><form action="change_password.php" method=post>
  <table width=250 cellpadding=2 cellspacing=0 bgcolor=#cccccc> 
  <tr><td>παλιός κωδικός:</td>
     <td><input type=password name=old_passwd size=16 maxlength=16></td>
  \langle tr>
  <tr><td>Νέος κωδικός:</td>
     <td><input type=password name=new_passwd size=16 maxlength=16></td> 
  \langle tr \rangle<tr><td>Επανέλαβε νέο κωδικο:</td>
     <td><input type=password name=new_passwd2 size=16 maxlength=l 6></td> 
  \langle t<tr><td colspan=2 align=center><input type=submit value-''Αλλαξε κωδικό"> 
  \langle t \text{d}\rangle \langle \text{tr}\rangle</table>
  <br> <br> <math>chr</math>\langle?
\};
function insert_category($catname)
// inserts a new category into the database
{
  \text{Sconn} = \text{db} \text{ connect};
  // check category does not already exist 
  \text{Squery} = "select *from categories
         where catname='$catname'";
  Sresult = mysql_query(Squery);
  if (!$result || mysql_num_rows($result)!=0) 
   return false;
  // insert new category 
  S<sub>query</sub> = "insert into categories values(", 'Scatname')";
  Sresult = mysql query(Squery);
  if (!$result)
   return false; 
 else
   return true;
₹
function insert book($isbn, $title, $author, $catid, $price, $description)
// insert a new book into the database 
{
 \text{Sconn} = \text{db connect};
 // check category does not already exist 
 Squery = "select *from books 
        where isbn='$isbn'";
```
57

```
$result = mysalquerv(<math>$query</math>):if (!$result || mysql_num_rows($result)!=0) 
      return false;
    // insert new category
    S<sub>query</sub> = "insert into books values('$isbn', '$author', '$title', '$catid', '$price', '$description')";
    Sresult = mysql_query(Squery);
    if (!$result)
     return false; 
    else
     return true;
\begin{matrix} \cdot & \cdot \end{matrix}function update_category($catid, $catname)
  // change the name of category with catid in the database
  {
    \text{Sconn} = \text{db connect}:
    S<sub>query</sub> = "update categoriesset catname='Scatname'
           where catid='$catid'";
    Sresult = (a) mysql query (Squery);
    if (!$result)
     return false;
    else
     return true;
  }
  function update_book($oldisbn, $isbn, $title, $author, $catid,
                 Sprice, Sdescription)
  // change details of book stored under Soldisbn in 
  // the database to new details in arguments
  {
    \text{Sconn} = \text{db} \text{ connect};
    \text{Squery} = \text{"update books}set isbn='$isbn',
           title = 3title',author = 'Sauthor',\text{cati} = \text{Scatid}.
           price = '\\description = 'Sdescription' 
           where isbn='$oldisbn'";
    Sresult = \omegamysql_query($query);
    if (!$result)
     return false;
    else
     return true;
  }
 function delete_category($catid)
 // Remove the category identified by catid from the db 
 // If there are books in the category, it will not
```

```
// be removed and the function will return false.
{
  \text{Sconn} = \text{db} \text{ connect};
```

```
// check if there are any books in category 
// to avoid deletion anomalies 
Squery = "select *1 from books 
      where catid='$catid";
Sresult = @mysql_query (Squery);
if (!Sresult || @mysql_num_rows($result)>0)
 return false;
S<sub>query</sub> = "delete from categorieswhere catid='$catid"';
```

```
Sresult = (a)mysql query(Squery);
if (!$result)
 return false; 
else
 return true;
```

```
}
```

```
function delete_book($isbn)
// Deletes the book identified by Sisbn from the database.
{
  \text{Sconn} = \text{db connect};
```

```
\text{Squery} = \text{''delete from books}where isbn='$isbn'";
  Sresult = (a) query(Squery);
  if (!$result)
   return false; 
 else
   return true;
}
```
?>

## Γ) Συνάρτηση book fns.php: Συλλογή από συναρτήσεις για την αποθήκευση και **την ανάκληση δεδομένων για βιβλία.**

 $\leq$ ? function calculate shipping cost() { // as we are shipping products all over the world // via teleportation, shipping is fixed return 20.00; } function get categories() { // query database for a list of categories  $\text{Sconn} = \text{db connect}$ 

```
S<sub>query</sub> = "select catid, catname"from categories";
  Sresult = (a)mysql query($query);
  if (!$result) 
   return false;
  $num_cats = @mysql_num_rows($result);
  if (\text{Sum} cats = 0)
    return false;
  Sresult = db result to array($result);
  return $result;
}
function get category name($ catid)
{
  // query database for the name for a category id 
  \text{Sconn} = \text{db} \text{ connect}(;
  S<sub>query</sub> = "select catname"from categories 
         where catid = $catid";
  Sresult = (a)mysql query (Squery);
  if (!$result)
   return false;
  $num_cats = @mysql_num_rows($result);
  if (\text{Sum} cats = 0)
    return false;
  Sresult = mysql result(Sresult, 0, "catname");return Sresult;
}
function get_books($catid)
{
  // query database for the books in a category 
  if (!Scatid || Scatid="")
   return false;
  \text{Sconn} = \text{db} \text{ connect};
  \text{Squery} = \text{``select} * \text{from books where } \text{caid} = \text{``Scatid''}Sresult = (a) mysql query (Squery);
  if (!$result)
   return false;
  $num_books = @mysql_num_rows($result);
  if (\text{\$num} books = 0)
    return false;
  Sresult = db result to array(Sresult);
  return Sresult;
}
function get_book_details($isbn)
{
 // query database for all details for a particular book 
 if (!\Sisbn \parallel \frac{1}{2}sisbn="")
   return false;
```
 $\text{Sconn} = \text{db} \text{ connect}$ ;

```
\text{Squery} = \text{"select} * \text{from books where isbn} = \text{Sishn}";
  Sresult = @mysql_query(Squery);if (!$result)
   return false;
  Sresult = \mathcal{Q} mysql fetch array(Sresult);
  return Sresult;
}
function calculate_price($cart)
{
 // sum total price for all items in shopping cart
 \text{Sprice} = 0.0;
 if(is_array($cart))
  {
   \text{Sconn} = \text{db} \text{ connect};
   foreach($cart as $isbn \Rightarrow $qty){
     \texttt{Squery} = \text{"select price from books where isbn="Sish"};Sresult = mysql_query(Squery);
    if (Sresult)
     {
      $item_price = mysql_result($result, 0, "price");
      $price +=$item price * $qty;}
   }
 }
 return Sprice;
}
function calculate_items($cart)
{
 // sum total items in shopping cart 
 \text{Stems} = 0:
 if(is_array($cart))
 {
  foreach($cart as Sisbn => $qty)
   {
    \text{Stems} += \text{Sqty};}
 }
 return Sitems;
} .
```
?>

## A) Συνάρτηση order fos.php: Συλλογή από συναρτήσεις για την αποθήκευση και την ανάκληση δεδομένων για **tic** παραγγελία.

 $\langle$ ? function process card(\$card details) { // connect to payment gateway or

```
// use gpg to encrypt and mail or 
// store in DB if you really want to
```
return true;

}

function insert\_order(\$order\_details)  $\{$ global \$total\_price; global \$cart; //extract order\_details out as variables extract(\$order\_details);

//set shipping address same as address

```
if(!$ship_name&&!$ship_address&&!$ship_city&&!$ship_state&&!$ship_zip&&!$ship
_country)
 {
  \deltaship name = \deltaname;
  \deltaship address = \deltaaddress;
  \deltaship city = \deltacity;
  \text{Sship state} = \text{Sstate};
  \sinh z ip = \sin;
  \deltaship country = \deltacountry;
 }
 \text{Sconn} = \text{db} \text{ connect}();//insert customer address
 \text{Squery} = \text{"select customerid from customers where}name = '$name' and address = '$address'
       and city = 'Scity' and state = 'Sstate'and zip = '§zip' and country = '§country'';
 Sresult = mysql_query(Squery);
 if(mysql_numrows($result)>0)
 {
  $customer id = my\ result($result, 0, "customerid");
 \mathcal{E}else
 {
  Squery = "insert into customers values
       (", '$name','$address','$city','$state','$zip','$country')";
  Sresult = mysql query(Squery);
  if (!Sresult)return false;
 }
 Squery = "select customerid from customers where 
       name = 'Sname' and address = 'Saddress' 
       and city = '$city' and state = '$state'
       and zip = 'Szip' and country = 'Scountry';
Sresult = mysql query (Squery);
if(mysql_numrows($result)>0)
```

```
Scustomerid = mysql_result(Sresult, 0, "customerid");
 else
   return false;
 \text{State} = \text{date}("Y-m-d");$query = "insert into orders values
        (", Scustomerid, $total_price, 'Sdate', 'PARTIAL', 'Sship name', 
         '$ship_address','$ship_city','$ship_state','$ship_zip',
          '$ship_country')";
 Sresult = mysql query(Squery);
 if(!$result) 
  return false;
 \text{Squery} = \text{''select orderid from orders where}\text{customer}id = $customerid and
          amount > $total_price-.001 and 
          amount < $total_price+.001 and 
          date = 'Sdate' and
          order_status = 'PARTIAL' and 
          ship \bar{n}ame = '$ship name' and
          ship address = 'sship address' and
          ship city = 'Sship\ city' and
          ship state = '$ship state' and
          ship zip ='$ship zip' and
          ship country = '\sinh country'";
 Sresult = mysql query(\Squery);
 if(mysql_numrows($result)>0)
  \text{Sorderid} = \text{mysgl result}(\text{Sresult}, 0, \text{''orderid''});else
  return false;
     \mathcal{L}^{\text{max}}// insert each book 
 foreach($cart asSish \Rightarrow $quantity){
  \delta \text{detail} = \text{get} book details(\deltaisbn);
  \text{Squery} = \text{"delete from order items where}orderid = '\text{Sorderid}' and isbn = '\text{Sishn}'';
  Sresult = my\cdot squ query(Squery);
  S<sub>query</sub> = "insert into order items values('Sorderid', 'Sisbn', ".$detail["price"].", Squantity)";
  Sresult = mysql query(Squery);
  if(! Sresult) 
    return false;
return Sorderid;
}
```
?>

 $\leq$ ?

# E) Συνάρτηση output fns.php: Συλλογή από συναρτήσεις για εξαγωγή σε HTML.

**63**

```
function do_html_header($title =")
 {
  // print an HTML header
 // declare the session variables we want access to inside the function
  global $total_price;
  global Sitems;
 if(!$items) $items = "0":if(!$total price) $total price = "0.00";
?>
<?
include "kefalida.php";
 ?>
 \lttable width=100% border=0 cellspacing = 0 bgcolor=#cccccc>
 <tr>\lttd rowspan = 2>  \lt/td>
 <td align = right valign = bottom><? if(session_is_registered("admin_user")) 
    echo " ";
   else
    echo "Συνολικός αριθμός βιβλίων = Sitems";
 ?>
 \langle t \rangle\leqtd align = right rowspan = 2 width = 135>
 \leq? if(session is registered("admin user"))
    display_button("logout.php", "log-out", "Αποσύνδεση"); 
   else
    display_button("show_cart.php", "view-cart", "Δείτε την κάρτα των αγορών σας");
 ?>
 \langle ttr><tr>\lttd align = right valign = top>
 <? if(session_is_registered("admin_user")) 
    echo " ";
   else
    echo "Ολική τιμή = €".number_format($total_price,2);
 ?>
 \langle t \, d \rangle\langle ttr></table>
<?
 if($title)
  do_html_heading($title);
}
function do html footer()
{
 // print an HTML footer 
?>
  \langle t d \rangle
```

```
\langle tr \rangle<tr>\lttd bgcolor="#724699" height="100%"> \lt/td>
  \langle tr \rangle \langle \langle tab \rangle</body> </html>
<?}
function do html heading($heading)
\{// print heading
?>
<font color="#ffffff> 
<h2><?=$heading?></h2></FONT>
\left\{ \begin{array}{c} 2 \\ 3 \end{array} \right\}function do html URL($url, $name)
{
 // output URL as link and br
?>
 \alpha href="<?=$url?>"><?=$name?></a><br>
<?}
function display categories($cat array)
{
 if (!is array($cat array))
 {
   echo "Δεν υπάρχουν κατηγορίες διαθέσημες<br>";
   return;
 }
 echo "<table width=\"100%\" border=\"0\">
 <tr><td><ul>";
 foreach ($cat_array as $row) {
  $url = "show_cat.php?catid=".($row["catid"]);
  $title = $row['catname'];
  echo "<li>";
  do_html_url($url, $title);
 }
 echo "</ul></td>";
// echo "<hr>";
 echo " <td>&nbsp;
\langle \text{img src} \rangle"images/5.gif\">\langle \text{td} \rangle\langle tr \rangle</table>"; }
function display books($book array)
{
 //display all books in the array passed in
```

```
if (!is_array($book_array))
  {
   echo "<br>Δεν υπάρχουν διαθέσημα βιβλία σε αυτή την κατηγορία<br>";
 }
 else
 {
  //create table
  echo "<table width = \lceil"100%\rceil" border = 0>";
  //create a table row for each book 
  foreach ($book_array as $row)
   {
   $url = "show_book.php?isbn=".($row["isbn"]);
   echo "<tr><td>";
   if (@file_exists("images/".$row["isbn"].".jpg"))
    {
     $title = "<img src=\"images/".($row["isbn"]).'-'.jpg\" border=0>"; 
     do_html_url($url, $title);
    }
   else
    {
    echo " ";
    }
   echo "</td><td>";
   $title= $row["title"]." ano ".$row["author"]; 
   do_html_url($url, $title); 
   echo "</td></tr>";
  }
  echo "</table>";
 } . ...
 echo "<hr>";
}
function display_book_details($book)
{ ' .
 // display all details about this book
 if (is_array($book))
 {
  echo "<table><tr>";
  //display the picture if there is one 
  if (@file_exists("images/-'.($book["isbn"]).".jpg"))
  {
   $size = GetImageSize("images/".$book["isbn"].".jpg");
   if($size[0]>0 && $size[l]>0)
    echo "<td><img src=\"images/".$book["isbn"].".jpg\" border=0 ".$size[3]."></td>";
  }
  echo "<td><ul>";
  echo "<li><br/>
\sumYΓΓΡΑΦΕΑΣ:</b>";
  echo $book["author"];
  echo "<li><br/>b>ISBN:</b>";
  echo $book["isbn"];
  echo "<li><br/>>b>TIMH:</b>";
  echo number format($book["price"], 2);
```

```
echo "<li><br />b>IIEPIITPA\PhiH:</b>";
   echo $book["description"]; 
   echo "</ul></td></tr></table>";
  }
  else
   echo "Οι πληροφορίες γι'αυτό το βιβλίο δεν μπορούν να εμφανιστούν αυτή την 
στιγμή."; 
  echo "<hr>";
}
function display_checkout_formO
 {
 //display the form that asks for name and address
?>
  <br>5r\lttable border = 0 width = 100% cellspacing = 0>
 \leq form action = purchase.php method = post>
 \langle t r \rangle \langle t h \rangle colspan = 2 bgcolor="#cccccc">Τα στοιχεία σας\langle t h \rangle \langle t r \rangle<tr><td>ONOMA</td>
  \lt td\gtinput type = text name = name value = "" maxlength = 40 size = 40\gt\lt td\gt\langle ttr><tr><td>AIEY@YNEH</td>
  \lt td\gtinput type = text name = address value = "" maxlength = 40 size = 40\gt td\gt\langle t<tr><td>ΠΟΛΗ/ΠΡΟΑΣΤΙΟ</td>
  \lt td\lt \t input type = text name = city value = "" maxlength = 20 size = 40\lt \lt td\gt\overline{\langle t}<tr><td>NOAITEIA/ENAPXIA</td>
  \lt td\gtinput type = text name = state value = "" maxlength = 20 size = 40\gt td\gt\langle tr \rangle<tr>
  <td>ΤΑΧΥΔΡΩΜΙΚΟΣ ΚΩΔΙΚΟΣ</td>
  \lt td\gtinput type = text name = zip value = "" maxlength = 10 size = 40\gt td\gt\langletr><tr><td>XQPA</td>
  \lt d input type = text name = country value = "" maxlength = 20 size = 40\lt dtd>
 \langletr>
 \tau <tr><th colspan = 2 bgcolor="#cccccc">Διεύθυνση αποστολής (Αφήστε την ίδια εαν
είναι ίδια με την παραπάνω)</th></tr>
 tr<td>ONOMA</td>
  \lt td\gtinput type = text name = ship name value = "" maxlength = 40 size = 40 \lt td\gt t\langle tr>
 <tr><td>AIE ΥΘ YNEH</td>
  <td>input type = text name = ship address value = "" maxlength = 40 size =
40></td>
 \langle tr>
```

```
<tr>
```
}

{

```
<td>ΠΟΛΗ/ΠΡΟΑΣΤΙΟ</td>
   \lt td\gtinput type = text name = ship city value = "" maxlength = 20 size = 40\gt t/td\gt\langle tr \rangle<tr><td>nOAITEIA/EIIAPXEIA</td>
  \text{std}\geq\text{input type} = text name = ship state value = "" maxlength = 20 size = 40\text{d}</tr><tr>
  <td>ΤΑΧΥΔΡΩΜΙΚΟΣ ΚΩΔΙΚΟΣ</td>
  \lt td\gtinput type = text name = ship_zip value = "" maxlength = 10 size = 40\gt td\gt\langle t<tr>
  <td>XΩPA</td>
  <td>input type = text name = ship country value = "" maxlength = 20 size =
40></td>
 </tr>
 <tr>\lttd colspan = 2 align = center>
   <3>Παρακάλω πατήστε αγορά για να επιβεβαιώσετε την αγορά σας,
     ή συνεχίστε τα ψώνια σας προσθέτωντας ή αφαιρώντας βιβλία</b>
   <? display_form_button("purchase", "Αγοράστε αυτά τα βιβλία"); ?>
  \lt/td></tr>
 </form>
 </tableXhr>
<?
}
function display_shipping($shipping)
{
 // display table row with shipping cost and total price including shipping 
 global $total_price;
?>
 \lttable border = 0 width = 100% cellspacing = 0>
 <tr><td align = left>Μεταφορά</td>
   \lttd align = right>\lt?=number format($shipping, 2); ?\gt\lt/td\gt/tr>
 <tr><th bgcolor="#cccccc" align = 1εή>Στην τιμή συμπεριλαμβάνεται και η
μεταφορά</ώ>
   <th bgcolor="#cccccc" align =
right>€<?=number format($shipping+$total price, 2); ?></th>
 </tr>
 </table><br>
\mathbb{R}^2function display_card_form($name)
 //display form asking for credit card details
7>
 \lttable border = 0 width = 100% cellspacing = 0>
 <form action = process.php method = post>
 < trx th colspan = 2 bgcolor="#cccccc">lTOixsia πιστωτικής κάρτας</ώ></ΐτ>
```

```
<tr>
  <td>Τύπος</td>
  <td><select name = card_type><option>VISA<option>MasterCard<option> American 
Express</select></td>
 \langle tr \rangle<tr><td>Apιθμóς</td>
  <td>input type = text name = card number value = "" maxlength = 16 size =
40></td>
 \langle tr \rangle<tr>
  <td>AMEX κωδικός (εάν απαιτείται)</ΐά>
  \lt t d \ltinput type = text name = amex code value = "" maxlength = 4 size = 4\lt/td\gt\langle tr \rangle<tr>
  <td>Hμεpoμηvíα λήξης</ΐά>
  \langle \text{td}\rangleMήνας \langle \text{select} \ranglecard_month><option>01<option>02<option>03<option>04<option>05<option>06<opti
on>07<option>08<option>09<option>10<option>ll<Option>12</select>
  Έτος select name =
card_year><option>00<option>01<option>02<option>03<option>04<option>05<option 
>06<option>07<option>08<option>09<option>10</select></td>
 \langle ttr><tr><td>'Ovopa κατώχου</ίά>
  <td>input type = text name = card name value = "<?=$name; ?>" maxlength = 40
size = 40 \le/td ></tr>
 <tr>\leqtd colspan = 2 align = center\geq<δ>Παρακάλω πατήστε αγορά για να επιβεβαιώσετε την αγορά σας, 
     ή συνεχίστε τα ψώνια σας προσθέτωντας ή αφαιρώντας βιβλία </b>
   \leq? display form button("purchase", "Αγοράστε αυτά τα βιβλία"); ?>
  \langle t \rangle</tr></table>
\mathord{<}?
}
function display cart($cart, $change = true, $ images = 1)
{
 // display items in shopping cart 
 // optionally allow changes (true or false)
 // optionally include images (1 - yes, 0 - no)
 global $items; 
 global $total_price;
 echo "<table border = 0 width = 100\% cellspacing = 0>
    \leq form action = show cart.php method = post>
    \langle \text{tr} \rangle \langle \text{th} \rangle =". (1+$images)." bgcolor=\"#cccccc\">Eiδoς\langle \text{th} \rangle<th bgcolor=\"#cccccc\">Τιμή</th><th bgcolor=\"#cccccc\">Ποσότητα</th>
    <th bgcolor=\"#cccccc\">Σύvoλo</th></tr>";
```

```
//display each item as a table row 
 foreach ($cart as $isbn \Rightarrow $qty){
  \text{3book} = \text{get} book details(\text{3isbn});
  echo "<tr>":
  if(\text{Simages} = \text{true})
   \{echo "lttd align = leftgt";
    if (file_exists("images/$isbn.jpg"))
    {
      $size = GetImageSize("images/".$isbn.".jpg";
      if($size[0]>0 && $size[l]>0)
      {
       echo "<img src=\"images/".$isbn.".jpg\" border=0";
       echo "width = ". size[0]/3." height = ". ssize[1]/3. ">";
      }
    }
   else
      echo " ";
   echo "</td>";
  }
  echo "<td align = left>";
  echo "<a href = \"show book.php?isbn=".$isbn."\">".$book["title"]."</a>
".$book["author"];
  echo "</td><td align = center>&#8364;".number format($book["price"], 2);
  echo "\lttd>\lttd align = center>";
  // if we allow changes, quantities are in text boxes 
  if (\text{Schange} = \text{true})
   echo "<input type = text name = \lvert"$isbn\" value = $qty size = 3>";
  else
   echo $qty;
  echo "</td><td align
center>€".number_format($book["price"] * $qty,2). "</td></tr>\n";
 }
 // display total row 
 echo "<tr>
      \lt th colspan = ". (2+$images)." bgcolor=\"#cccccc\"> \lt ttd>
      \leth align = center bgcolor=\lvert"#cccccc\lvert">
        <u>Sitems</u>
      \langle t\lt th align = center bgcolor=\text{``\#ccccc~}€".number format($total price, 2).
      " </th>\langle tr>";
// display save change button 
if(\text{Schange} == \text{true}){
  echo "<tr>
       \lttd colspan = ". (2+$images) .">\&nbsp;\lt/td>
       <td align = center>\epsiloninput type = hidden name = save value = true
        \leinput type = image src = \"images/save-changes.gif\"
                                                                                         \alpha\pio
```

```
border = 0 alt = \degreeSave \degree\lt/d<td>&nbsp;</td>
      \langle ttr>";
  }
 echo "</form></table>";
}
       j
function display login form(){
 // dispaly form asking for name and password
?>
 \leq form method=post action="admin.php">
 <table bgcolor=#cccccc>
  <tr><td>'Ovopa χρήστη :</td>
   <td><input type=text name=usemame></td></tr>
  <tr><td>Kωδικóς:</td>
   <td><input type=password name=passwd></td></tr>
  <tr><td colspan=2 align=center>
   \langle \text{input type} = \text{submit value} = \sum \hat{v} \delta \epsilon \sigma \eta">\langle \text{td} \rangle<tr></table></form>
\langle?
}<br>=
function display_admin_menu()
{
?>
<br>ch\leq href="index1.php">Πήγαινε στο κεντρικό μενού\leq/a>\leqbr>
\leq a href="insert_category_form.php">Πρόσθεσε μια νέα κατηγορία\leq/a>\leqbr>
<a href="insert_book_form.php">np0o08as ένα καινούριο PipXio</a><br> 
<ahref="change_password_form.php">Αλλαξε τον κωδικό διαχείρησης</ε><0Γ>
<?
}
function display_button($target, $image, Salt)
{
 echo "<center><a href=\"$target\"><img src=\"images/$image".".gif\" 
       alt=\"$alt\" border=0 height = 50 width = 135 \times /a \times /center>";
}
function display form button($image, $alt)
{
 echo "\leqcenter\leqinput type = image src=\lim_{x \to \infty}sif\lim_{x \to \infty}".gif\lim_{x \to \infty}alt=\"$alt\" border=0 height = 50 width = 135 > \le /center >";
}?>
```
## **Ζ) Συνάρτηση data valid fns.php: Συλλογή από συναρτήσεις για την επικύρωση των δεδομένων είσαγωτήο.**

```
\langle?
```
**?>**

```
function filled_out($form_vars)
 {
  // test that each variable has a value 
 foreach (\text{form}\; vars as \text{key} \Rightarrow \text{Evaluate})
 {
   if (!isset($key) \| ($value = ""))
     return false;
 }
 return true;
}
function valid email($address)
{
 // check an email address is possibly valid
 if (ereg("^[a-zA-Z0-9 \.\-]+@[a-zA-Z0-9\-]+\.[a-zA-Z0-9\-\.]+$", $address))
   return true; 
 else
   return false;
}
?>
H) Συνάρτηση db fns.php: Συλλογή από συναρτήσεις για τη σύνδεση με τη βάση
δεδομένων book sc.
\langle?
function db connect()
{
  Sresult = \mathcal{Q}mysql_pconnect("localhost", "root", "");
  if (!$result) 
    return false;
  if (l(\partial_m y \cdot sq) \cdot sq \cdot d\mathbf{b}("magazi"))return false;
 return $result;
}
function db_result_to_array($result)
{
  \text{Sres} array = array();
  for ($count=0; \text{from } = (a) mysql_fetch_array($result); $count++)
   {\text{Sres}} array[{\text{Scount}}] = {\text{Srow}};
 return $res_array;
}
```
## **Θ) Συνάρτηση user auth fns.php: Συλλογή «πό συναρτήσεις για τον έλεγγο** ταυτότητας των διαχειριστών.

 $\langle$ ?

```
require_once("db_fns.php");
function login($usemame, $password)
// check username and password with db 
// if yes, return true 
// else return false 
{
 // connect to db 
 \text{Sconn} = \text{db} \text{ connect};
 if (!$conn) 
  return 0;
 // check if username is unique 
 Sresult = mysql_query("select * from admin
                where username='$username'
                and password = password('\gamma");
 if (!$result)
   return 0;
 if (mysql_num_rows($result)>0)
   return 1;
 else
   return 0;
}
function check_admin_userO 
// see if somebody is logged in and notify them if not 
{
 global $admin_user; 
 if (session is registered(" admin_user"))
  return true; 
 else
  return false;
}
function change_password($username, $old_password, $new_password)
// change password for usemame/old_password to new_password 
// return true or false 
{
 // if the old password is right
 // change their password to new_password and return true 
 // else return false
 if (login($username, $old password))
 ₹
  if (!(\text{Sconn} = \text{db} \text{ connect}())return false;
  Sresult = myself_query('update admin)set password = password('$new_password')
                  where username = 'Susername'");
```
```
if (!$result)
   return false; // not changed
  else
   return true; // changed successfully
 }
 else
  return false; // old password was wrong
} '
?>
```
# **6.5 Βάση δεδομένων**

Για να συνδεθούμε και να διαμορφώσουμε την βάση δεδομένων δημιουργήσαμε παρακάτω αρχεία.

### *Α) Αργείο* **basi.php: Συνδέει την Βάση δεδοηένων us τον server.**

 $\langle$ ?

 $\text{Sconn} = \text{mysal connect("localhost", "root", ""}$  or die(mysql\_error()); mysql\_select\_db("roula",\$conn) or die(mysql\_error());

#### ?>

B) Αργείο user sc.sql: SQL για τη διαμόρφωση της βάσης δεδομένων book sc.

```
create table customers
( - )customerid int unsigned not null auto_increment primary key,
 name char(40) not null,
 address char(40) not null,
 city char(20) not null,
 state char(20),
 zip char(10),
 country char(20) not null
);
create table orders
(
 orderid int unsigned not null auto_increment primary key, 
 customerid int unsigned not null, 
 amount float(6,2), 
 date date not null, 
 order_status char(10), 
 ship name char(40) not null,
 ship address char(40) not null,
 ship city char(20) not null, 
 ship state char(20),
 ship zip char(10),
 ship country char(20) not null 
);
create table books
```

```
(
  isbn char(13) not null primary key,
  author char(30),
  title char(60),
  catid int unsigned,
  price float(4,2) not null,
  description varchar(225)
); '
create table categories
(
 catid int unsigned not null auto_increment primary key, 
 catname char(40) not null
);
create table order_items
(
 orderid int unsigned not null, 
 isbn char(13) not null, 
 item_price float(4,2) not null, 
 quantity tinyint unsigned not null, 
 primary key (orderid, isbn)
);
create table admin
(
```

```
username char(16) not null primary key,
 password char(16) not null 
);
```

```
grant select, insert, update, delete 
on book_sc.*
to book sc@localhost identified by 'password';
```
#### **Γ) Αργείο populate.sql: SOL για την εισαγωγή δοκιμαστικών δεδομένων book sc**

INSERT INTO 'books' ('isbn', 'author', 'title', 'catid', 'price', 'description') VALUES ('0007554', 'Στόουν Ντέχβιντ λι', Ό ΟΛΕΘΡΟΣ ΤΩΝ ΤΡΩΚΤΙΚΩΝ', 4, Ί1.00', '<div align="left"><font color="#FFFFFF"><strong>Είναι η ιστορία ενός χωριατόπαιδου \r\n με το όνομα Ντίεκ, είναι από αυτά τα παιδιά που δεν έχουν συμπάθειες ούτε ακόμη \r\n και στο στενό οικογενειακό της περιβάλλον. Έτσι ονειρεύεται πάντα την ημέρα \r\n που θα τα βροντήξει όλα και θα φύγει από το σπίτι του. Όμως μια μέρα, καθώς \r\n παίζει τη φλογέρα του, συνειδητοποιεί έκπληκτος πως η μουσική που βγαίνει από \r\n αυτήν την φλογέρα, έχει την ικανότητα να μαγεύει με τον ήχο της ανθρώπους και Yr\n ζώα. Μια μέρα, το μεγάλο του όνειρο να φύγει γίνεται πραγματικότητα και πηγαίνει \r\n στο Ντάλγουιτς, την πρωτεύουσα του Ίλμορ, έκπληκτος ανακαλύπτει πως η πόλη είναι \r\n πολιορκιμένη από μεγάλο αριθμό ποντικιων.<0Γ>\τ\η </strong><br>\r\n </font> </div>'

INSERT INTO 'categories' ('catid', 'catname') VALUES (1, Νέες κυκλοφορίες'), (2, 'Ξένη λογοτεχνία'),

- (3, Ελληνική λογοτεχνία'),  $(4,$  Έπιστημονική φαντασία'),
- (5, 'Οικονομικά'),
- (6, 'Παιδική βιβλιοθήκη'),
- (7, 'Πολιτικά'),
- (8, 'Πληροφορική'),
- (9, Ιστορικά'),
- (10, 'Οικολογικά'),
- (11, 'Μεταφυσικά'),
- (12, 'Κοινωνιολογία'),
- (13, 'Μουσική'),
- (14, 'θρησκεία'),
- (15, 'Ψυχολογικά');

INSERT INTO admin VALUES ('admin', password('admin'));

# *6.6 script εποικινωνίας*

Για την δημιουργία της σελίδας επικοινωνία στην εφαρμογή δημιουργήσαμε ένα αρχείο mail.php όπου μας εξάγει τα δεδομένα που θέλουμε να εμφανίζονται στο χρήστη. Ο κώδικας του αρχείου είναι ο παρακάτω:

#### $\prec$ ?

include "kefalida.php";?>

**<p><br>**

**<h2 align="leñ">&nbsp;</h2>**

<h2 align="left"><strong><font color="#FFFFFF" size="5">ΕΠΙΚΟΙΝΩΝΙΑ ΤΩΝ ΠΕΛΑΤΩΝ</font></strong></h2>

 $\langle p \rangle$   $\langle p \rangle$ 

<p align="justify">To <strong>e-shop.gr</strong> δίνει μεγάλη σημασία στις παρατηρήσεις

των πελατών του. Δεχόμαστε ευχαρίστως κάθε κριτική από τους πελάτες ακούμε πάντα με προσοχή και απαντάμε σε όλους.</ρ>

 $\leq$ p align="justify"><strong>Επικοινωνήστε μαζί μας στις παρακάτω **διευθύνσεις: </strong></p>** 

 $\leq$  align="justify">Για το τμήμα πωλήσεων, για καταχώρηση ή αλλαγή κάποιας παραγγελίας: </ρ>

**<ρ align="justify"> <a href=["mailto:sales@e-shop.gr">sales@e-shop.gr</aX/p>](mailto:sales@e-shop.gr%22%3esales@e-shop.gr%3c/aX/p)**

<ρ align="justify">ria το τμήμα service, σε περίπτωση κάποιου ελαττωματικού προϊόντος

**:</ρ>**

**<ρ align="justify"> <a href="[mailto:service@e-shop.gr">service@e-shop.gr</a>](mailto:service@e-shop.gr%22%3eservice@e-shop.gr%3c/a).**  $<$ /p $>$ 

 $\leq$ p align="justify">Για θέματα σχετικά με την εξυπηρέτηση κάποιας παραγγελίας σας: **</ρ>**

**<ρ align="justiíy"><a href="[mailto:feedback@e-shop.gr">feedback@e-shop.gr</a>](mailto:feedback@e-shop.gr%22%3efeedback@e-shop.gr%3c/a).**  $<$ /p>

<ρ align="justify">Για θέματα σχεδιασμού και λειτουργικότητας του web site:</p>

**<ρ align="justify"> <a hreí="[mailto:webmaster@e-shop.gr">webmaster@e](mailto:webmaster@e-shop.gr%22%3ewebmaster@e-shop)[shop](mailto:webmaster@e-shop.gr%22%3ewebmaster@e-shop). gr</a>. </p>**

<p align="justify">ria νέες κυκλοφορίες βιβλίων που θα θέλατε να βρίσκετε στο

```
e-shop.gr: \langle p \rangle<br>
\sup align="justify"> a
<p align—'j ustify "><a href="mailto :newproducts@e-shop.gr">newproducts@e-
shop.gr</a>.\langle p \rangle<p align—'justify ">Γενικά σχόλια για το κατάστημά μας: comments@e-shop.gr.</ρ>
\leq p align="justify"> \leq a"mailto:newproducts@e-shop.gr">newproducts@e-
shop.gr</a></p>
<p> </p>
\langle \rangle align="center"> Μπορείτε ακόμη να επικοινωνήσετε τηλεφωνικά \langlestrong>9:30πμ
 με 7:00μμ </strong></p>
\leqp align="center"> στα <strong>211 500 0 500 - 210 81 78 700</strong> ή</p>
\leq align="center"> με fax όλο το \leqtrong>24\leq/strong>ωρο στα \leqtrong>210 81 78
 777 - 2106835837 < strong\ge\langle p \rangle \& nbsp; \langle p \rangle<Ρ>
 \langle?
include "iposelido.php";
?> </p>
```
## *6.7 script εταιρία*

Για να δημιουργήσουμε την σελίδα όπου περιέχει πληροφορίες για την εταιρία δημιουργήσαμε το αρχείο etairia.php, ο κώδικας του αρχείου είναι ο παρακάτω:

 $\langle$ ? include "kefalida.php"; ?> clink href="omorfies.css" rel="stylesheet" type="text/css">

 $\langle h2\rangle\ \langle h2\rangle$ 

```
<h2><strongXfont color="#FFFFFF">H ΕΤΑΙΡΙΑ </font><br>
```
 $\langle \text{strong} \rangle \langle \text{th2} \rangle$ 

 $\leq$ p align=justify>To $\leq$ strong> e-shop  $\leq$ /strong>ιδρύθηκε το 1998 και τριπλασιάζοντας κάθε χρόνο τις πωλήσεις του είναι πλέον ο κυρίαρχος στην αγορά του ηλεκτρονικού βιβλιοπωλείου διαθέτοντας μια τεράστια γκάμα απο <strong>λογοτεχνικά,ιστορικα, επιστιμονικής φαντασίας, πληροφορικής, παιδικά βιβλία.</strong></p>

<ρ align=justify>Σταθερή πολιτική της εταιρείας είναι να εξασφαλίζει στους καταναλωτές

τις χαμηλότερες τιμές της αγοράς αξιοποιώντας την τεχνολογία και τα χαμηλά λειτουργικά

της έξοδα ως κατάστημα ηλεκτρονικού βιβλιοπωλείου διατηρώντας ταυτόχρονα την υψηλή ποιότητα'και αξιοπιστία που προσφέρουν τα επώνυμα προϊόντα.</ρ>

<ρ align=justify>Eπíσης,τo κατάστημα του e-shop παρέχει διάφορες τεχνικές υπηρεσίες στους πελάτες του διαμέσου του τμήματος servce που βρίσκεται στο χαλάνδρι<strong><em>\*</em></strong></strong>Nέα

```
καινοτομία στο χώρο του ηλεκτρονικού βιβλιοπωλείου.</strong></em></p>
\leqp align=justify> \leqstrong>H επιτυχία του e-shop βασίζεται: \leq/strong>\leq/p>
```
<ρ align=justify>l) Στην ευκολία στην παραγγελία αφού μπορεί κανείς να διαλέξει τα βιβλία της επιλογής του από το σπίτι ή το γραφείο, να τα παραγγείλει μέσω της ιστοσελίδας, ή τηλεφωνικά και χωρίς ταλαιπωρία να τα έχει στα χέρια του μέσα σε  $\langle \text{strong} \rangle$ 24 ώρες σε όλη την Ελλάδα. $\langle \text{strong} \rangle$  /p $\langle \text{two} \rangle$ 

**77**

<p align=justify> 2) Στην άμεση και φιλική εξυπηρέτηση με όποιον τρόπο κι αν παραγγείλει.

ETO<strong> e-shop</strong> δεν χρειάζεται να είναι κάποιος ειδικός για να παραγγείλει. Μια ομάδα έμπειρων πωλητών σας περιμένει καθημερινά στο τηλέφωνο για να βοηθήσει να σταθμίσετε τις ανάγκες σας και να κάνετε τη σωστή επιλογή.  $<$ /p $>$ 

<ρ align=justify>3) Στη συνεχή υποστήριξη και μετά την αγορά των βιβλίων σας.Σε περίπτωση ελλατωματικού βιβλίου σας παρέχουμε το δικαίωμα επιστροφής μόνο με ενα απλό τηλεφώνημα στο τηλεφωνικό μας κέντρο,χωρίς καμία δίκιά σας οικονομική επιβάρυνση .</ρ>

 $\langle p \rangle =$  p align=justify>  $\langle p \rangle$ 

<ρ **aügn=justify>** Περισσότεροι από **<strong>8000</strong>** άνθρωποι εξυπηρετούνται καθημερινά από το **web site** του **<strong>e-shop </strong>Kai** πάνω από **<strong>1000 </strong>anó** το τηλεφωνικό του κέντρο. Γνωρίστε μας καλύτερα και εκμεταλλευτείτε τα μοναδικά πλεονεκτήματα που παρέχουμε. </ρ>

 $\langle \text{p align}=$ justify $\&$ ahbsp; $\langle \text{p} \rangle$ 

 $\leq p$  align=left>  $\leq p$ >

 $\leq$ ?

include "iposelido.php";

?>

### *6.8 Script αποστολή, πληρωμή, παραγγελία*

Για την δημιουργία των σελίδων τρόπων αποστολής, πληρωμών, παραγγελιών δημιουργήσαμε τρία αρχεία apostili.php, plirwmi.php, paraggelia.php, διαμέσου αυτών των αρχείων εμφανίζονται στον broswer του χρήστη πληροφορίες για την αποστολή, πληρωμή,-παραγγελίας των προϊόντων οι κώδικες ξεχωριστά για το κάθε ένα είναι οι εξής: ' "

#### **A) apostoli.php**

<link href="omorfies.css" rel="stylesheet" type="text/css"> <?

include "kefalida.php";

?>

 $\langle h2\rangle$   $\langle hh2\rangle$ 

<h2><strongxfont color="#FFFFFF "> Υπάρχουν 3 τρόποι

**αποστολής:**</font></strong>

 $<$ /h2>

 $\langle \text{p align} = "justify" > \& \text{nbsp}; \& \text{p>}$ 

<p align="justify"><font size="3">Με <strong>courier</strong> (1-2 εργάσιμες) . με τα <strong>EATA</strong> (5-6 εργάσιμες) ή με <strong>^tpaKropsio **μετaφopώv</stΓong>**

(1-2 εργάσιμες και παραλαβή από έδρα πρακτορείου). Το κόστος αποστολής βαρύνει τον παραλήπτη.</font></p>

 $\leq$ p align="justify">  $\leq$  font color=#FFFFFF> $\leq$ strong> $\leq$ ra την Aθήνα $\leq$ /strong> $\leq$ /font $\leq$ /p>  $\leq$ p align="justify">Τα περισσότερα προϊόντα αποστέλλονται την επόμενη εργάσιμη μέρα από εμάς ή από την Γενική Ταχυδρομική (εταιρεία courier που συνεργαζόμαστε) μετά από τηλεφωνική συνεννόηση. Για αγορές βιβλίων ύψους <strong>90euro</strong> και άνω η αποστολή θα γίνεται δωρεάν ενώ για αγορές μικρότερου ύψους το κόστος είναι <strong>3euro</strong></p>

<p align="justify"><font color=#FFFFFF><strong>Για την Λάρισα</strong></font></p>

<ρ align="justify">Ta περισσότερα προϊόντα αποστέλλονται την επόμενη εργάσιμη μέρα από εμάς ή από την Γενική Ταχυδρομική (εταιρεία courier που συνεργαζόμαστε) μετά από τηλεφωνική συνεννόηση. Για αγορές βιβλίων ύψους <strong>90euro</strong> και άνω η αποστολή θα γίνεται δωρεάν ενώ για αγορές μικρότερου ύψους το κόστος είναι <strong>3euro.</strong></p>

<p align="justify"><font color="#FFFFFF"><strong>Για **την** υπόλοιπη **Ελλάδα</strong></font></p>** 

 $\leq$  align="justify">Τα έξοδα αποστολής με Courier θα είναι $\leq$ strong> 5,50euro $\leq$ /strong> (μέχpι<strong> 2 K&0</strong>) και <strong>7euro</strong> για δέμα μέχρι <strong>8 κιλά</strong>. Για κάθε επιπλέον κιλό η χρέωση είναι <strong>1.5euro.</strong>Για αγορές βιβλίων άνω των 50euro η αποστολή θα είναι δωρεάν και μάλιστα με Courier κατευθείαν στην πόρτα σας! </ρ>

 $\epsilon$  align="justify" $\epsilon$ strong>ΠΡΟΣΟΧΗ! $\epsilon$ /strong>: Σε ορισμένες απομακρυσμένες περιοχές

η αποστολή με courier είναι ακόμα αδύνατη. Σε τέτοιες περιπτώσεις η αποστολή γίνεται με το ταχυδρομείο.</ρ> .

 $\langle \text{p align} = "justify" \rangle$ 

Τα έξοδα αποστολής με τα ΕΛΤΑ θα είναι <strong>4,25euro</strong> (μέχρι <strong>2

κιλά</strong>) ενώ τα <strong>10 κιλά</strong> κοστίζουν περίπου <strong>10.70euro </strong>. (θα σας καλέσουν για παραλαβή από το κοντινότερο σας ταχυδρομικό

γραφείο). Ο χρόνος αποστολής είναι <strong>5-6</strong> εργάσιμες ημέρες.</ρ>  $\langle \text{p align} = \text{``justify''} \rangle$  &nbsp:

<ρ align="justify">&nbsp;

 $\leq$  align="center">  $\leq$  strong> Όλες οι παραπάνω τιμές περιλαμβάνουν ΦΠΑ 18%  $\leq$  br>  $\triangleleft$ strong $\triangleright$ c $\triangleright$ r $\triangleright$ 

 $\langle$ ?

include "iposelido.php";

?>

# **Blplirwmi.php**

```
include "kefalida.php";
?>
```
 $\langle h2\rangle\ \langle h2\rangle$ 

 $\langle h2 \rangle \langle \text{strong} \rangle$  font color="#FFFFFF">Μπορείτε να πληρώσετε την παραγγελία σας με 3 τρόπους: $\frac{\text{Tr}t}{\text{Tr}t}$  /strong> $\frac{\text{Tr}t}{\text{Tr}t}$ 

 $\langle p \rangle \& nbsp; \langle p \rangle$ 

<ρ align—'j ustify"> 1) <strong>Avτικαταßoλή</strong>. Για όσους προτιμούν την πιο παραδοσιακή μέθοδο, τα βιβλία έρχονται μέσω των οδηγών του <strong>eshop</strong>.

της Γενικής Ταχυδρομικής, κάποιου πρακτορείου ή τα ΕΛΤΑ και εσείς πληρώνετε

το αντίτιμο την στιγμή της παραλαβής. </ρ>

<Ρ **align-'justify" aligin=\"left\">2)** <3ίτοη§>Πιστωτική **KdpTa</strong>.** Αν διαθέτετε πιστωτική κάρτα μπορείτε να τη χρησιμοποιήσετε με ασφάλεια μέσα από την φόρμα παραγγελίας μας. Η διαδικασία εξόφλησης μέσω πιστωτικών καρτών καλύπτεται από τις mo σύγχρονες προδιαγραφές ασφάλειας στον **secure server** του **<strong>e-shop.gr </strong>ps** κρυπτογράφηση **<strong>128 bit</strong>** - τη μέγιστη που διατίθεται σήμερα.</ρ>

 $\leq$ P align="justify" aligin=\"left\">Με χρήση πιστωτικής κάρτα μπορείτε να πληρώσετε σε όσες δόσεις εσείς θέλετε. Η μηνιαία επιβάρυνση είναι περίπου <strong>0.5%</strong>

που αντιστοιχεί σε ετήσιο επιτόκιο <strong>10.8%</strong>.Tia παράδειγμα για αγορές <strong>1000E</strong> με <strong>12 </strong>50ae^ θα πληρώσετε τελικά <strong>1060E</strong> δηλαδή <strong>12 </strong>μήνες<strong>\*0.5%</strong> επιβάρυνση=<strong> 6%</strong> περισσότερο Κατά την πρώτη φορά χρήσης της πιστωτικής

κάρτας στο κατάστημά μας θα σας ζητηθούν να αποστείλετε είτε με<strong> fax </strong>είτε με <strong>email </strong>ένα <strong>αντίγραφο της ταυτότητας καθώς και της mστωτικής K0piag</strong>. Ζητούμε την κατανόησή σας για την πρόσθετη αυτή επιβάρυνση που αποκλειστικό σκοπό έχει την αποφυγή χρήσης κλεμμένων

πιστωτικών καρτών και την προστασία έτσι των πραγματικών ιδιοκτητών τους. Τα στοιχεία αυτά ζητούνται μόνο κατά την πρώτη χρήση της κάρτας, παραμένουν απολύτως

εμπιστευτικά και δεν παραχωρούνται σε οποιονδήποτε τρίτο.</p><br><P align="justify" aligin=\"left\">3)<strong> Κατάθεστ

 $\leq P$  align="justify" aligin=\"left\">3) $\leq$ strong> Κατάθεση σε τραπεζικό λογαριασμό</strong>.Μπορείτε

να μας καταθέτετε τα χρήματα για τις παραγγελίες σας σε έναν από τους λογαριασμούς της <strong>E-shop.gr A.E</strong>.Συνεννοηθείτε μαζί μας για το ακριβές ποσό με τα έξοδα αποστολής και εκμεταλλευτείτε την νέα δυνατότητα του <strong>Web Banking!  $\langle \text{strong} \rangle \langle \text{p} \rangle$ <br>  $\langle P \text{align} = \text{``using''} \text{align} = \text{``left''} \rangle$ 

<P align="justify" aligin=\"left\">1) <font eolor="#FF0000"><strong><font color="#000000">TPAIIEZA

 $\Pi EIPAIΩΣ$ :</font></strong></font> <strong>5014-014497-454</strong></p>  $\leq P$  align="justify" aligin=\"left\"> 2)  $\leq$  font color="#0000FF"> $\leq$ strong> $\leq$ font color="#000000">ALPHA

 $\Pi$ I $\Sigma$ TE $\Omega$  $\Sigma$ :</font></strong></font> <strong>157.00232.0000897</strong></p> <P align="justify" aligin=\"left\"> 3) <font color="#000000"><strong>EUROBANK : $\langle \text{strong}\rangle$  /font $\langle \text{strong}\rangle$  /0026.0279.66.0200219408  $\langle \text{strong}\rangle$ /p $\langle \text{strong}\rangle$ 

 $\langle P \text{ align} = "justify" \text{ align} = \text{depth} \geq 4$  \  $\langle$  font color="#0000FF"> $\langle$ strong>  $\langle$  font color="#OOOOOO">E0NIKH

TPAΠΕΖΑ :</font></strong></font> <strong>107 47043395</strong> </p><br>P align="justify" aligin=\"left\">5) <font color="#FF0000"><sι  $\langle P \rangle$  align="justify" aligin=\"left\">5)  $\langle$ font color="#FF0000"> $\langle$ strong> $\langle$ font color="#000000">CITIBANK

: $\langle$ font $\rangle$  $\langle$ strong $\rangle$  $\langle$ font $\rangle$   $\langle$ strong $\rangle$ 0504782867  $\langle$ strong $\rangle$  $\langle$ p $\rangle$ 

 $\langle P \text{ align} = "justify" align=\\"left\langle "behsp;$ 

 $\leq$ P align="justify" aligin=\"left\">Μετά την κατάθεση χρημάτων παρακαλούμε επικοινωνήστε

με το τμήμα λογιστηρίου στέλνοντας ένα <strong>email</strong> για να γνωστοποιήσετε

ότι έγινε η κατάθεση στο<ίοήί color="#FFFFFF"> <a href="[mailto:logistirio@e](mailto:logistirio@e-shop.gr%22%3elogistirio@e-shop.gr.%3c/a%3e%3c/font)[shop.gr">logistirio@e-shop.gr.</a></font](mailto:logistirio@e-shop.gr%22%3elogistirio@e-shop.gr.%3c/a%3e%3c/font)>

<P align="justify" aligin=\"left\">Αλλιώς μπορείτε και <strong>τηλεφωνικά</strong>:

```
στο <strong>211 500 0 500</strong> ή <strong>210 8178700</strong>, ή μέσω 
<strong>fax</strong> 
στο :<strong> 210 8178777</strong>.
```
 $<$ ?

include "iposelido.php";

?> 1

## **Γ) apostoli.pfap**

 $\prec$ ?

include "kefalida.php";

?>

 $p>$ br>

 $\langle h2\rangle$   $\langle hh2\rangle$ 

 $<$ h2> $<$ strong> $<$ font color="#FFFFFF">Μπορείτε να παραγγείλετε τα προϊόντα μας με 3 τρόπους :</font></strong><font color="#FFFFFF"></p></font></h2>

 $<$ p>&nbsp: $<$ /p>

 $\leq$ p align="justify">1) Παραγγελία από το web site μας font color="#FF9900"><br>& αυοτ: a href="./././././Program Files/Internet &quot;<a href= "../../Program Files/Intemet

Explorer/IEXPLORE.EXE"[>http://www.e-shop.gr.</a>&quot;</font></p](http://www.e-shop.gr.%3c/a%3e"%3c/font%3e%3c/p)>

 $\leq$ p align="justify">\*Βρείτε τα βιβλία που σας ενδιαφέρουν από τις διάφορες θεματικές σελίδες. Πατήστε στο σύνδεσμο <font color="#000000"><em>[AΓOPA]</em> </ίοη£>δίπλα

στο προϊόν που σας ενδιαφέρει και αυτό θα μπει στο ηλεκτρονικό '<strong>καλάθι αγορών $\lt$ /strong>' σας.  $\lt$ /p>

<ρ align="justify">\*OTav τελειώσετε τις επιλογές σας πατήστε στο σύνδεσμο <em><font color="#000000">[ΛΟΓΑΡΙΑΣΜΟΣ]</font></em>

που βρίσκεται κάτω από την λίστα προϊόντων που έχετε στο καλάθι σας όπου συμπληρώνεται

τα στοιχεία σας στην φόρμα παραγγελίας έπειτα πατήστε τον σύνδεσμο που βρίσκεται κάτω απο την φόρμα παραγγελίας <em><font color="#000000">[AFOPA]</font></em><font color="#000000">

</font>Kai θα περάσετε σε ασφαλή σύνδεση όπου θα σας ζητηθεί να ορίσετε τρόπο

πληρωμής των βιβλίων σας στη συνέχεια πατήστε τον σύνδεσμο <font color="#FF0000"><em><font color="#000000">[ATOPA]</font>

</em></**font>Kai** η παραγγελία **σας** έχει καταχωρηθεί. </ρ>

<ρ align—'justify">2) Μπορείτε να δώσετε την παραγγελία σας τηλεφωνικά στα  $<$ strong $>$ 211

500 0 500 / 210 8178700</strong> εργάσιμες ημέρες <strong>09:30 - 20:00</strong>

ή μέσω fax στα <strong>210 81 78 777/ 210 68 35 837</strong> όλο το  $\langle$ strong>24 $\langle$ strong> $\omega$ po.

 $\langle$ /p $>$ 

 $\leq$  align="justify">3) Μπορείτε να περάσετε από την<font color="#0000FF">  $\leq$ font color="#FFFFFF"> $\epsilon \delta$ oa

μας</font></font> <font color="#FFFFFF">Βασιλέως</font> <font color="#FFFFFF">Γεωργίου

47 Χαλάνδρι 15232</font><font color="#0000FF">.</font> Από το Χαλάνδρι μπορείτε και να παραλάβετε τα βιβλία μιας παραγγελίας σας. Σημαντικό όμως είναι να έχετε επικοινωνήσει πριν περάσετε ώστε να σας έχουμε ενημερώσει ότι όλα τα βιβλία

της παραγγελίας σας είναι στην έδρα μας.</ρ>

<ρ align-'justify"> 4) Για τους πελάτες μας της περιοχής Θεσσαλίας μπορείτε να περάσετε από το βιβλιοπώλείο μας <font οο1θΓ="#ΓΓΓΡΡΡ">στη Λάρισα, Ηρώων Πολυτεχνείου

167 </font>από όπου μπορείτε και να παραλάβετε τα βιβλία μιας παραγγελίας σας.

Σημαντικό όμως είναι να έχετε επικοινωνήσει στα τηλέφωνα <strong>2410 555 930-34 </strong^piv περάσετε ώστε να σας έχουμε ενημερώσει ότι όλα τα βιβλία της παραγγελίας

σας είναι στο κατάστημα μας. </ρ>

 $\leq p$  align="justify">5) Από το site του  $\leq$ strong>e-shop.gr $\leq$ /strong> στο  $\leq$ strong>imode</strong>

```
της Cosmote με το κινητό σας τηλέφωνο </ρ>
<?
```
include "iposelido.php";

?>

## *6.9 Script υπηρεσίες*

Για την σελίδα των υπηρεσιών δημιουργήσαμε ένα αρχείο service.php,διαμέσου του αρχείου εμφανίζονται στον broswer του χρήστη οι υπηρεσίες που παρέχει το ηλεκτρονικό μας βιβλειοπωλίο, ο κώδικας του είναι ο παρακάτω.

 $<$ ? include "kefalida.php" ?> clink href="omorfies.css" rel-'stylesheet" type-'text/css">

```
<ρ>Οι παρακάτω υπηρεσίες προσφέρονται απο το κατάστημα μας στον χώρο σας ή στο 
 τμήμα service που βρίσκεται στο Χαλάνδρι</ρ>
```

```
p <font color="#FFFFFF">(Βασιλέως Γεωργίου 47,τηλ: 211 500 0 500). </font></p>
\langle p \rangle \& nbsp; \langle p \rangle
```

```
p <strong>To τεχνικό τμήμα λειτουργεί καθημερινά 09:30 εως 18:00: </strong> /p>
\langle p \rangle \& nbsp; \langle p \rangle
```
 $\langle p \rangle \& nbsp; \langle p \rangle$ 

```
ctable width="100%" border="l">
```

```
<tr>
```
 $\cdot$  <td><strong><font color="#333333"> $Y\pi$ </font></strong><font **color="#000000"><strong>ηρεσίες</strong></font></td>** 

 $<$ td $>$ font color="#000000" $>$ strong $>$  $\chi$ rny έδρα μας  $\le$ /strong $\ge$  $\le$ /font $>$  $\le$ /td $>$ 

 $\lt t$ d $gt$  font color="#000000"> $\lt$ strong> $\Sigma$ την έδρα του πελάτη $\lt$ /strong> $\lt$ /font $gt$  $\lt t$ d $gt$  $\langle t$ r>

 $\langle tr \rangle$ 

<td><font color="#FFFFFF">Εγκατάσταση λειτουργικού συστήματος (Windows XP,Windows

```
2000, Windows Me, κτλ.) μαζί με τους απαραίτητους drivers. \langle font\rangle \langletd\rangle
```

```
\lt td \lt font color="#FFFFFF">10,00 €\lt font \lt/td >
```

```
<td> <font color="#FFFFFF">30,00</font>&#8364;</font></td>
```
 $\langle tr \rangle$ 

```
<tr>
  \leqtd>\leqfont color="#FFFFFF">Αναβάθμιση ηλεκτρονικού υπολογιστή\leqfont>\leqtd>
  <td><font color="#FFFFFF">20,00 &#8364;</font></td>
  <td><font color="#FFFFFF">50,00 &#8364;</font></td>
 </tr>
 <tr>
  <td><font color="#FFFFFF">Avaicaan δεδομένων δίσκου</font></td>
  <td><font color="#FFFFFF">30,00 &#8364; </font></td>
  <td><font color="#FFFFFF">50,00 &#8364;</font></td>
 </tr>
 <tr>
  <td><font color="#FFFFFF">Εγκατάσταση προγράμματων</font></td>
  <td><font color="#FFFFFF">10,00 &#8364;</font></td>
  <td><font color="#FFFFFF">30,00 &#8364;</font></td>
 </tr>
 <tr>
  <td><font color="#FFFFFF">Ts%viK0g έλεγχος ηλεκτρονικού υπολογιστή ή
περιφερειακών
   συσκευών και αποκατάσταση βλάβης</font></td>
  <td><font color="#FFFFFF">10,00 &#8364; </font></td>
  <td><font color="#FFFFFF">30,00 &#8364;</font></td>
 </tr>
</table>
<p>&nbsp;</p>
<p align="center">&nbsp;</p>
<p align="center"><strong>Oi παραπάνω χρεώσεις περιλαμβάνουν Φ.Π.Α.
18%.</strong></p>
\langle p \rangle = align="center">  \langle p \rangle<p>&nbsp;</p>
<p>&nbsp;</p>
\langle?
include "iposelido.php";
```
?>

# 7. *Συμπεράσματα / εκτιμήσεις /απόψεις*

Η λειτουργία ενός ηλεκτρονικού καταστήματος ξεκινά από τη δημιουργία ενός λειτουργικού, εύκολου στην περιήγηση και κατανοητού διαδικτυακού χώρου (ιστοσελίδας). Μέσα από το site, ο πελάτης βάζει αρχικά στο καλάθι αγοράς τα προϊόντα που θα θέλει να παραγγείλει. Στη συνέχεια, δίνει τα στοιχεία επικοινωνίας και πληρωμής συμπληρώνοντας τη φόρμα παραγγελίας σε ασφαλές περιβάλλον. Αυτόματα ενημερώνεται η βάση διαχείρισης των παραγγελιών, οπότε αρχίζει η διαδικασία διεκπεραίωσής τους. Οι πληροφορίες που αποστέλλονται μέσω του site, κωδικοποιούνται μέσω ειδικού - παγκοσμίως αποδεκτού — πρωτοκόλλου ασφαλείας μεταξύ του υπολογιστή εξυπηρετητή (server) και του υπολογιστή του πελάτη (client), διασφαλίζοντας την ορθή, ανεμπόδιστη και μη επιτρεπτή σε τρίτους πρόσβαση πέραν του υπεύθυνου τμήματος της εταιρείας μας. Ειδικά η χρέωση μιας πιστωτικής κάρτας απαιτεί την αποστολή ορισμένων πιστοποιητικών (ταυτότητα και αντίγραφο κάρτας) για έλεγχο ταυτοποίησης του πελάτη και έγκριση της χρέωσης.

### **Η πληροφορική είναι ένας κλάδος που παρουσιάζει σοβαρά οικονομικά προβλήματα στην Ελλάδα. Πώς «βλέπετε» την πορεία της αγοράς;**

Πράγματι, η αγορά στην Ελλάδα παρουσιάζει προβλήματα, λόγω του έντονου ανταγωνισμού, του αυξημένου κόστους λειτουργίας μιας επιχείρησης, και των μικρών ρυθμών ανάπτυξης. Ωστόσο, στο «κομμάτι» των online αγορών υπάρχει μεγάλη άνοδος, λόγω των ουσιαστικών πλεονεκτημάτων που αυτές παρέχουν. Έτσι, στο e-shop, την πρωτοπόρο και μεγαλύτερη εταιρεία στο ηλεκτρονικό εμπόριο, αισιοδοξούμε. Σε αυτό βοηθά η αξιοπιστία που προσφέρουμε, σε συνδυασμό με τις χαμηλές τιμές μας, τη μεγάλη και συνεχώς αυξανόμενη ποικιλία προϊόντων, αλλά και την προσπάθεια να είμαστε κοντά στον πελάτη και εκτός Ίντερνετ. Έτσι, διαθέτουμε τηλεφωνικό τμήμα, καθώς και e-shop points (σημεία πώλησης στην περιφέρεια, εκτός από τα κεντρικά μας στο Χαλάνδρι), τα οποία βοηθούν τους πιο παραδοσιακούς πελάτες να μας γνωρίσουν πρώτα τηλεφωνικά ή και από κοντά.

### **Μετά τη διάψευση των μεγάλων προσδοκιών, με το «bubble com» του 2000, πώς βλέπετε σήμερα το ηλεκτρονικό επιχειρείν διεθνώς;**

Μεγάλα ηλεκτρονικά πολυκαταστήματα του εξωτερικού διατηρούν τις υπηρεσίες τους σε υψηλά επίπεδα, είναι ανταγωνιστικά και μεγαλώνουν με γρήγορους ρυθμούς, πράγμα που σημαίνει ότι κερδίζουν όλο και μεγαλύτερο κομμάτι της αγοράς από τα παραδοσιακά καταστήματα. Η εξοικείωση του κοινού με το Ίντερνετ και η αναγνώριση των πλεονεκτημάτων του σημαίνει ότι οι σοβαρές επιχειρήσεις έχουν μέλλον. Συνεπώς, όχι μόνο δεν θα μειωθούν οι αγορές μέσω Ίντερνετ, αλλά και αναμένεται να αποτελέσουν στο μέλλον την εύκολη και κύρια λύση.

**Παρατηρούμε ότι τον τελευταίο καιρό έχει οξυνθεί σημαντικά ο ανταγωνισμός στις εταιρείες λιανικής πώλησης ηλεκτρονικών υπολογιστών, τόσο από τους μεγάλους παίκτες της αγοράς (Πλαίσιο, Multirama) όσο και. από μικρότερους. Πιστεύετε ότι τα ηλεκτρονικά καταστήματα μπορούν να αντεπεξέλθουν στον ανταγωνισμό, όταν οι μεγάλες εταιρείες αριθμούν πολλά καταστήματα που εξυπηρετούν τον πελάτη ανά πάσα στιγμή;**

Ο αυξημένος ανταγωνισμός των εταιρειών λιανικής πώλησης ηλεκτρονικών υπολογιστών οφείλεται κυρίως στα ηλεκτρονικά καταστήματα και οφείλουμε να πούμε το e-shop, gr είναι ο σημαντικότερος εκπρόσωπός τους. Οι ιδιαίτερα χαμηλές τιμές, η τεράστια ποικιλία προϊόντων που εμπλουτίζεται συνεχώς και η παράδοση της παραγγελίας του πελάτη στον χώρο του, σε όλη την Ελλάδα, χωρίς καθυστερήσεις, δίνουν μια υπεροχή στα ηλεκτρονικά καταστήματα, με τις υπηρεσίες και την εξυπηρέτηση να βρίσκονται σε υψηλά επίπεδα, χωρίς αυτό να μεταφέρεται στο κόστος πώλησης. Όσον αφορά τα ηλεκτρονικά καταστήματα, είναι δύσκολο πια να μπουν νέοι παίκτες στην αγορά, διότι δεν θα έχουν τα μεγέθη για να υποστηρίξουν χαμηλές τιμές, αλλά ούτε και την αξιοπιστία που χρειάζεται για να κερδίσει κανείς την εμπιστοσύνη του πελάτη. Όταν κάποιος αγοράζει ένα προϊόν πληροφορικής, θέλει να ξέρει ότι η εταιρεία που του το πούλησε θα είναι βιώσιμη, ώστε να μπορεί να ανταποκριθεί στο μέλλον σε μια ανάγκη του πελάτη για αναβάθμιση η service.

## **Αν αυτός ο έντονος ανταγωνισμός συνεχιστεί, θα μπορέσει το e-shop να επιβιώσει στις πιέσεις;**

To e-shop, gr έχει γίνει πια η τρίτη μεγαλύτερη εταιρεία λιανικής πώλησης υπολογιστών στην Ελλάδα,, περιμένοντας για το 2005 πωλήσεις άνω των 25 εκατ. ευρώ. Παράλληλα, έχει ήδη επτά χρόνια εμπειρίας στην αγορά, που το καθιστούν πολύ δυνατό παίκτη. Αυτό σημαίνει ότι όχι μόνον ανταγωνίζεται επάξια και ισότιμα τις μεγάλες εταιρείες λιανικής πώλησης, αλλά και επενδύει περισσότερα στις νέες τεχνολογίες και στα προϊόντα πληροφορικής, με μειωμένο το κέρδος του προς όφελος των πελατών. Επίσης, οι υπηρεσίες του επεκτείνονται σε ευρύτερους τομείς, όπως τηλεπικοινωνίες, συσκευές οικιακής διασκέδασης και ψυχαγωγίας, καθώς και σε είδη δώρου (βιβλία, μουσικά Cds, console games).

Παράλληλα, ανεβαίνουν τα επίπεδα του after sales service (εξυπηρέτηση των πελατών μετά την αγορά), με ενισχυμένο τεχνικό τμήμα, ενώ η παρουσία του πανελλαδικά, μέσω των e-shop points, ισχυροποιείται εξυπηρετώντας την περιφέρεια και καλύπτοντας σημαντικό κόστος μεταφοράς σε χρήμα και χρόνο.

## **Γιατί μια εταιρεία ηλεκτρονικού εμπορίου μπορεί να προσφέρει καλύτερες τιμές;**

Μια εταιρεία ηλεκτρονικού εμπορίου δεν έχει τα έξοδα ενός παραδοσιακού καταστήματος, αφού δεν χρειάζεται να λειτουργεί σε ακριβά σημεία πώλησης ή να έχει υψηλά αποθέματα στο κατάστημα. Παράλληλα, διαθέτει μεγαλύτερη ευελιξία στην προμήθεια προϊόντων από το εξωτερικό και μπορεί να υποστηρίξει πολύ μεγαλύτερη ποικιλία ανά κατηγορία. Τέλος, η εταιρεία ηλεκτρονικού εμπορίου βρίσκεται mo κοντά στις νέες τεχνολογίες και επομένως, της είναι mo εύκολο να τις ενστερνιστεί και να τις χρησιμοποιήσει για να περιορίσει το κόστος της ακόμη περισσότερο.

### **Πόσο σημαντικό ρόλο παίζει το «κομμάτι» των logistics σε μια εταιρεία ηλεκτρονικού εμπορίου;**

Τα logistics είναι ένας πρωταρχικής σημασίας τομέας, στον οποίο στηρίζεται η διεκπεραίωση των παραγγελιών σε όλα τα ηλεκτρονικά καταστήματα. Σε τελική ανάλυση, μια εταιρεία ηλεκτρονικών πωλήσεων δεν μπορεί να λειτουργήσει χωρίς logistics, αφού έχει την υποχρέωση να παραδώσει στον τελικό πελάτη την παραγγελία του.

#### **Υπηρεσίες και για πελάτες χωρίς Ίντερνετ**

**Η Ελλάδα είναι από τις χώρες με τη χαμηλότερη πρόσβαση στο Ίντερνετ και αυτό ασφαλώς αποτελεί εμπόδιο για μια εταιρεία ηλεκτρονικού εμπορίου. Πώς αντιμετωπίζει το πρόβλημα το e-shop.gr;**

Σίγουρα, το κόστος πρόσβασης και η ελλιπής ενημέρωση του κοινού σε ό,τι αφορά τη χρήσή και διάδοση του μέσου εμποδίζουν, ως έναν βαθμό, τους καταναλωτές να προσεγγίσουν τις υπηρεσίες μας. Το e-shop.gr, όμως, από την αρχή της λειτουργίας του παρείχε τη δυνατότητα στους πελάτες του να έχουν εξυπηρέτηση, τόσο τηλεφωνική όσο και από την έδρα της εταιρείας. Σήμερα, εκτός από τους προαναφερθέντες τρόπους, ο πελάτης στην περιφέρεια, σε όλη την Ελλάδα, έχει κοντά του σημεία εξυπηρέτησης (eshop points), στα οποία οι ειδικευμένοι πωλητές μας τον εξυπηρετούν καθ' όλη τη διάρκεια μιας παραγγελίας, έστω και αν δεν διαθέτει Ίντερνετ. Αυτή τη στιγμή υπάρχουν σημεία πώλησης σε πέντε μεγάλες πόλεις (στη Θεσσαλονίκη, στον Βόλο, στη Λάρισα, στην Κοζάνη και στη Χαλκίδα), ενώ ο στόχος είναι τα 20 καταστήματα μέχρι το τέλος του χρόνου.

Τέλος κάποιοι κατακρίνουν το διαδίκτυο γιατί πιστεύουν ότι θα κατάργηση τις υπάρχουσες καθημερινές μας δραστηριότητες και απολαύσεις μιας και οι περισσότερες πλέον μπορούν να γίνουν μέσω αυτού. Είναι ιδιαίτερα σημαντικό να κατανοήσουμε ότι, όπως ακριβώς η εκτύπωση δεν αντικατέστησε αλλά απλά υποβάθμισε το χειρόγραφο, όπως ακριβώς η γραμμή δεν αντικατέστησε αλλά απλά υποβάθμισε την προφορική παράδοση, όπως ο κινηματογράφος και η τηλεόραση δεν αντικατέστησε το θέατρο, έτσι ο κυβερνοχώρος δεν πρόκειται να αντικαταστήσει ούτε την αντικειμενική πραγματικότητα, ούτε την σκέψη ή τα όνειρά μας. Ο κυβερνοχώρος χτίζει πάνω στα υπάρχοντα, δεν παίρνει την θέση αυτών που ήδη υπάρχουν. Στο μέλλον τα ηλεκτρονικά καταστήματα θα εισβάλλουν για τα καλά στη ζωή μας, δεν θα χρειάζεται να σπαταλούμε τόσο χρόνο όσο σπαταλούμε τώρα για τις αγορές μας, ότι θέλουμε θα μπορούμε να το αγοράζουμε διαμέσου του διαδικτύου εύκολα και γρήγορα έχοντας την δυνατότητα να επιλέγουμε μέσα από μια ευρεία γκάμα προϊόντων, που σε καμιά άλλη περίπτωση δεν θα είχαμε αυτή την δυνατότητα γιατί απαιτεί πολύ χρόνο και στην εποχή μας λόγω των αυξημένων υποχρεώσεων δεν έχουμε χρόνο για χάσιμο.

# *Παράρτημα Α '-Βιβλιογραφία*

Andrews,D. Preece, J.& Turoff, M (2001, 3-6 January, 2001). A conceptual framework for demographic groups resistant to online community interaction.Paper presented at the IEEE Hawaiian International Conference on System Science (HICSS).

Baym, N. (1997).Interpreting soap operas and creating community:Inside an electronic fan culture.In S.Kiesler (Ed),Culture of the intemet(pp. 103-109). Mahwah, NJ:Lawrence Erlbaum Associates.

Baym,N.K.(2000).Tune in,log on:Soaps,fandom,and online community. Thousand Oaks:CA:Sage Publications.

Bos, N., Gergle, D., Olson, J. S.,& Olson, M. (2001). Being there versus seing there: Trust via video. Paper presented at the CHI 2001, Seattle, WA.

Bruckman, A. (1999). The day after Net day: Approaches to educational use of the Internet. Available: [asb@cc.gatech.edu.](mailto:asb@cc.gatech.edu)

Card, S. (1991). Presentation on the theories of HCI at the NSF workshop on human computer interaction. Washington DC, USA: National Science Foundation.

Cummings, J., Sproull, L., & Kiesler, S. B. (2001). Beyond hearing': Where real world and online support meet, forthcoming in.

Davishon, K., Dickerson, J., & Dickerson, S. (2000). Who Talks: The social phychology of illness support groups. American Psychologists, 55(2), 205-217.

De Figueiredo, J. M. (2000) Finding sustainable profitability in electronic commerce. Sloan Management Review, 41(4), 41-52.

Erickson, T. (1997). Social interaction on the net: Virtual community as participatory genre. Paper presented at the Thirtieth Hawaii International Conference on System Sciences, Maui, Hawaii.

Femback,J. (1999). Notes Toward a Definition of Cyber community. In S. Jones (Ed.), Doing Internet Research. Critical Issues and Methods for Examining the Net (pp.203- 220). Thousand Oaks: SAGE Publications.

 $\ddot{\phantom{a}}$ 

**87**

Figallo,C.(1998). Hosting Web Communities. New York: John Wiley & Sons, Inc. Salmon,G.(2000).E-moderating:The Key to teaching an learning online.London:Kogan-Page.

Stellin,S.(2001 July 9,2001).Painting some pictures of the online shipper.The New York Times,pp.C4.

Tedeshi, B.(2001, july 9,2001). E-Commerce report. The New York Times, pp.C7.

Wallace,P.(1999).The Psychology of the intemet.Cammbrige,UK:Cammbrige university press.

Stellin, S(2001, july 9,2001). Painting some pictures of the online shipper. The New York Times,pp.C4.